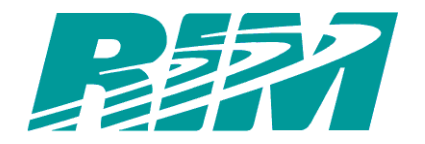

# **RIM 902M Radio Modem Software Development Kit**

# **Developer Guide**

**Version 2.5**

RIM 902M Radio Modem SDK – Developer Guide, Version 2.5 Last revised: 7 January 2002

Part Number: MAT-02445-002

© 1998-2001 Research In Motion Limited. All rights reserved.

Research In Motion, RIM, the RIM logo, RAP and RIM 902M are trademarks of Research In Motion Limited. RIM, Research In Motion - Registered in the U.S. Patent and Trademark Office and registered in other countries. Mobitex is a trademark of Telia AB, Sweden. Windows and Visual C++ are trademarks of Microsoft Corporation. All other brands, products and company names mentioned herein may be trademarks or registered trademarks of their respective owners.

Warning: This document is for licensed users only. Any unauthorized copying, distribution or disclosure of information is a violation of copyright laws.

While every effort has been made to ensure technical accuracy, information in this document is subject to change without notice and does not represent a commitment on the part of Research In Motion Limited.

Research In Motion Limited 295 Phillip Street Waterloo, Ontario Canada N2L 3W8 Tel. (519) 888-7465 Fax (519) 883-4940 Web site: www.rim.net/oem E-mail: info@rim.net

Printed In Canada

#### NOTE

This document is provided for informational purposes only, and does not constitute a binding legal document unless specifically incorporated by reference into a binding legal agreement between you and Research In Motion (RIM). In the event that you enter into a binding legal agreement with RIM, all provisions contained in such binding legal agreement shall apply, regardless of whether such provisions conflict with information contained herein.

RIM assumes no responsibility for any typographical, technical or other inaccuracies in this document. RIM reserves the right to periodically change information that is contained in this document; however, RIM makes no commitment to provide any such changes, updates, enhancements or other additions to this document to you in a timely manner or at all.

#### FOR INTERNAL USE ONLY. NOT FOR PUBLIC DISTRIBUTION.

The information contained in this document is commercially confidential, for internal use only, and must not be disclosed to any third party without the express written consent of RIM. This document is to be treated as Confidential Information for the purposes of any Non-Disclosure Agreement between you and RIM.

Warning: This document is for the use of licensed users only. Any unauthorized copying, distribution or disclosure of information is a violation of copyright laws. No reproduction in whole or in part of this document may be made without express written consent of RIM.

THERE ARE NO WARRANTIES, EXPRESS OR IMPLIED, WITH RESPECT TO THE CONTENT OF THIS DOCUMENT, AND ALL INFORMATION PROVIDED HEREIN IS PROVIDED "AS IS". IN NO EVENT SHALL RIM BE LIABLE TO ANY PARTY FOR ANY DIRECT, INDIRECT, SPECIAL OR CONSEQUENTIAL DAMAGES FOR ANY USE OF THIS DOCUMENT, INCLUDING WITHOUT LIMITATION, RELIANCE ON THE INFORMATION PRESENTED, LOST PROFITS OR BUSINESS INTERRUPTION, EVEN IF RIM WAS EXPRESSLY ADVISED OF THE POSSIBILITY OF SUCH DAMAGES.

# **Contents**

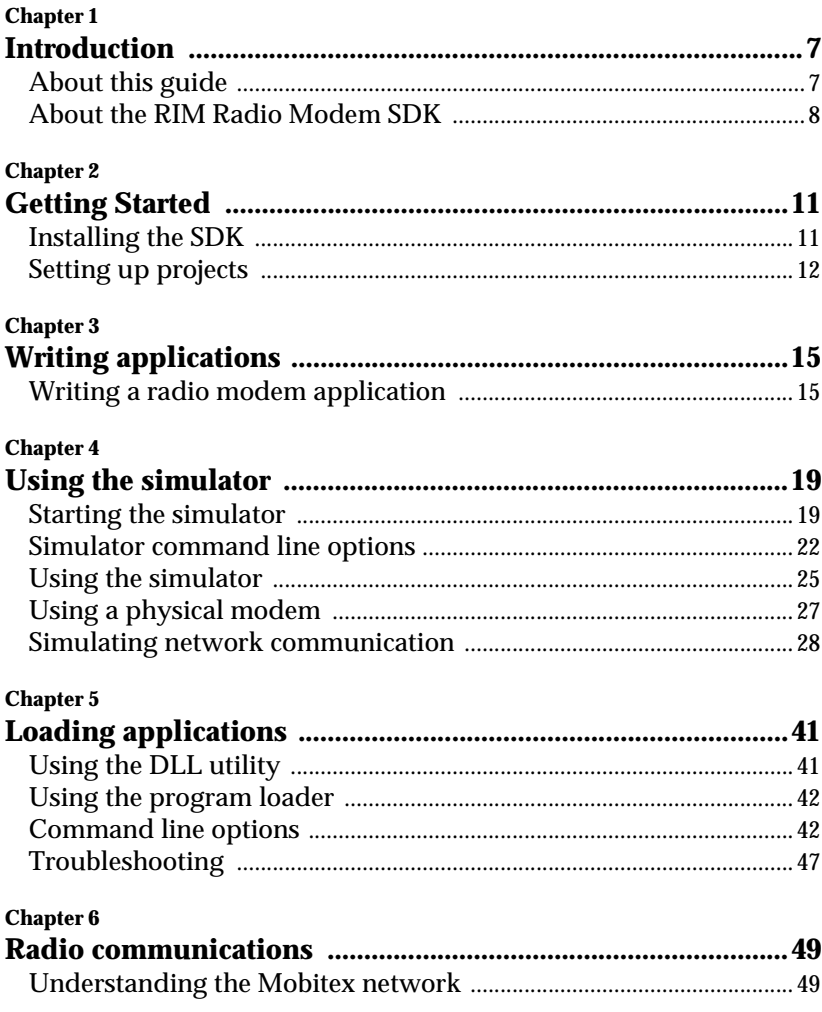

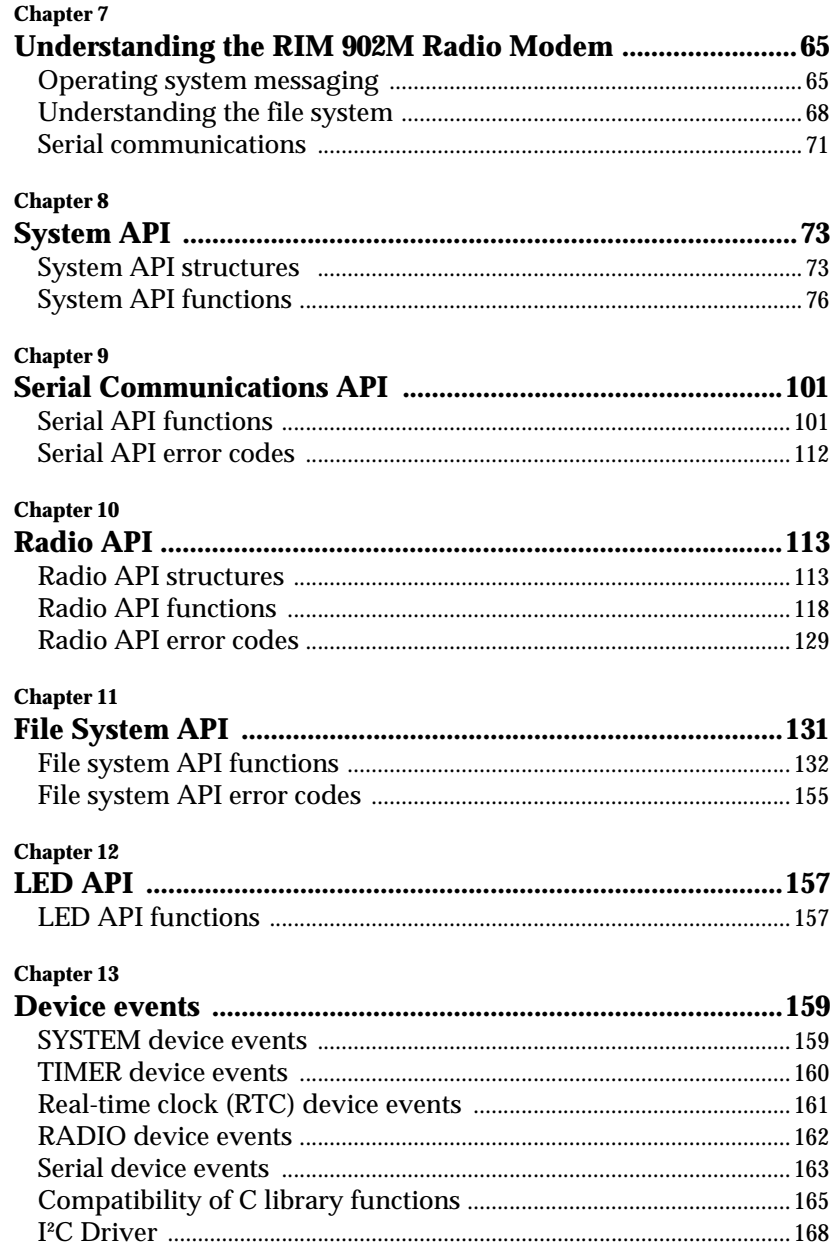

# <span id="page-6-0"></span>**1 Introduction 1**

This guide explains how to use the RIM 902M Radio Modem Software Development Kit (SDK) to develop on-board radio modem applications.

# <span id="page-6-1"></span>**About this guide**

This guide assumes that you have experience with  $C_{++}$  programming using the Microsoft Visual Studio development environment.

This guide explains these topics:

- installing and configuring the SDK and development environment
- loading applications onto a physical radio modem
- testing applications using the RIM 902M Radio Modem Simulator
- operating system, file system, and radio communications
- reference information on radio modem APIs

### **Other documentation**

RIM provides the following additional documentation:

*• Integrator Guide*

The *Integrator Guide* explains how to integrate the RIM 902M Radio Modem into devices, including mechanical integration, power characteristics, modem interfaces, and antenna selection and placement. The *Integrator Guide* can help you decide whether to use this SDK to develop an on-board application or whether to use an external processor.

*• Database API Reference* 

The *Database API Reference* explains Radio Modem Database API functions, which provide optional functionality in addition to the File System API, which is described in this *Developer Guide*.

```
• Radio Modem Simulator Online Help
```
The Help provides information for using the simulator, including procedures, simulator options, and troubleshooting. On the Simulator **Help** menu, click **RIM Simulator Help**.

*• Radio Access Protocol (RAP) Programmer Guide*

If you decide to use an external processor rather than developing an on-board application, the *RAP Programmer's Guide* explains how to program wireless communication for your applications using RAP, a RIM proprietary communications protocol.

• README.txt

The README. txt file is installed with the SDK. It provides information on system requirements, new features, and known issues, as well as any last-minute documentation updates.

## **Technical support**

If you need help getting started, or if you have any questions about the radio technology or its integration into your platform, contact RIM:

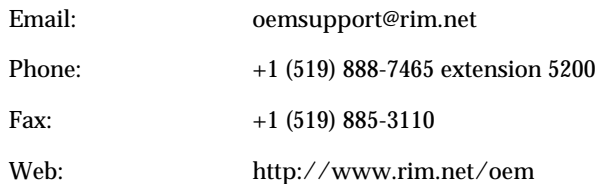

# <span id="page-7-0"></span>**About the RIM Radio Modem SDK**

This SDK includes the tools you need to develop applications for the RIM 902M Radio Modem Simulator.

The SDK provides a powerful development environment that uses Microsoft Visual Studio 6.0 or later (Visual C++ 6.0 or later) on Windows 95/98/NT/2000.

The SDK package includes the following items:

- RIM 902M Radio Modem APIs
- reference documentation for all APIs
- source code examples
- application utilities
- PC-based radio modem simulator

### **Development environment**

The RIM 902M Radio Modem SDK uses the libraries and features in Microsoft Visual Studio 6.0 or later. You must buy and install Microsoft Visual Studio separately from this SDK.

You can use all the development facilities of Visual Studio, including the integrated development environment (IDE) and debugging tools.

Radio modem applications are built as Windows .dll files, but they are not used as Windows applications. The final .dll file is stripped of extraneous information and is then ported to the radio modem operating system. Applications must not make calls to the Windows API, even when running in the radio modem simulator.

### **Simulator**

The simulator included with the SDK enables you to test applications on the radio modem operating system without having to load the .dll files onto an actual device. The simulator supports all radio modem functionality.

The SDK includes a Mobitex network simulator that enables you to test the network communication of an application without connecting to a live Mobitex network.

In addition, you can connect the simulator to a modem through the computer serial port to enable simulated applications to communicate over the live Mobitex network.

## **Radio modem APIs**

The SDK provides the following APIs to enable applications to use the radio modem's operating system.

### **Radio API**

The Radio API provides access to the network using simple API function calls to send and receive data. You do not need extensive knowledge of the Mobitex network to use these function calls.

Radio events provide information on the status of incoming and outgoing packet communications. Radio events are announced to applications through the message system.

#### **Serial Communications API**

The Serial Communications API provides access to external serial ports on the radio modem. Low-level hardware functionality is built into the operating system; you do not need to program complex serial functions.

The Serial Communications API enables you to configure serial port parameters and use data set ready (DSR) and data terminal ready (DTR) signalling. The RIM 902M Radio Modem also has the capability for hardware flow control with OS support.

### **File System API**

The File System API provides access to the radio modem's persistent memory. To make more efficient use of the flash memory, the radio modem manages files in a unique manner. You can reference records in the database directly, without copying the data into RAM first.

If your application requires additional database functionality, you can use the Database API. Refer to *Database API Reference*.

### **System API**

The System API provides a wide range of functionality to radio modem applications, including thread management, message handling, and task switching. Other system-level functionality includes memory allocation, timers, and access to the system clock.

#### **LED API**

The LED functions enable you to control, for testing purposes, the LEDs on the radio modem's test board related to wireless network coverage and messages.

# <span id="page-10-0"></span>**2 Getting Started 2**

This chapter explains how to perform the following tasks:

- install the SDK
- configure Microsoft Visual Studio
- integrate the RIM 902M Radio Modem Simulator for debugging

# <span id="page-10-1"></span>**Installing the SDK**

You must install Microsoft Visual C++ 6.0 before you install the RIM Radio Modem SDK.

- **1** Double-click the **setup.exe** file for the RIM 902M Radio Modem SDK. The InstallShield Wizard Welcome screen appears.
- **2** Click **Next**. The License Agreement for the Radio Modem SDK appears.
- **3** Review the license and, if you agree to its terms, select **I accept this license agreement**.
- **4** Click **Next**. The Customer Information screen appears.
- **5** Type your user name and company name.
- **6** From the options at the bottom of the screen, select whether to restrict use of the SDK to your own user account or to allow all users to access the SDK.
- **7** Click **Next**. The Destination Folder screen appears.
- **8** Accept the default folder, or click **Browse** and select another folder.
- **9** Click **Install**. The InstallShield Wizard installs the SDK.
- **10** Click **Finish** to complete the installation process.

# <span id="page-11-0"></span>**Setting up projects**

The installation process for the RIM Radio Modem SDK creates a project type in Microsoft Visual Studio for radio modem applications. This project type ensures that the project has the appropriate settings within the Visual Studio development environment.

## **Project settings**

The RIM OEM SDK application project type has the following settings.

On the **C/C++** tab:

- In the **Preprocessor** category, the include\application and include\application\internal directories are added to **Additional Include Directories** field.
- In the **Code Generation** category, **Struct member alignment** is set to **2 bytes** and **Processor** is set to **80386**.
- In the **C/C++ Language** category, all options are disabled.

On the **Link** tab, in the **General** category, the files OsEntry.obj, RimOs.lib, and libc.lib are included in the **Object/library modules** field.

## **To create a new project**

- **1** Start Visual  $C_{++}$  6.0.
- **2** On the **File** menu, click **New**. The **New** screen appears.
- **3** Click the **Projects** tab.

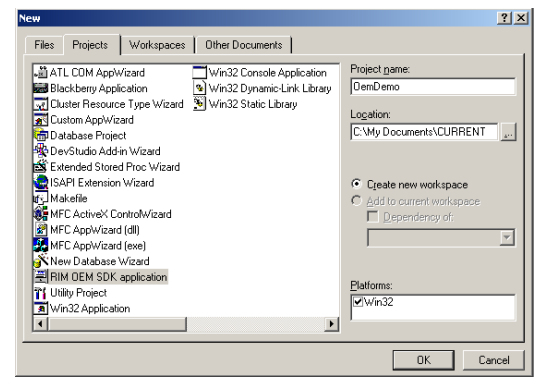

**New Projects screen**

- **4** From the projects list, select **RIM OEM SDK application**.
- **5** In the **Project name** text box, type a project name.
- **6** In the **Location** text box, select the location in which the project should be installed.
- **7** Click **OK**.

A setup screen appears.

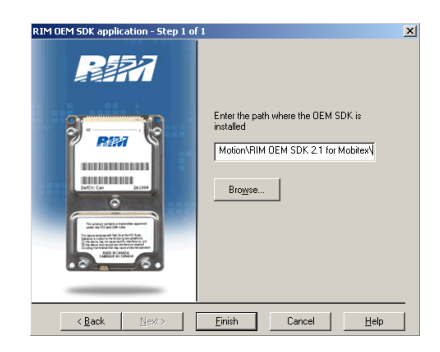

**Installation setup screen**

- **8** If you have installed the RIM OEM SDKs for both Mobitex and DataTAC, select which SDK to use for this application.
- **9** Select the folder in which the RIM OEM SDK is installed.
- **10** Click **Finish**.

The New Project Information screen appears, with a summary of new project information.

**11** Verify that the information is correct and click **OK**.

The new project appears in the Microsoft Visual Studio project workspace.

If you go to the **File View** in Microsoft Visual Studio and look at the source file for the project, the App Wizard has created a template for a typical radio modem application.

Refer to ["Writing a radio modem application" on page 15](#page-16-2) for more information.

# <span id="page-13-0"></span>**Setting debug properties**

When you create a new project for a radio modem application, you must set the debugging options.

- **1** In Visual C++ 6.0, select a project.
- **2** On the **Project** menu, click **Settings**.

A Project Settings screen appears.

- **3** From the **Settings For** drop-down list, select **All Configurations**.
- **4** Click the **Debug** tab.
- **5** In the **Executable for debug session** field, type the full path to the OSLoader.exe. For example:

C:\Program Files\Research In Motion\ RIM 902M OEM Software Developer's Kit 2.5\ simulator\OSLoader.exe

**6** In the **Program arguments** field, type **OsOemMb.dll**.

You can also type other command line options (refer to ["Simulator](#page-23-1)  [command line options" on page 22\)](#page-23-1).

- **7** In the **Working directory** field, specify the folder in which your application .dll files are located.
- **8** Click **OK**.

When you debug this project in Visual  $C_{++}$  6.0, it runs the application in the RIM Radio Modem Simulator.

Refer to ["Using the simulator" on page 25](#page-26-1) for more information on using the simulator.

RIM 902M SDK Developer Guide

#### 16 Getting Started

# <span id="page-16-0"></span>**3 Writing applications 3**

This chapter explains the basic structure of a typical radio modem application.

# <span id="page-16-2"></span><span id="page-16-1"></span>**Writing a radio modem application**

This section briefly outlines the required components of an application developed for the RIM 902M Radio Modem.

## **Entry point**

Each radio modem application must have an entry point function named PagerMain with the following prototype:

```
void PagerMain( void )
```
## **Registering the application**

RIM 902M Radio Modem applications must have two variables defined globally: the version string and the stack size.

The version string is used to register the application with the task switcher in the operating system. The name appears in the debugger only.

```
char VersionPtr[] = "My Application";
```
The system uses the stack size when creating the initial thread for the application. The value should be sized according to the needs of your application.

```
int AppStackSize = 2048;
```
# **Entering the message loop**

Radio modem applications spend a significant amount time in the message loop. This code block should retrieve application messages and perform required operations. It is not necessary for all applications to respond to all messages.

The typical structure for this loop is a non-terminating loop with a switch statement to delegate message processing to different functions. This is illustrated in the following code.

```
#include "RimOEM.h"
void PagerMain( void )
{
 MESSAGE msg;
 // Perform initialization
 for (i; j) {
  RimGetMessage( &msg );
  // Respond to events 
   switch( msg.Device ) {
     case DEVICE_SYSTEM:
      // Handle SYSTEM messages
      break;
     case DEVICE_TIMER:
       // Handle TIMER messages
      break;
   }
 }
}
```
RimGetMessage can be called from anywhere in the code. For more complex programs, every program state should have its own message loop. Messages that do not pertain to the current state, such as radio messages, should be handled by calling a message handler, or even a separate thread.

The RimGetMessage function must be called explicitly by an application to retrieve pending application messages. If RimGetMessage is not called, all other applications remain blocked and the radio modem becomes unresponsive.

# **Example programs**

Source code for the following sample applications is available in the samples folder in the SDK installation folder:

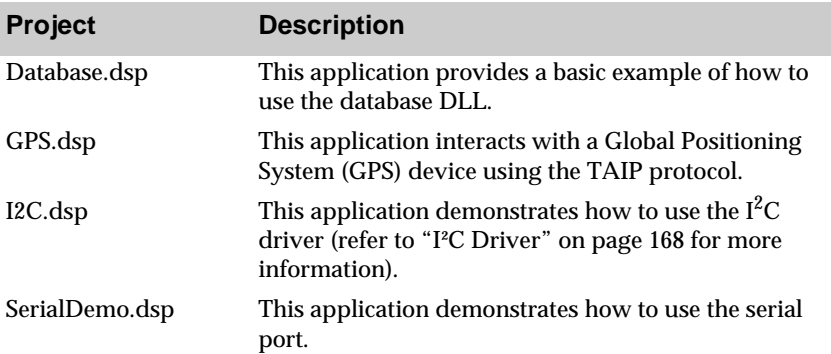

# <span id="page-20-0"></span>**4 Using the simulator 4**

The simulator included with the SDK enables you to test applications on the radio modem operating system without having to load the .dll files onto an actual device.

The simulator supports all of the functionality of the radio modem. You can connect the simulator to a Radio Access Protocol (RAP) modem through the computer serial port to enable simulated applications to communicate over the live Mobitex network.

# <span id="page-20-1"></span>**Starting the simulator**

You can start the simulator in one of three ways:

- integrate the simulator with Microsoft Visual Studio
- use the Windows shortcut
- use the command line

Each application is built into a separate .dll file. You load applications into the simulator by selecting one or more .dll files.

## **Running the simulator with Microsoft Visual Studio**

As explained in ["Setting debug properties" on page 14](#page-13-0), you can set up the project properties for projects in Microsoft Visual  $C_{++}$  6.0 so that you can run an application in the RIM Radio Modem Simulator environment during debugging.

When you debug a project in Visual  $C_{++}$  6.0, the simulator automatically starts. You can then run the application in the simulator while using all of the debugging facilities, such as breakpoints, in Visual  $C_{++}$  6.0.

# **Running the simulator in Windows**

**1** On the **Start** menu, select **Programs > Research in Motion > RIM 902M OEM Software Developer's Kit 2.5 > Simulator**.

Alternatively, double-click **Simulator.exe** in the SDK simulator folder.

The RIM OS Simulator window appears.

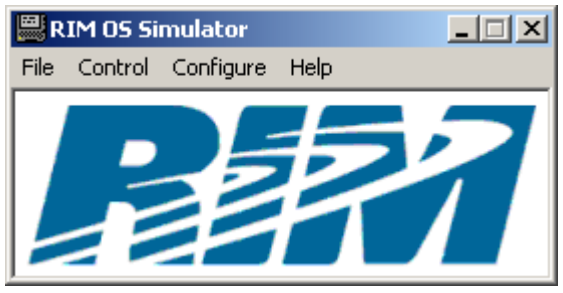

**RIM Radio Modem simulator**

**2** On the **Configure** menu, select the platform that you want to simulate.

If no platforms are listed, click **Platforms**. In the window that appears, click **Add.** Select the appropriate OS .dll file in the simulator folder, such as OsOemMb.dll.

**3** On the **Control** menu, clear the **Prompt for options** and **Prompt for applications** options.

Select these options if you want to set simulator options and select the applications to load each time you run the simulator.

**4** On the **Configure** menu, click **Options**. The **Simulation Options** window appears.

Refer to the *Simulator Online Help* for information on options.

- **5** Click the **Applications** tab. Beside the **Always load these applications** field, click the **Browse** button.
- **6** In the **Select Applications** window, select the application .dll files to load and click **Open**. You can select several applications.
- **7** After you have finished selecting applications, click **Cancel**.
- **8** On the **Control** menu, click **Start Simulation**.

Refer to ["Using the simulator" on page 25](#page-26-0) for more information.

# **Running the simulator from a command prompt**

- **1** Set the PATH environment variable to include the folder for all your application .dll files. This helps prevent errors due to dependencies between applications.
- **2** Using a command prompt, go to the SDK tools folder and type:

```
OSLOADER.EXE [Options] OsOemMb.dll [DLLs]
```
For example:

**OSLOADER.EXE OsOemMb.dll SampleApp.dll**

where OsOemMb.dll specifies the operating system to use and SampleApp.dll is the application to load into the simulator.

To specify application .dll files at the command prompt, they must be included in the PATH environment variable.

Refer to ["Simulator command line options" on page 22](#page-23-0) for more information on options.

**3** If you did not specify any .dll files at the command prompt, a Select Application dialog box appears.

Select each .dll file that you want to load and click **Open**. After you have finished selecting applications, click **Cancel**.

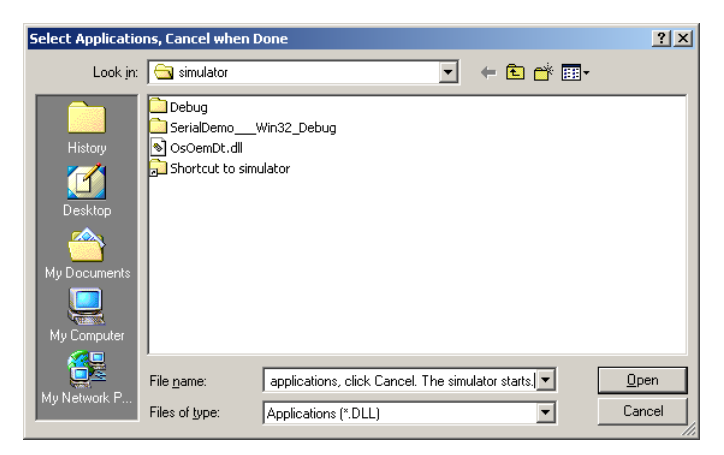

**Select Applications window**

The simulator starts.

Refer to ["Using the simulator" on page 25](#page-26-0) for more information.

# <span id="page-23-1"></span><span id="page-23-0"></span>**Simulator command line options**

The simulator environment can be configured using the following command line options.

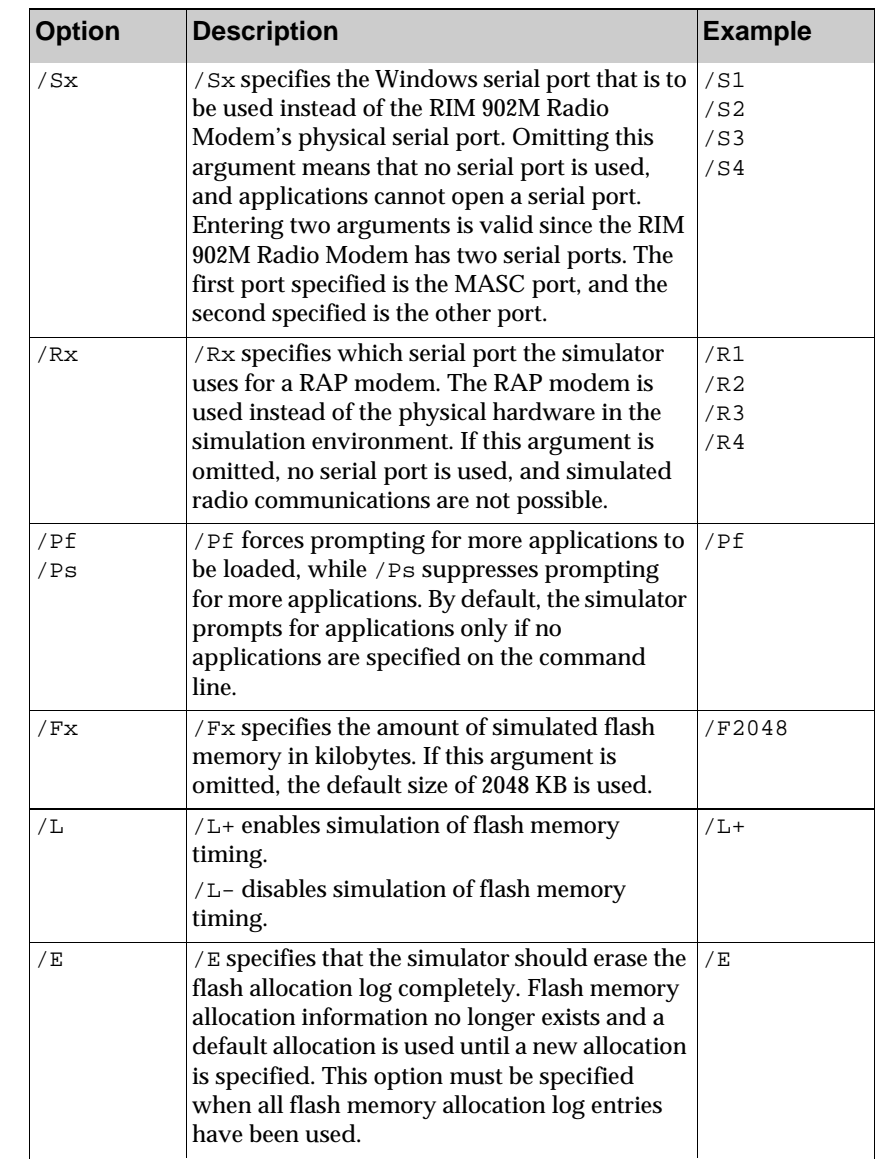

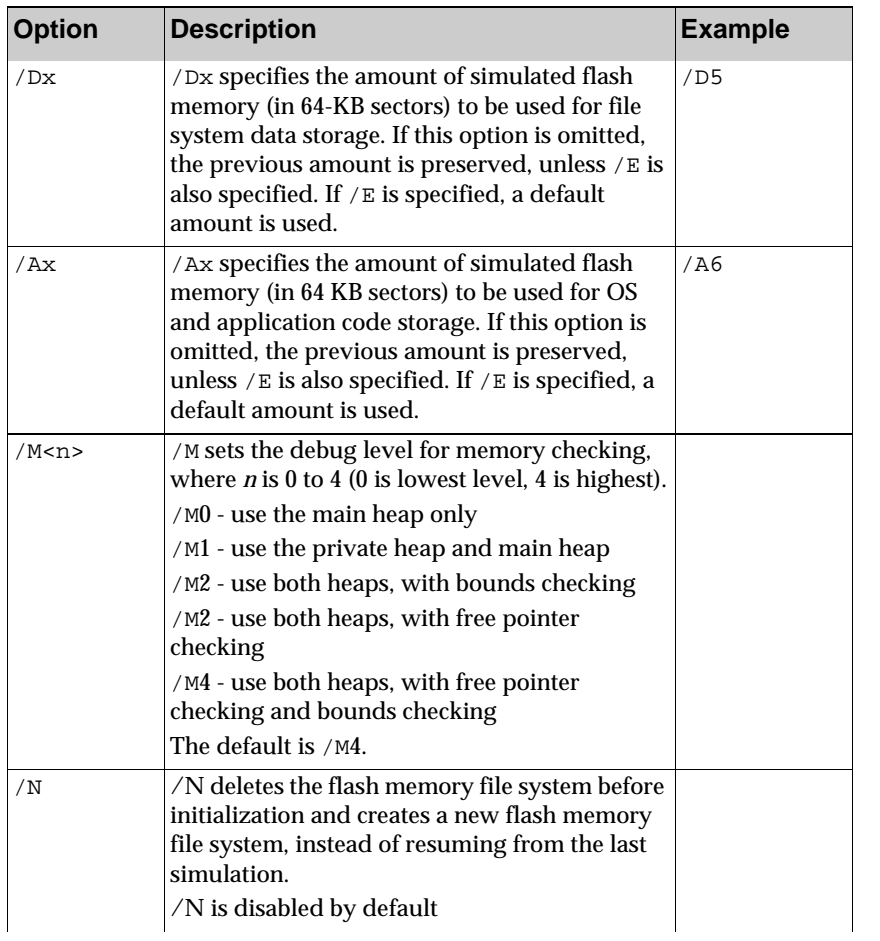

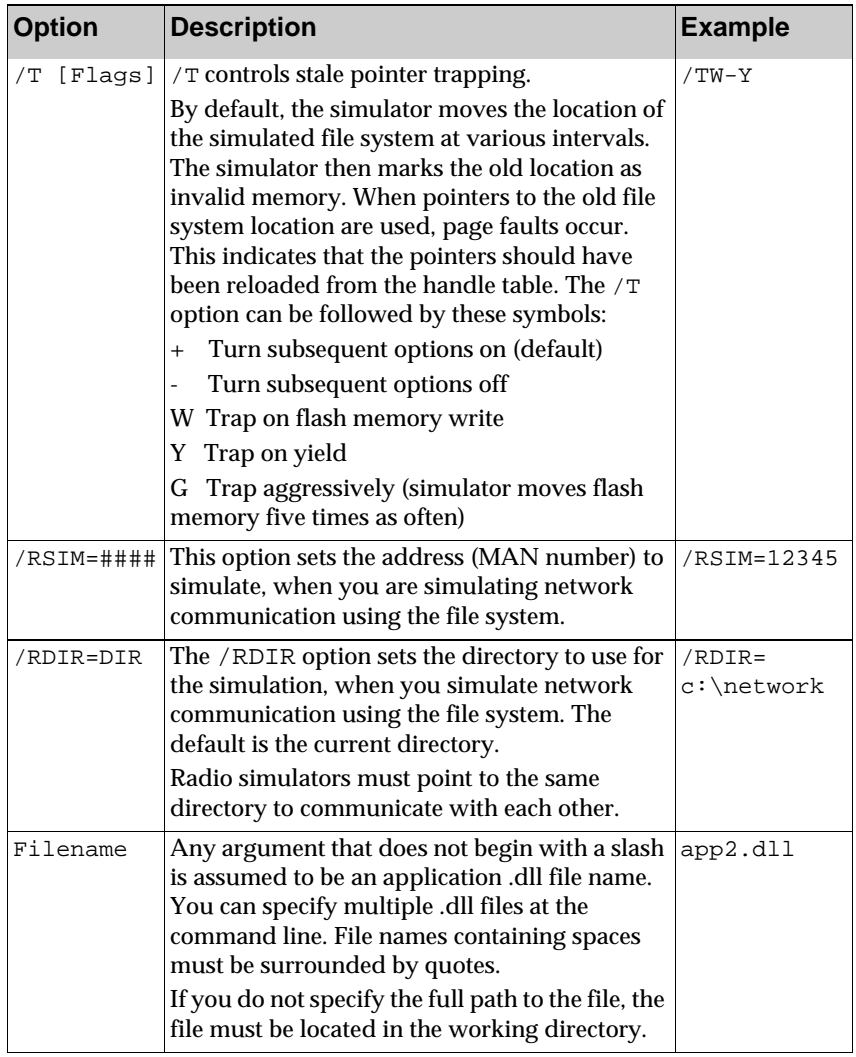

# <span id="page-26-1"></span><span id="page-26-0"></span>**Using the simulator**

When you start an application in the simulator, a window appears that represents the RIM 902M Radio Modem test board.

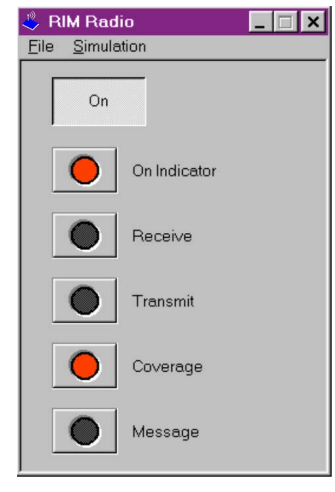

**RIM Radio Modem simulator**

You can click the **On** button to simulate turning on or off the radio modem. The **On Indicator** LED shows whether the modem is on.

The **Receive** and **Transmit** LEDs indicate when the application is receiving or sending data. The **Coverage** LED indicates whether or not the application is simulated as within wireless network coverage (refer to ["Setting radio simulation options" on page 29](#page-30-0) for more information). The **Message** LED indicates when a message has been received.

# **Simulating battery conditions**

The radio modem simulator enables you to simulate various battery conditions of the radio modem, for applications in which the RIM 902M Radio Modem is battery-powered. On the **Simulation** menu, select a battery condition: **Good battery**, **Low battery**, **No battery**.

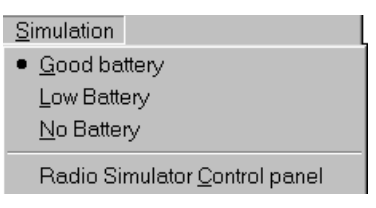

**Simulation menu**

# **Simulating serial I/O**

The simulator can use one or two computer serial ports to simulate the RIM 902M Radio Modem's serial ports. You must specify the /Sx command line option when you start the simulator (refer to ["Simulator](#page-23-0)  [command line options" on page 22\)](#page-23-0). If no /Sx option is specified or the serial port is not available at startup, you cannot open or use the serial ports from applications running on the simulator.

If you want to simulate the RIM 902M Radio Modem connected to a computer, you must connect the computer serial port to another serial port using a null modem cable.

If you are using the simulator to test connectivity with a host-based RIM 902M Radio Modem application running on the same computer, you must configure the software to use different physical serial ports and link the serial ports using a null modem cable.

# **Simulating flash memory**

To simulate the non-volatile nature of flash memory, the RIM 902M Radio Modem simulator loads the flash memory contents from a file on startup and saves them back to the file on exit. The state of the simulated flash memory is preserved in a file named FILESYS.DMP in the working directory.

When the 902M Radio Modem simulator starts, it determines the simulated flash memory size. The size can be specified using the /F command line option. The default size is 2048 KB.

The simulator checks to see if there is a file named FILESYS.DMP in the working directory. If the file exists, its size must be equal to the simulated flash memory size; otherwise the simulator reports an error and does not start. If the file does not exist, the simulator creates it with the simulated flash memory size. The simulator always saves the simulated flash memory contents to FILESYS.DMP.

You must design your applications in a way that minimizes the performance impact of the flash memory file system. Refer to ["Understanding the file system" on page 68](#page-69-1) for more information.

The available flash memory (either simulated or real) is divided into four areas:

- file system data area
- unused area
- OS and application code area
- fixed-use area

The allocation of these areas is performed by writing an entry to the flash memory allocation log, which is a special data structure stored within the fixed-use area. You can erase this log using the  $/E$  command line option.

A new entry is added to the log whenever one or both of the  $/D$  or  $/A$ command line options are specified. When all of the available log entries have been used, the simulator does not allow any more entries to be written until the log is erased.

If the simulator finds no valid log entry in the FILESYS.DMP, a default flash memory allocation is used.

# <span id="page-28-0"></span>**Using a physical modem**

You can use the simulator with an actual RIM 902M Radio Modem. The simulator manages network traffic by communicating with a physical modem using a live Mobitex network. The modem must have a valid subscription, and you must be operating in an area that has Mobitex wireless network coverage.

Set the /R command line option to specify which radio serial port to use (refer to ["Simulator command line options" on page 22\)](#page-23-0).

Applications use the specified serial port to send a Mobitex packets (MPAKs) to the physical modem. MPAKs and status information received by the physical modem are sent to the simulator running on the computer, through the serial port, and are passed on to the applications.

When using a physical modem with the simulator, you can only change wireless network coverage conditions by varying the placement and position of the antenna. The dialog box for manually controlling wireless network coverage situations is unavailable when running the simulator with a physical modem, because network conditions are determined by what the actual modem experiences on the live network.

# <span id="page-29-0"></span>**Simulating network communication**

The SDK includes a Mobitex network simulator that enables you to test the network communication of an application without connecting to a physical modem and a live Mobitex network.

Network simulation has several advantages:

- You do not need any external hardware.
- You do not need a Mobitex account.
- You can simulate varying coverage situations.
- You can monitor what is sent, without extra tools.

You can test code running on the simulator against a server by writing a simple host-side application that uses the file system to simulate network traffic. Refer to ["Writing a host-side simulation" on page 37](#page-38-0) for an example.

# <span id="page-30-0"></span>**Setting radio simulation options**

A separate control panel enables you to set coverage conditions to simulate Mobitex network conditions.

On the **Simulation** menu, click **Radio Simulator Control Panel**.

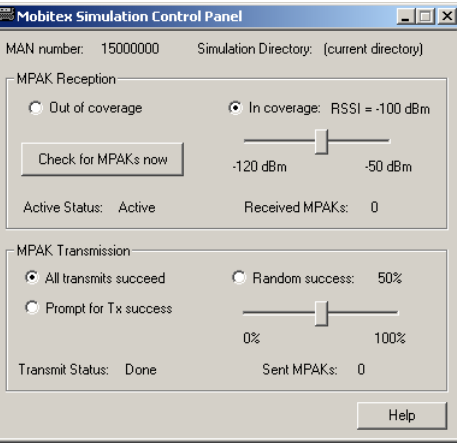

**Radio simulation control panel**

### **MAN number**

The **MAN number** field indicates which MAN number the modem is currently using. Only one simulation can exist for each MAN number. At startup, the simulator ensures that no other simulation is running with that MAN number.

### **Simulation Directory**

The **Simulation Directory** field indicates which directory is used to simulate the network. All MPAKs are communicated across the network using this directory. Two simulators can communicate with each other if they point to the same directory.

### **MPAK Reception**

The MPAK Reception section enables you to simulate modem coverage conditions and shows information on received MPAKs.

#### **Out of coverage**

When you select **Out of coverage**, the modem is out of network contact, and cannot send or receive MPAKs.

#### **In coverage**

When you select **In coverage**, you can use the slide bar to control the received signal strength indicator (RSSI) reported to applications.

The signal strength varies from -120 dBm to -50 dBm (dBm is decibels with respect to milliwatts). A signal of -120 dBm is extremely weak, and the modem typically loses network coverage before reaching this number. A signal of -50 dBm is stronger than you are likely to see on the actual network.

Many Mobitex modems also measure the signal strength in dB microvolts (dBµV). 0 dBµV is the same as -113 dBm. Therefore, -7dBµV equals -120 dBm and 63 dBµV equals -50 dBm. Many applications also report coverage in percent. The percent scale is arbitrarily assigned by the applications, and no universal mapping exists from percentage to RSSI.

#### **Check for MPAKs now**

Click the **Check for** MPAK**s now** button for the simulator to look for MPAKs immediately. This process is useful in two situations:

- to increase the frequency with which the simulator checks for MPAKs; by default, the simulator checks the hard drive for MPAKs once every 10 seconds to simulate the delays that can be introduced in sending unsolicited MPAKs to a particular modem
- to increase the speed of simulated retries, so that MPAKs sent to a modem that is out of network coverage are returned as undeliverable sooner

#### **Active status**

The **Active Status** field displays one of the following states:

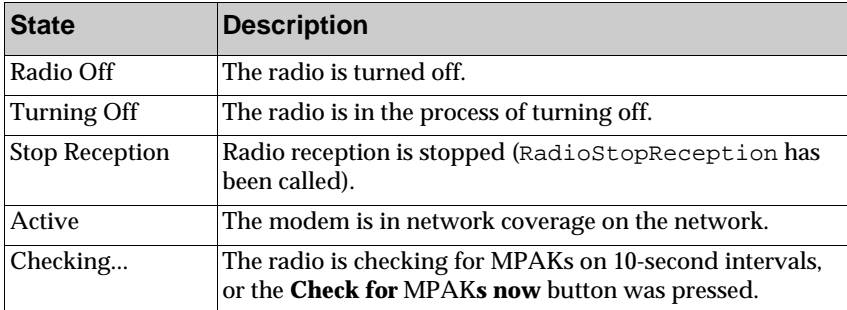

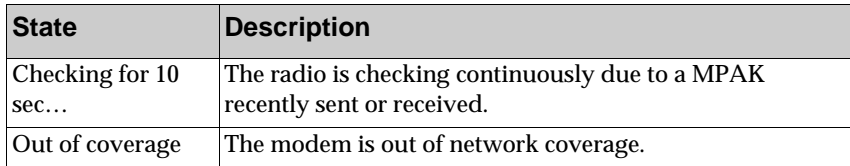

#### **Received MPAKs**

The **Received** MPAK**s** field displays the number of MPAKs that have been received from the simulated network.

#### **MPAK Transmission**

The MPAK Transmission section enables you to control the simulated transmission of MPAKs and shows information on of sent MPAKs.

#### **All transmits succeed**

When you select this option, every MPAK submitted for transmission is transmitted successfully to the network. On an actual network, under good network coverage conditions, almost all MPAKs are sent successfully.

#### **Prompt for Tx success**

When you select this option, every time an MPAK submitted for transmission, a dialog box appears prompting the user to select whether or not the MPAK will be transmitted successfully. The MPAK is pending in the radio until the user selects **Yes** or **No**.

This mode is useful for simulating very long transmission delays. On an actual network, an MPAK can be pending in the modem for tens of seconds.

#### **Random success**

Using the slide bar, you can select the probability of a particular MPAK being sent successfully to the network. The delay for successful MPAKs is about 1.5 seconds, while the delay for unsuccessful MPAKs is 3 seconds; unsuccessful transmission attempts typically take longer than successful ones.

#### **Transmit status**

The **Transmit Status** field indicates the status of the last or current MPAK that was submitted for transmission. This MPAK can be in one of the following states:

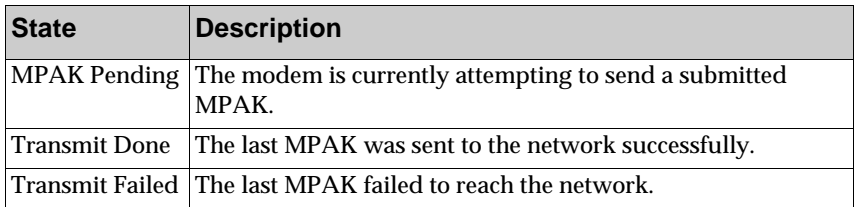

## **How the file system simulates the network**

A directory on your computer represents the network. By default, the current directory is used. You can specify a directory using the /RDIR command line option.

Each MPAK in the simulated network is represented as a file in this directory. When the simulator sends an MPAK, a file is created; when the modem receives the MPAK, the file is deleted. The simulator checks for the presence of files whose names indicate that they contain MPAKs addressed to the simulator.

Each file name includes an 8-digit MAN number, which indicates that the file contains an MPAK that is routed to this number.

The binary representation of the file equals exactly the contents of the entire raw MPAK. For example, a 12-byte STATUS MPAK produces a file 12 bytes in length. The MPAKs are formatted the same way that they are represented on the Mobitex network, including the MPAK header, as described in ["Data packet structure" on page 51.](#page-52-0)

### **Modem startup file**

When the simulator starts, the simulator creates a file named [MAN]. MAN. For example, a modem with the MAN number 12345 would create the file 00012345.MAN. By default, the simulator uses the MAN number 15000000. You can specify a different MAN number using the /RSIM command line option.

The modem startup file indicates that a modem simulation by that MAN is running, and that traffic can be sent to it. During simulation, this file remains open to prevent any other simulation with the same MAN from overwriting the file. When the simulator is stopped, other simulations can write to the file.

If you write a separate host-side simulation, and you check for the existence of a simulator, you must also check for the file using a directory function, such as  $t$  findfirst.

When trying to transmit to a modem that does not have a modem startup file, the radio modem simulator returns the MPAK with a status of NO\_TRANSFER. A simulation that is not currently running is treated as an invalid subscription, and cannot be addressed by another simulator.

## **Limitations of Mobitex network simulation**

This section describes some limitations of Mobitex network simulation.

Because the file system has no built-in Mobitex intelligence, the radio modem simulator performs some of the network simulation. In general, the recipient's simulator performs all processing on an MPAK after it is sent to the network. The only exception is the fast returning of MPAKs sent to MAN numbers that do not exist. (There is no simulator on the other side to return the MPAKs.)

The responsibility for the processing of MPAKs is as follows:

Sender-side processing:

- Set TIME field in the MPAK
- Return MPAK to sender if the recipient does not exist
- Return MPAK with a status of CONGEST if all 10 sequence numbers for the destination MAN number are already used

Receiver-side processing:

- Return POSACK MPAKs
- Return Mailbox MPAKs and simulate Mailbox behavior
- Simulate coverage presence or absence
- Simulate RSSI

Return MPAKs while out of coverage (both slow and fast returns)

#### **Network features that are simulated**

The following network features are simulated.

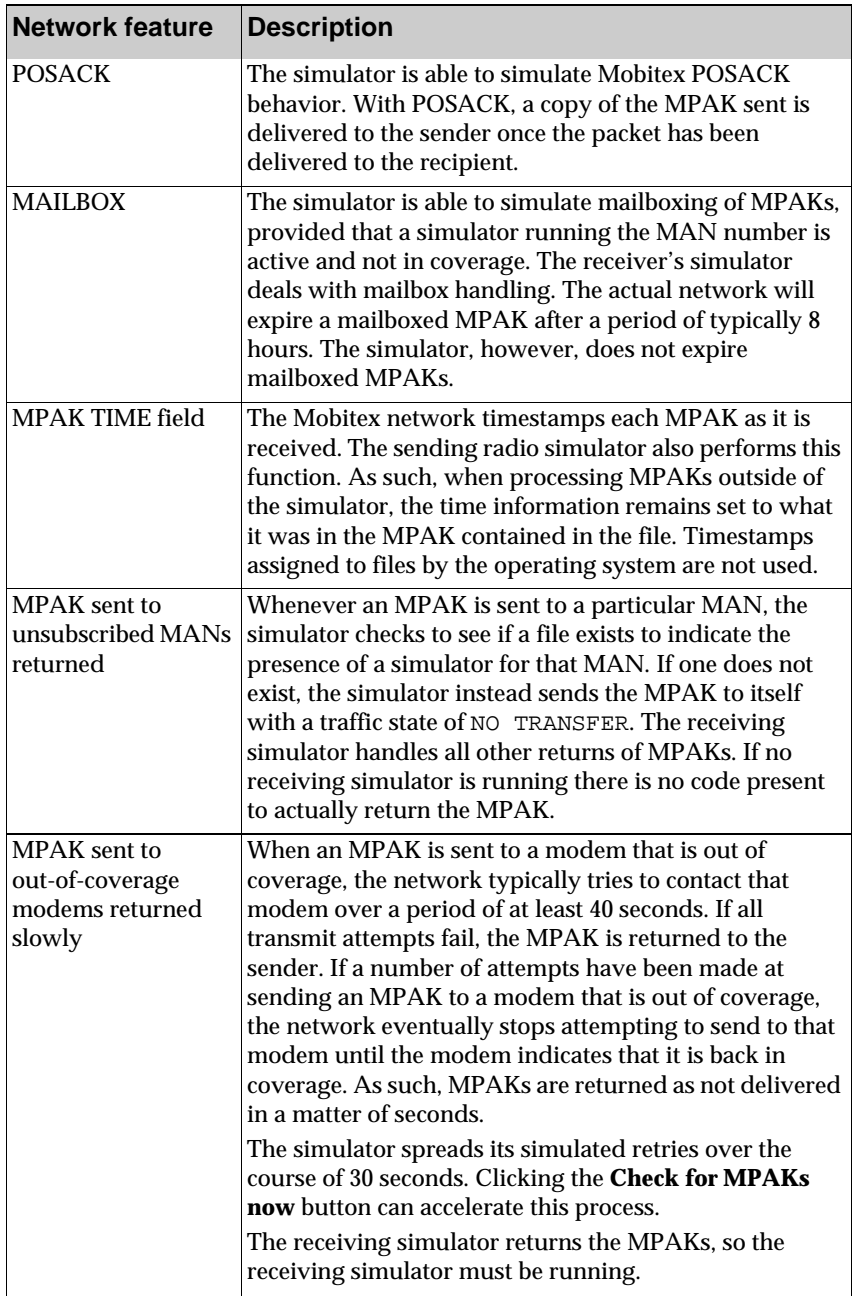
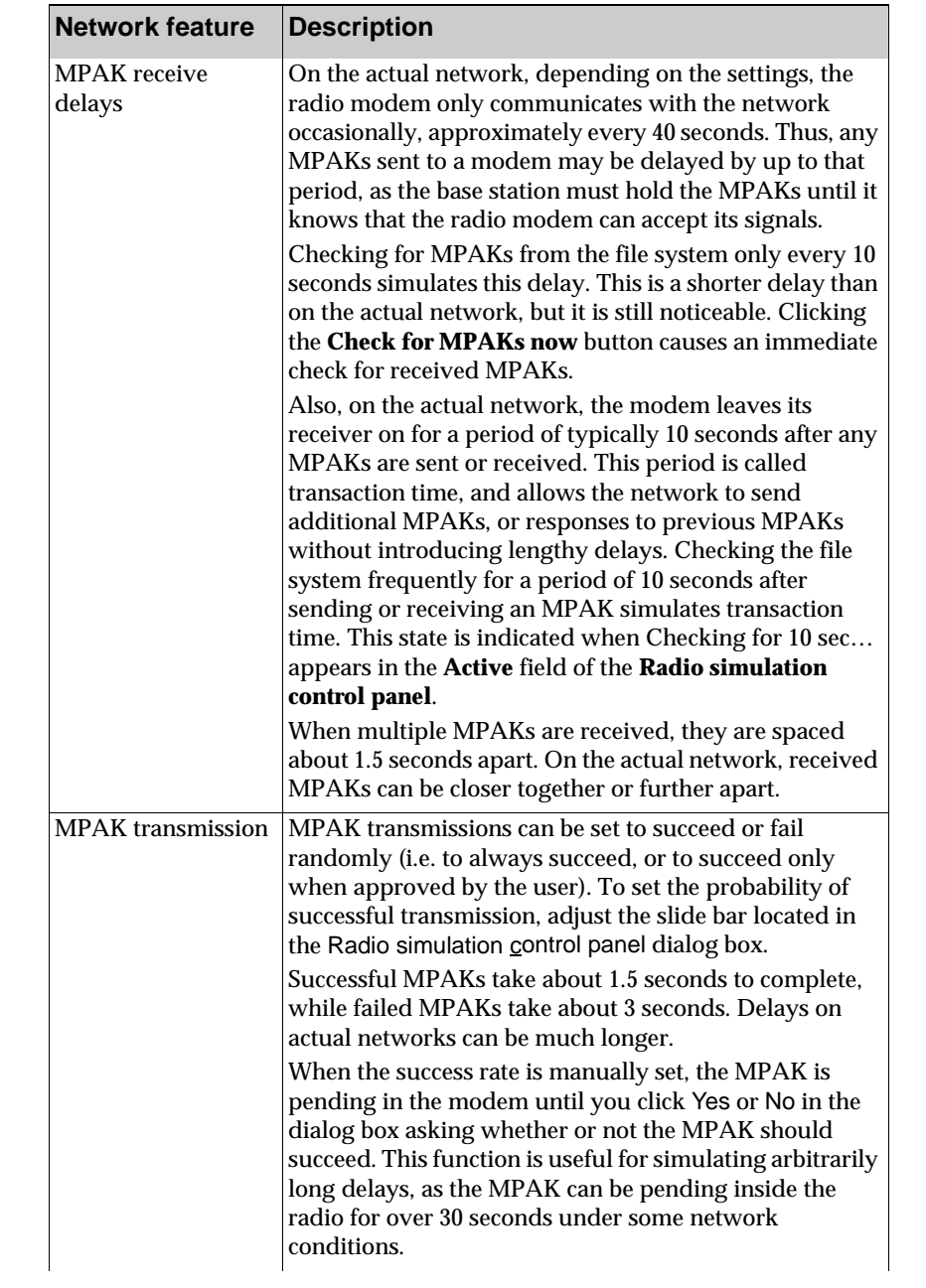

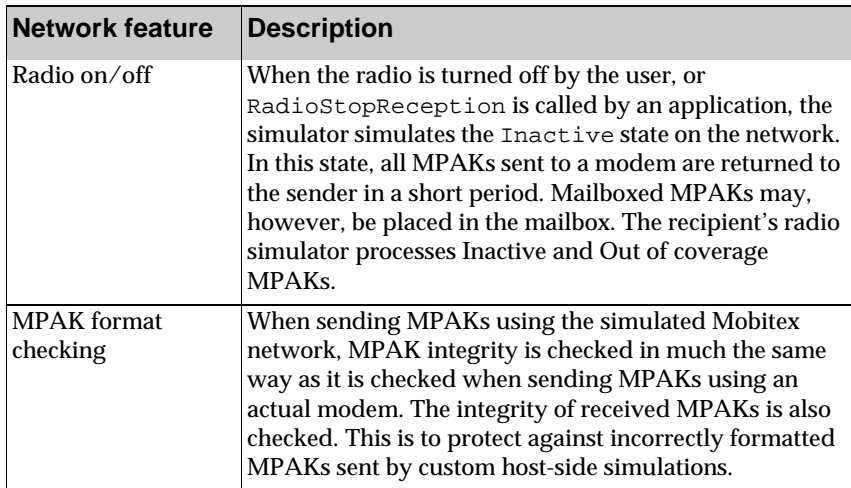

#### **Network features that are not simulated**

The following network features, which are not typically used by applications in the Mobitex network, are not supported:

- Sendlist MPAK addressing
- Express mode support
- Grouplist addressing of broadcast MPAKs
- Personal subscriptions, login, logout and flexlist features
- SOS MPAKs

In addition, the following network behavior is not simulated.

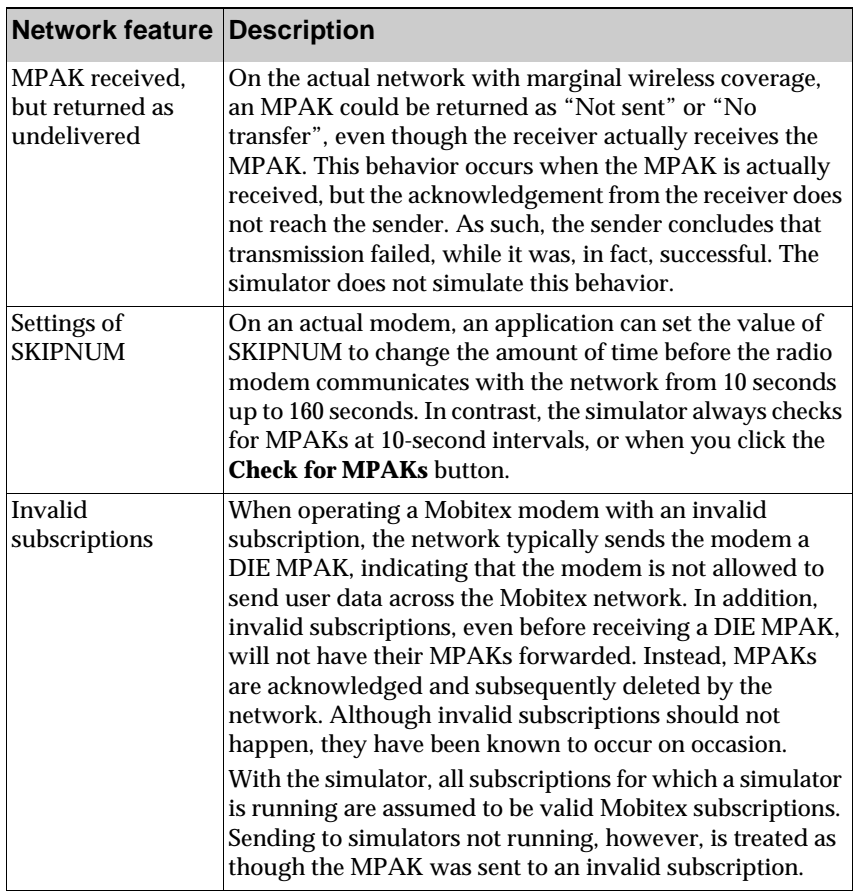

# **Writing a host-side simulation**

When testing code running on the simulator against a server, you can write a host-side application that uses the file system to simulate Mobitex traffic.

The host-side simulation should be able to do the following:

• Format the raw MPAK.

The MPAK must be formatted correctly. On the radio modem, the API formats the MPAKs header for you from the elements provided in the DATA structure. However, in this case, it is up to you to format the MPAK. See ["Data packet structure" on page 51](#page-52-0) for more general information on MPAKs.

- Create a temporary file containing the MPAK in the directory used by the simulator.
- Rename the temporary file to an available sequence number.

Sequence number checking can also be eliminated if your host is sending to that modem. In this case, it is safe to simply cycle through the sequence numbers 0 through 9.

In most cases, you do not need to set the **TIME** field, since the network overwrites it with its own time upon receipt. If you choose to fill in the **TIME** field, you must represent time as the number of minutes since the beginning of 1985. You can do this by using the time function and divide the returned value by 60 to get the number of minutes.

If the MPAK is incorrectly formatted, the receiving simulator displays a dialog box indicating what is wrong with the MPAK.

#### **Checking for received MPAKs from a modem**

To enable the simulator to send to your host, the host must indicate that it exists by creating the appropriate .MAN file. For example, if your host MAN is 12345, it must create a file by the name of 00012345.MAN. You can also manually create this file in the directory. In this case, if your host is not running, after the simulator sends 10 MPAKs they are returned due to congestion because no sequence numbers are available.

Your host-side application must check existing files for the MAN number periodically. You can use the Windows \_findfirst mechanism to accomplish this. If a file addressed to your host implementation is found, you must read the file and subsequently delete it so that there is space for new MPAK files.

#### **Example code for building a raw MPAK**

```
#include <mobitex.h> // Contains the necessary constants.
static BOOL BuildMpak (MPAK_HEADER *header, BYTE *data, 
 int data_length,BYTE *mpak, int *mpak_length)
{
 int data_offset;
 // Fill in fields for the application
 header->Sender = LocalMAN;
 data_offset = INDEPENDENT_HEADER_SIZE;
 data_offset += TIMESTAMP_LENGTH;
 if (header->MpakType == MPAK_HPDATA) {
   // HPDATA has one extra element in the header.
   ++data_offset;
 }
 // Place source MAN into MPAK. Stored as big endian
 mpak[0] = (char) ((header->Sender >> 16) & 0xff;
 mpak[1] = (char) ((header->Sender >> 8) & 0xff);
 mpak[2] = (char) (header->Sender & 0xff);
 // Place destination MAN into MPAK. Stored as big endian.
 mpak[3]=(char) ((header->Destination >>16)& 0xff);
 mpak[4]=(char) ((header->Destination >> 8)& 0xff);
 mpak[5]=(char) (header->Destination & 0xff);
 // Set packet header information
 mpak[PACKET_CLASS_OFFSET] |= PCLASS_PSUBCOM << 
   PACKET_CLASS_SHIFT;
 mpak[PACKET_TYPE_OFFSET] |= (char) (header->MpakType
   << PACKET_TYPE_SHIFT);
 if (header->Flags & FLAG_MAILBOX) {
   mpak[MAILBOX FLAG OFFSET] = MAILBOX FLAG MASK;
 }
 if (header->Flags & FLAG_POSACK) {
   mpak[POSACK_FLAG_OFFSET] |= POSACK_FLAG_MASK;
 }
 if (header->MpakType == MPAK_HPDATA) \{mpak[data_offset - 1] = (char) header->HPID;
 }
 // Put message into MPAK
 memcpy(mpak + data_offset, data, data_length);
 *mpak_length = data_length + data_offset;
}
```
# **5 Loading applications 5**

This section provides information on how to load applications onto the radio modem.

# **Using the DLL utility**

Before you load DLLs onto the radio modem, you can use the DLL utility to view statistics, such as the amount of flash memory and RAM that the DLL will require on the device.

The DLL utility is DllUtil.exe in the SDK tools folder.

Use the following command to run the DLL utility:

```
DllUtil <SIZE [-R] | VERSION > <files>
```
SIZE displays on-device DLL sizes (this is the default command) -R specifies that size calculations do not include relocation information VERSION displays exported and imported APIs BATCH allows you to specify a file that contains multiple files <files> is one or more files (wildcards **\*** and **?** are accepted)

The following illustration shows a sample DllUtil command:

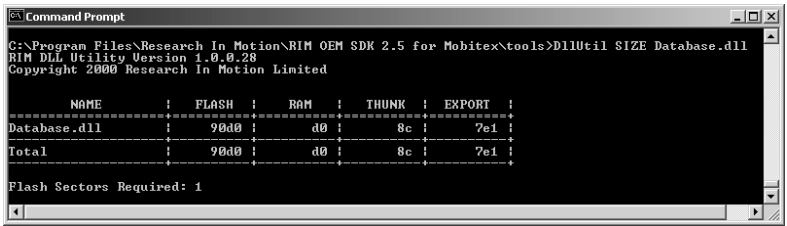

# **Using the program loader**

The program loader utility (Programmer.exe in the SDK tools folder) loads compiled Windows .dll files onto the radio modem. You can also use the utility to manage applications that are already installed on the device.

Use the following command to run the program loader tool:

```
PROGRAMMER [-P<port>] [-B<speed>] <command>
```
<port> specifies the serial port number

<speed> specifies the serial port bit rate speed (such as 9600 or 115200). <command> specifies the required action, one of: HELP, BATCH, DIR, LOAD, ERASE, WIPE, or ALLOC.

**Note** This documentation provides information on the most commonly used commands. See the programmer.txt file, which is installed with the utility, for additional information.

# **Command line options**

This section describes each command and available options.

# **LOAD**

The LOAD command loads new applications or the application environment onto the device. Any old applications by the same name are erased. Applications should be grouped to conserve space on the device; however, if an application is being replaced separately from other applications on the device, it should be placed in its own group.

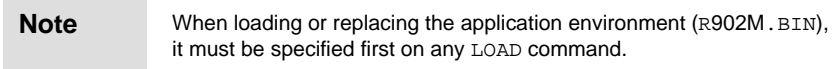

#### Usage **LOAD [-S] [-G] <files or groups>**

Options -S specifies that symbol information for all new applications should be appended to a DEBUG.DAT file in the current directory.

-G specifies that the first application or group of applications should be grouped with the last group found on the device.

<files or groups> are one or more files or groups of files to be loaded onto the device. Individual files are specified alone. Groups of files are enclosed in parentheses, brackets, or braces. Spaces must surround the brackets, as in the example below.

Examples The following command loads the application environment and applications onto the device:

> **PROGRAMMER LOAD R902M.BIN UI32.dll ( GPS.dll Interac.dll Transaction.dll Verify.dll )**

The following sample command loads a new credit card verification application, grouping it with the other applications:

**PROGRAMMER LOAD -G CreditCardVerify.dll**

programs

Grouping Because flash memory can only be erased one 64-KB sector at a time, any application that is erased and has its space reclaimed must not overlap with other applications in the same 64-KB sector. Grouped applications are contiguous, without regard for the 64-KB sector boundaries. As such, when invalidating an application that is part of a group, the space cannot be reclaimed without also erasing other applications. Applications that are not grouped occupy one or more 64- KB sectors each, with the remainder of the last sector being wasted.

# **ERASE**

The ERASE command removes applications currently loaded on a device. The names are not case sensitive and can be obtained using the PROGRAMMER DIR command.

The space occupied by erased applications is only reclaimed when the entire group in which it resides is erased.

#### Usage **ERASE –A or ERASE <application names>**

Options -A specifies that all applications and the application environment should be deleted.

> <application names> are the names of specific applications to be deleted.

Example The following command erases all applications on the device:

```
PROGRAMMER ERASE -A
```
The following command erases only the address book application: **PROGRAMMER ERASE ADDRESS.DLL**

# **DIR**

The DIR command lists the applications currently loaded on a device. Unless the -S option is specified, this listing includes the names of the applications and the amount of flash memory and RAM occupied by the applications. The applications are grouped as they are grouped on the device.

Usage **DIR [-S]**

Options -S specifies a short listing of application names.

Example The following command lists the applications on a device:

**PROGRAMMER DIR**

# **BATCH**

The BATCH command allows multiple commands to be placed in a file and executed with a single, short command. This command is useful when performing the same load process repeatedly.

The batch file might contain one or more of the LOAD, ERASE, DIR, or BATCH commands. The results are committed to the device only if all commands are completed successfully. Each line of a batch file can be at most 256 characters long, but single commands can be broken into multiple commands to accommodate long file names.

```
Usage BATCH <batchfile>
```
Options <batchfile> is the name of a file that contains commands.

### **WIPE**

The WIPE command erases either the file system or the application region of flash memory. If no option is specified, both regions are erased. Otherwise, the specified region is erased.

You should only use this command when initially upgrading to the new application loader to ensure that old (unrecognized) versions of applications are destroyed.

```
Usage WIPE [-F | -A]
```
Options -F specifies that the file system should be erased.

-A specifies that the application area should be erased.

If no option is specified, both the file system and application are wiped.

### **HELP**

The HELP command invokes the built-in help system. With no options, a generic help message is produced. Help for a specific command can be obtained by specifying it as an option. Help for error messages can be obtained by specifying the errors option.

If the output is not redirected to a file, the help system uses a built-in paging system. Press any key at the <MORE> prompts.

Usage **HELP [<command>]**

Options <command> is the name of the command for which you want help.

Example For information on the LOAD command, type this command:

**PROGRAMMER HELP LOAD**

For information on errors, type this command:

**PROGRAMMER HELP ERRORS**

For a main help page, type this command:

**PROGRAMMER HELP HELP**

# **ALLOC**

This command writes a new entry to the flash memory allocation log. The size of the File Area or the OS and App Area can be decreased only if all the sectors to be removed from these areas are completely blank. When the File Area size is decreased, at least one blank sector must remain within the area. You should back up your data before issuing the ALLOC command.

Usage **ALLOC [-E] [-D <sectors>] [-A <sectors>]**

Options -E specifies the File Allocation Sector to be erased before writing an entry.

> -D <sectors> specifies the new size of the File Area (in flash memory sectors).

> -A <sectors> specifies the new size of the OS and App Area (in flash memory sectors). If no option is specified, a report is given and no changes are made.

Example PROGRAMMER ALLOC -E -D 16 -A 15

# **Troubleshooting**

The following error messages require further explanation:

#### **Error: Unable to connect to device**

An error occurred trying to initiate communications with the device. Ensure that the device is connected to the computer properly.

#### **Error: Insufficient flash or RAM**

There is not enough flash memory or RAM remaining to load a new application. Ensure that you have erased any old applications. If you have been erasing and loading applications often, you may have fragmented your flash memory space. In this case, try erasing all applications and starting again. Loading applications as part of the same group uses flash memory more efficiently.

#### **Error: Relocation failed**

It was not possible to relocate an application. You must specify the application environment (R902M.BIN) first in a LOAD command.

#### **Error: Not all imports resolved**

An application is requesting imports from another application that is not present. Ensure that you are loading all applications that provide the needed exports.

# **6 Radio communications 6**

This chapter provides an overview of radio communications in the Mobitex network, including these topics:

- the structure of network layer data packets
- how to send and receive data packets
- **Note** This chapter provides an introduction to radio communications on the Mobitex network. This information is intended as background information for developing radio modem applications. It is not intended to be comprehensive. Contact your network provider for complete documentation on network operation, including technical specifications on data packets.

# **Understanding the Mobitex network**

Mobitex is a packet-switched, narrowband Personal Communications System (PCS) network designed for wide-area wireless data communications. Mobitex networks are operated by service providers such as Cingular Interactive in the United States, Rogers AT&T in Canada, and other companies in Asia, Australia, Europe, and South America.

Wireless applications typically send short amounts of data in bursts, with fairly long delays between each transmission. Packet switching uses limited radio frequency resources efficiently by enabling multiple users to share channels.

Mobitex provides highly reliable, 2-way digital data transmission. The network provides error detection and correction, including transmission acknowledgement, to ensure the integrity of the data being sent. The network's packet-switching technology provides great flexibility and efficiency for wireless data transmission, especially when the application involves messaging, dispatching, remote queries, or other situations in which only small amounts of data are transferred.

# **Routing**

All data exchanged in a Mobitex network is contained in MPAK packets.

Each device on the Mobitex network is assigned a unique, 24-bit Mobitex access number (MAN) to identify the device. Messages are routed through the network from sender to receiver in the form of packets.

Before sending MPAKs, an application must register for radio events by calling RadioRegister.

The application itself can assemble and format MPAKs, or it can fill in elements on the MPAK header structure and send it, along with the data, to the radio modem application server for assembly into an MPAK.

#### **Sending packets**

To send a packet, an application calls RadioSendMpak and includes the information and length of the data to send. A tag number is returned for each packet submitted to the radio. After the packet has been transmitted and acknowledged by the Mobitex network, the RIM 902M Radio Modem application server returns a MESSAGE\_SENT event and tag number to the application that sent the packet.

If the packet could not be delivered to the Mobitex network (for example, the radio was out of wireless network coverage), the application receives the notification message MESSAGE\_NOT\_SENT along with an error code and tag value number. Refer to ["Radio API error](#page-130-0)  [codes" on page 129](#page-130-0) for a complete list of errors.

If the packet reaches the Mobitex network but the destination is unreachable, the packet is returned to the radio modem and is handled like a newly received packet. These packets have the TRAFFIC\_STATE element of the MPAK\_HEADER structure set, which indicates the error code.

You can stop MPAK transmission using RadioCancelSendMpak.

**Note** Cancelling an MPAK does not guarantee that it was not received before it was cancelled.

> The radio modem can store up to 4 MPAKs internally pending for transmission. If an application wants to send a small number of MPAKs, it can call RadioSendMpak repeatedly without waiting for previous MPAKs to be sent. If an application wants to send many MPAKs, it must send the MPAKs one at a time.

#### **Receiving packets**

To receive packets from the network, an application must be registered to receive RADIO events (using RadioRegister). When packets are received from the Mobitex network, all registered applications are notified through the RADIO device, MESSAGE\_RECEIVED event. Each notified application must retrieve the packet by calling RadioGetMpak before yielding control to the system. After all registered applications have received the message, the MPAK is released by the system.

If an application cannot store an MPAK that it has received, the application might return the MPAK to the system using RadioStopReception. RadioStopReception allows applications to cancel reception of MPAKs; however, reception is blocked for all applications, and the modem informs the network that it is no longer ready to receive MPAKs. The effect of RadioStopReception is reversed by calling RadioResumeReception. At this time, the stored MPAKs are received again, and the modem informs the network that it is ready to resume receiving packets.

### <span id="page-52-0"></span>**Data packet structure**

MPAKs are network-layer data packets. An MPAK structure contains the following information:

- 24-bit sender MAN
- 24-bit addressee MAN
- 24-bit time stamp of 1-minute intervals
- 2 bytes of type information
- up to 512 bytes of payload data

If it is necessary to send more than 512 bytes of data, the application must divide the data into two or more MPAKs.

There are many types of MPAKs defined in the Mobitex interface specification (MIS), but many are not supported or not widely used. Contact your network provider for complete details on MPAK types defined for the Mobitex network.

#### **MPAK header format**

This section summarizes the format of MPAK headers, as they are packaged inside an MPAK.

The RIM 902M Radio Modem API normally assembles and disassembles the header, unless formatting is bypassed by sending and receiving raw MPAKs. A raw MPAK has a fixed-format 8-byte header containing the source, destination, type, and either the flags or the traffic state. On most MPAKs, this header is followed by a 24-bit time stamp, and up to 512 bytes of data.

All MPAKs start with a header. The following table describes the header format.

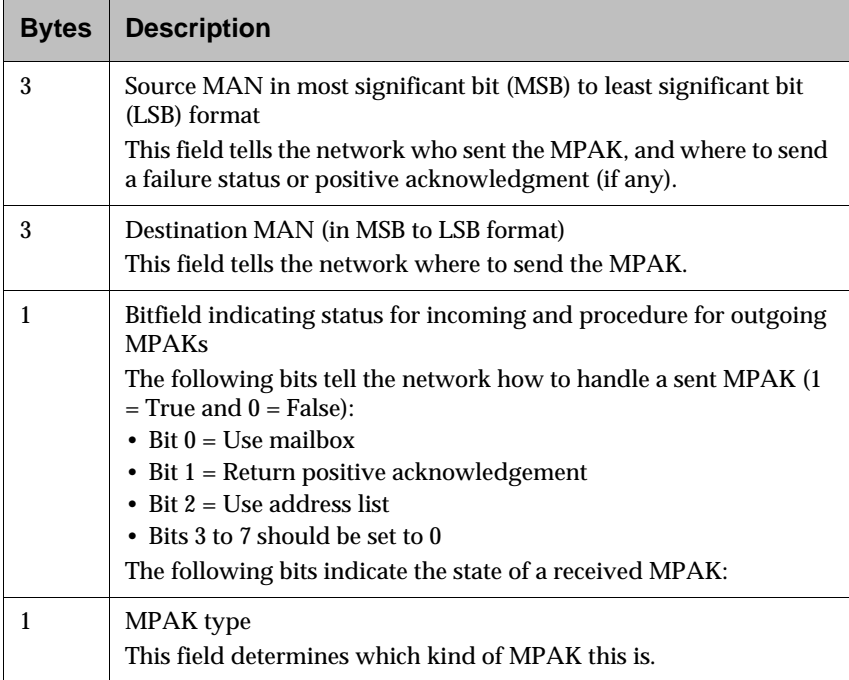

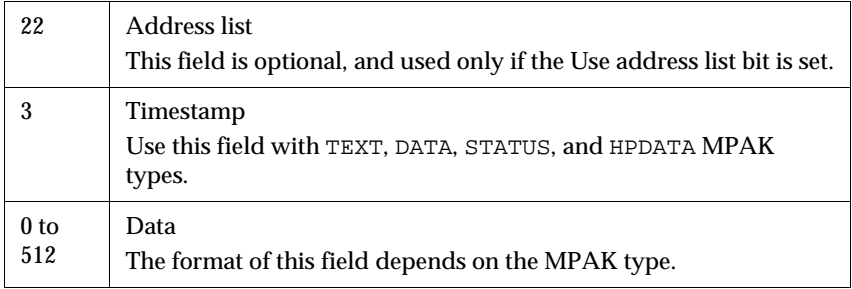

#### **Source MAN**

The source MAN identifies the device that originated the MPAK. The RIM 902M Radio Modem API will automatically set this MAN to its own MAN when sending an MPAK.

#### **Destination MAN**

The destination MAN identifies the device that is the intended recipient of the MPAK. To send an MPAK, your applications must know the MAN of the destination device. When replying to a message, applications can read the source MAN from the header of the received MPAK and use that to send a reply.

The RadioSendMPAK function can contain a pointer to an MPAK\_HEADER structure, in which header. Destination contains a DWORD indicating the destination MAN.

If, for the purpose of reporting failure status or delivery confirmation, the MPAK is returned to the sender, the source and destination MANs do not change. The returned MPAK is an exact duplicate of the original MPAK that was sent, with the exception of the traffic state bits indicating its failed status.

#### **MPAK flags**

MPAK flags can be set when sending an MPAK to indicate to the network that special handling is required. If no special handling is required, then the flags must all be set to zero.

The header.Flags component of the MPAK\_HEADER might consist of the various MPAK flags OR'ed together. Valid flags that can be used in RadioSendMpak are FLAG\_MAILBOX and FLAG\_POSACK. The address list flag is not supported, so the application must build its own MPAK header if an address list is to be used.

The header.TrafficState component must always be set to TS\_MESSAGE\_OK when sending an MPAK.

#### **MPAK traffic state**

When receiving an MPAK, the MPAK status indicates what happened to the MPAK as it was transmitted through the network. The status also indicates whether the MPAK is being returned to the sender.

This value is contained in the header.TrafficState component when the RadioGetMpak function is called. It must always be set to TS\_MESSAGE\_OK when sending an MPAK.

#### **MPAK type**

The MPAK type byte determines which kind of MPAK is being sent or received. The structure and meaning of the rest of the MPAK depends on its type. The MIS defines many different MPAK types; however, some of these are for private use between the modem and the network, and some are not supported. This document only deals with MPAKs that are required for applications using the Mobitex network.

This value is contained in the header. MpakType component of the MPAK\_HEADER structure, for both sent and received MPAKs.

#### **MPAK timestamp**

Each MPAK is given a time stamp when it is received on the Mobitex network. This applies to the TEXT, DATA, STATUS, and HPDATA MPAK types.

You do not need to set the TIME field when sending an MPAK, because the network automatically sets the Time field when it receives it. You can fill these three bytes with 0.

The TIME value stored in the MPAK is the number of minutes since 12:00 A.M. January 1, 1985, Mobitex Local Time. The RIM 902M Radio Modem API automatically decodes time stamps in received MPAKs, and places the information in the MPAK\_HEADER structure.

When an MPAK is received, the header. I Time element contains a 24-bit value that represents the raw 24-bit Mobitex time. The header.TimeStamp element contains this same time, converted to a TIME structure.

# **Sending an MPAK to multiple destinations**

Mobitex allows a mobile device to send data to more than one destination with a single MPAK transmission. This can be accomplished in three ways:

- address list
- group MAN
- personal subscription MAN

#### **Address list**

The Address list bit allows a radio modem to specify up to seven distinct destinations with a single transmission. None of the destinations receive the actual address list or any indication that the message was sent to an address list.

To use an address list, set the USE ADDRESS LIST MPAK flag to 1. This feature can be used only when sending an MPAK of type TEXT, DATA, STATUS, or HPDATA. The MPAK destination MAN must be set to the value 0x000001, which is the MAN of the Mobitex network.

An address list immediately follows the MPAK type byte. The address list is always 22-bytes long, regardless of the number of destinations. The first byte, Count, must be a value from 1 to 7. MANs are stored in order of most significant byte (MSB) to least significant byte (LSB). The unused MANs must be set to 0. The list has the following format:

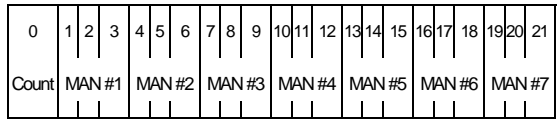

Since address lists are used very rarely, the RIM 902M Radio Modem API does not support the building of these types of MPAKs. Instead, the application must format the MPAK and send it as a raw MPAK.

#### **Group MANs**

To use group broadcasts, special arrangements must be made with the network operator. The network operator assigns a list of MANs to a special group MAN. Sending an MPAK to the group MAN causes a copy of the MPAK to be sent by the network to each MAN in the group's list. Each radio modem can belong to a maximum of 15 groups.

#### **Personal subscription MANs**

A personal subscription MAN (PMAN) can be moved by the network from one mobile device to another, which enables users to choose from a pool of mobile devices. To use personal subscription MANs, special arrangements must be made with the network operator. The RIM 902M Radio Modem does not support personal subscriptions.

## **Traffic state bits**

The traffic state bits describe what happens to a received MPAK as it is passed through the network. These bits are meaningful only when receiving an MPAK, not when sending one.

**Note** For traffic states OK and From\_mail, the destination MAN listed in the MPAK header is your device's MAN and the source MAN is the sender's MAN. For all other traffic states, the MPAK is returned to your device with the source and destination MANs unchanged. The source MAN is yours and the destination MAN is that of your original, intended recipient.

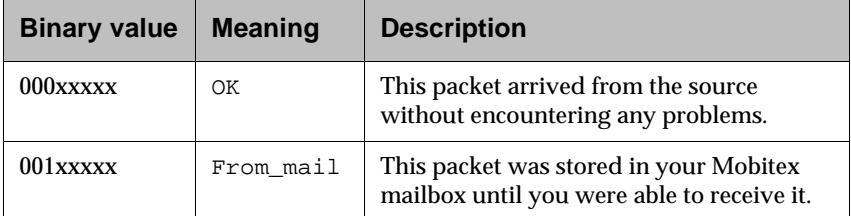

The following traffic states apply to received MPAKs:

The following traffic states apply to returned (undelivered) MPAKs:

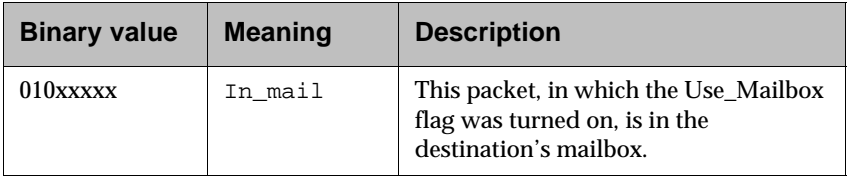

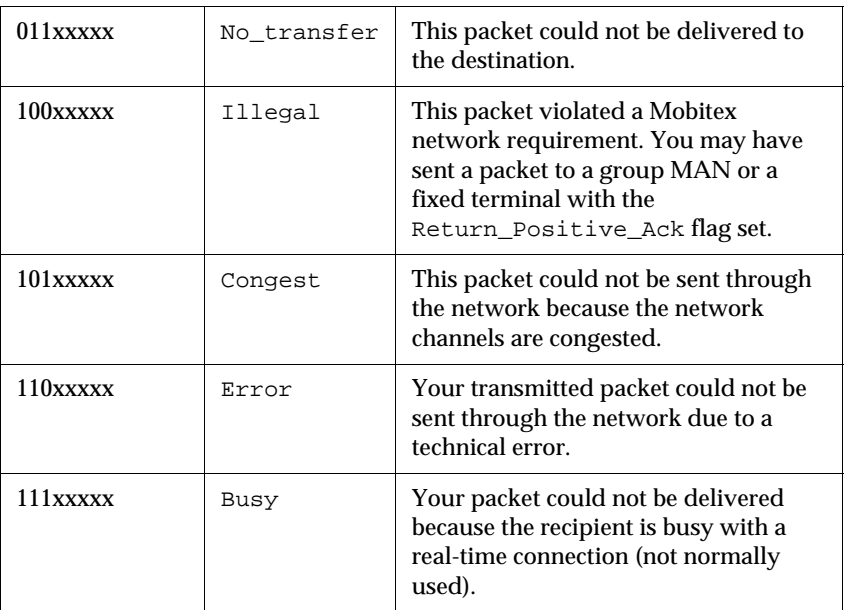

# **Delivery confirmation**

When the Return positive acknowledgement bit is set, the Mobitex network returns a complete copy of the MPAK to the source radio modem when the destination receives the MPAK. This bit is set only when sending a TEXT, DATA, STATUS or HPDATA MPAK type.

This flag cannot be used when sending to a group MAN, to the network (MAN 0x000001), or to a fixed FST terminal, such as a server connected to the Mobitex network through an X.25 connection. The network returns the packet with a traffic state of Illegal.

Copies of MPAKs returned to the sender after successful deliveries are identical to the actual MPAK that was sent, including the traffic state **bits** 

## **Mailbox**

If your application sends an MPAK with the Use mailbox flag set and the destination device is not in wireless network coverage, the network stores the MPAK in a mailbox. Your application receives a copy of the MPAK with a traffic state of  $In_{mail}$ . After the destination re-establishes network contact, the contents of the mailbox are sent to the modem, with a traffic state of From\_mail.

If both the Return positive acknowledgement and the Use mailbox flags are set, the network sends a copy of the original MPAK to the sender after the MPAK is delivered to the device. (This is in addition to the MPAK originally returned to the sender with a traffic state of In\_mail.) The returned MPAK indicates to the sending device that the destination device has returned to coverage and has received the MPAK.

The network can store a small number of MPAKs for each modem. If the network operator has not configured the destination's subscription to include the mailbox option, the network will ignore the mailbox flag.

# **User-data MPAK types**

There are many different MPAK types that are useful on the Mobitex network. The most useful MPAK types are the user-data types: TEXT, DATA, STATUS, and HPDATA. These are the only MPAKs that are used for transferring data on the Mobitex network, and are likely the only MPAKs that your application uses. In fact, most applications typically use just one MPAK type and ignore all others.

All application-level communications take place with user data MPAKs. When sending MPAKs, you can have the RIM 902M Radio Modem API automatically format the MPAK and send it. Simply fill in the appropriate elements in the HEADER structure and call the RadioSendMpak function.

These MPAKs require the 3-byte Timestamp field. When sending an MPAK, this field is set to 0x000000. The radio modem's API sets this field to 0 automatically when it sends an MPAK.

These MPAKs can use the optional Address list field to send data to multiple destinations.

If multiple applications are running on the RIM 902M Radio Modem, every application receives notification of a received MPAK. This means that one application can receive an MPAK that is intended for another application. Therefore, you should structure your MPAK data field so that it is uniquely identified as belonging to your application. For example, you can use a unique HPID (Higher Protocol Identifier) or you can include a unique sequence of bytes in the start of your data field, and reject MPAKs that are not structured in this way.

#### **TEXT**

This MPAK type contains 1 to 512 bytes of user data in text form. Each network operator defines a set of accepted characters. Sending a TEXT MPAK with bytes that are not in the accepted character set causes the entire MPAK to be returned with a Traffic state of illegal. For this reason, most applications do not use this MPAK type.

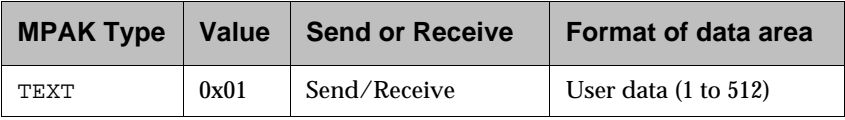

#### **DATA**

This MPAK type contains 1 to 512 bytes of user data. All byte values are accepted. Since there is no defined standard for the format of a DATA MPAK, the DATA MPAK is best used in applications where the destination and sources of DATA MPAKs are well known and controllable.

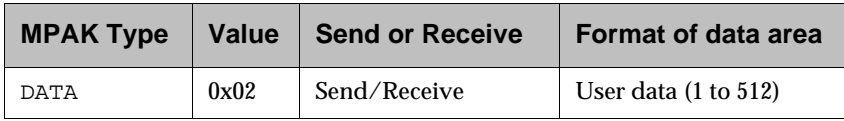

#### **STATUS**

This MPAK type contains one byte of user data. There is no defined standard for its meaning.

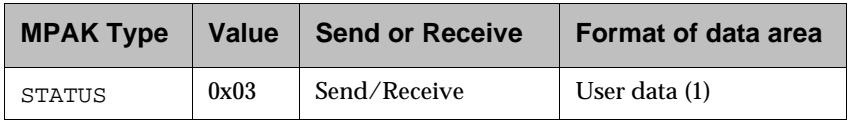

#### **HPDATA**

This MPAK type contains 1 to 512 bytes of user data. All byte values are accepted. The HPID byte specifies the format of the user data, including transport protocol, compression algorithm, and encryption scheme. HPIDs 128 to 199 and 221 to 255 are free for use. All other values are reserved for existing and future protocol standards.

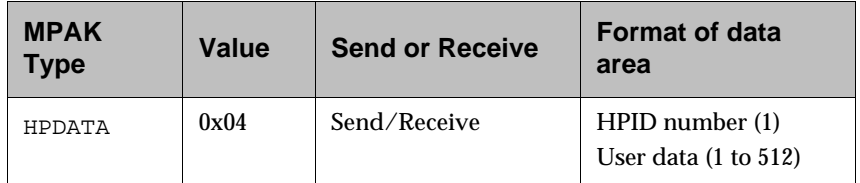

# **Other MPAK types**

This section describes MPAK types that your application is not likely to require, but might receive during the course of normal operation. All MPAKs described in this section are used by Mobitex modems and networks to coordinate their interaction.

All specific handling that might be required for other miscellaneous, non-user data MPAK types is already handled by the radio modem, so you do not have to process or format those types. Copies of these received MPAKs are passed on to all applications. Since you are not likely to use them, you can design your application to ignore them.

**Note** The RIM 902M Radio Modem API does not support assembling and disassembling of these MPAK types. Instead, applications that want to process these MPAKs must process them as raw MPAKs.

#### **ACTIVE**

This MPAK is used to notify the network of the modem's presence, without actually sending any user data to the network. If the modem has data to send to the network, the network automatically detects that the modem is within range of the network.

If no MPAKs have been sent by any applications in the interval, the RIM 902M Radio Modem automatically sends an ACTIVE MPAK five seconds after the radio is turned on and in wireless network coverage. The network then releases any MPAKs in the mailbox, and subsequently delivers messages intended for the device.

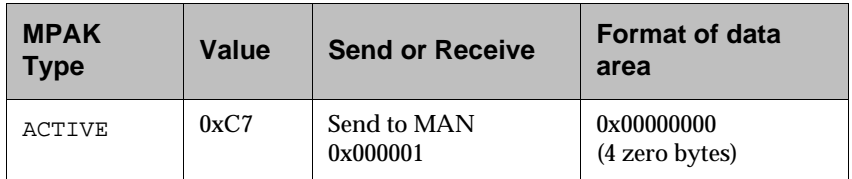

#### **INACTIVE**

When the network receives an INACTIVE MPAK, it marks your device as inactive, indicating that it is turned off or out of wireless network coverage. It is not able to receive any MPAKs until the device is turned on or back in coverage. MPAKs intended for your device are returned to the sender as undeliverable.

The mobile device can also send an INACTIVE MPAK to the network as a means of flow control. Applications should not directly send INACTIVE MPAKs to the network when they can no longer store messages. Instead, the high-level function RadioStopReception should be called, which results in an INACTIVE MPAK being sent.

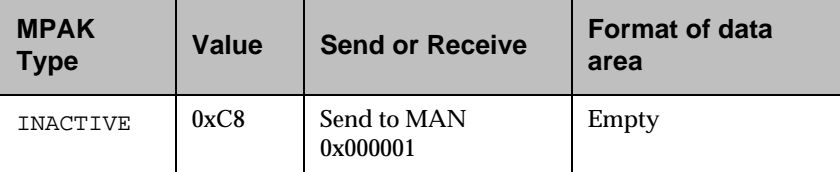

#### **GROUPLIST**

This MPAK lists the group MANs to which the radio modem belongs. The first byte in the data area is the actual number (N) of MANs in the list. This is followed by exactly 15 MANs. Only the first N of these contain actual MANs; the rest are filled with zeros. Your application should ignore this MPAK unless you specifically use group MANs.

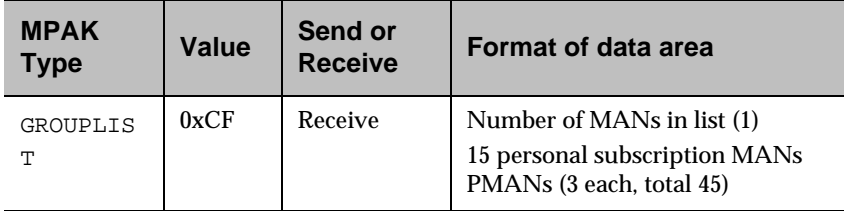

#### **TIME**

The TIME MPAK contains the current Mobitex Local Time, at the time when the packet was issued by the network. A TIME MPAK is broadcast by the network every ten minutes, but most devices in low-power mode (the default state) do not have their receivers turned on and do not receive the TIME MPAK.

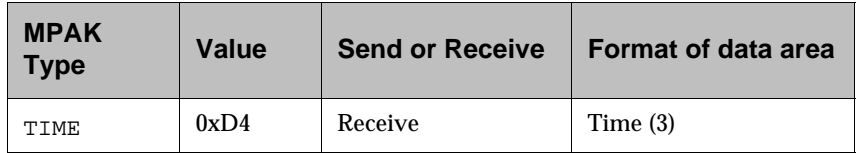

#### **DIE**

The DIE MPAK is sent by the network to unregistered or illegal devices. After the device has received a DIE frame, it can no longer transmit any user data MPAKs.

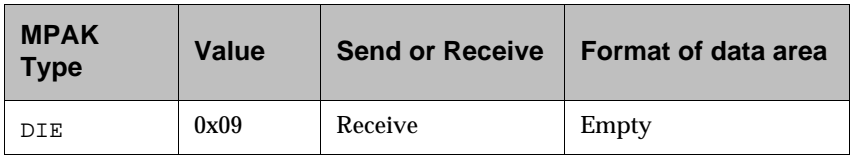

#### **LIVE**

This MPAK, the opposite of DIE, returns the device to normal operation.

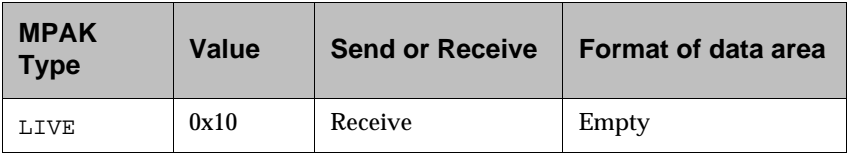

# **ROSI blocks**

Due to the fluctuating signal levels common in wireless data networks, a high bit error rate means that an MPAK cannot be sent reliably over the air in one burst.

As a result, each MPAK is further divided into smaller units of data, called radio-oriented synchronous information (ROSI) blocks, for transmission between the radio modem and the network base station at the data link layer.

Each ROSI block carries 18 bytes of actual payload data, although the first ROSI block has 6 bytes of overhead. As such, a raw MPAK that fits into 12 bytes can be sent in one ROSI block.

An MPAK can be split into a maximum of 31 ROSI blocks, which are transmitted together over the air as one ROSI frame. If the base station is unable to decode some of the blocks, it requests retransmission of specific individual ROSI blocks. This is more efficient than resending an entire MPAK.

When transmitted across the air with error correcting code, each ROSI block is 240 bits in length, with 144 bits of payload data. ROSI blocks are transmitted at 8000 bps. As such, transmitting a maximum length MPAK takes nearly one second. However, given the access protocol, sending or receiving a maximum length MPAK typically takes 1.5 to 2 seconds in an area of good wireless network coverage. Power consumption while using the radio is substantial, and should always be taken into consideration. For example, the RIM 902M Radio Modem consumes three orders of magnitude more power while sending an MPAK than it does under normal operation.

# **7 Understanding the RIM 902M Radio Modem 7**

This chapter explains key aspects of the radio modem operating system:

- operating system messaging
- file system
- serial communications

# **Operating system messaging**

The RIM 902M Radio Modem API supports multiple applications running on the device simultaneously, as well as multi-threaded applications. Each application on the modem receives an execution thread at startup. Applications can create and destroy additional threads dynamically.

The operating system employs co-operative multitasking, so that no application can preempt another application in midstream unless the first application explicitly yields control.

If a task performs an operation that takes several seconds, it is recommended that the application yield control to other applications periodically so that the radio modem does not appear to lose functionality.

A messaging system facilitates communication between the operating system and radio modem threads. Applications receive messages that describe events and their associated parameters, and can also send messages for other threads to process.

# **Messaging**

Applications written for the RIM 902M Radio Modem receive all external notification through events sent to the applications. In addition to receiving messages from the system, applications with multiple tasks can also exchange messages between threads.

After processing an event, applications call the RimGetMessage function to receive the next event. If no event is available, the application yields to allows other applications to run. If no other applications have events to process, the CPU is put in a standby state until the next event, such as the expiration of a timer, initiates the application again.

RimGetMessage can be called from anywhere in an application. An application can retrieve and process messages differently depending on the state of its execution.

In some cases, the application might want to process certain events in the same way regardless of the application's state. The application can call the function RimRegisterMessageCallback to register callbacks for message processing. RimRegisterMessageCallback registers a function to be called on specific types of messages. These functions are called when the main part of the application is blocked on RimGetMessage to avoid potential concurrency problems.

In addition to receiving messages from the system, applications can also exchange messages with each other.

**Note** When one application calls another application, the task ID is still that of the calling application. If anything causes a message to be sent subsequently, the message is sent to the calling application, rather than the called applications.

> When sending messages between applications, the Device field may or may not be set to one of the system devices. If one of the system devices is specified, the protocol defined there should be maintained to avoid causing problems for other applications.

There are two ways to send messages from one task to another: asynchronous and synchronous.

#### **Asynchronous send**

For asynchronous communications (non-blocking send), applications post messages to another application's message queue by calling the API function RimPostMessage. The destination application receives the message after previous events in its message queue are processed. The sending process continues execution immediately after the call to RimPostMessage.

#### **Synchronous send**

For synchronous communications (blocking send), applications send the message to another application's message queue by calling the API functions RimSendMessage or RimSendSyncMessage. RimSendMessage is provided for compatibility reasons and can be removed at a later time. The sending application calls RimSendSyncMessage and waits until the destination process replies using RimReplyMessage. The destination application processes all events in the order in which they are received unless RimWaitForSpecificMessage is used. The destination application then processes the message, which might involve calling other functions (including RimTaskYield). Although the operating system might be able to detect deadlock, take precautions when using synchronous send because tasks are blocked until the receiving application replies to the message. It is possible that the sending application's message queue could become full if the message is not replied to quickly. To prevent this, the sending process should use RimSetReceiveFromDevice or RimToggleMessageReceiving.

Synchronous messages are not sent if the task ID is invalid or if the destination task is waiting for another task to receive a message. In either case, the RimSendSyncMessage function returns an error immediately.

# **Understanding the file system**

The radio modem stores permanent data in flash memory.

The file system provides an abstract model of a database, with a sequence of variable-sized records.

Your application design should take into consideration the unique characteristics of the radio modem file system. In particular, the file system is best suited for applications that read data frequently but change data less often and use many smaller data items rather than large data items.

## **Database and streamed file models**

A database can be created, read, modified, and deleted. Individual records can be appended at the end of a database, then read, modified and deleted.

You can create orphan records. Orphan records do not belong to any database, but can be made a part of a database later.

A streamed file enables you to treat a database as a simple sequence of bytes. Functions are provided to open streamed file access to a database, read and modify the data, close the streamed file access, and retrieve basic information. An open streamed file is identified by a unique file number, currently represented as an 8-bit unsigned number.

All file system function names begin with Db, and those pertaining to streamed files begin with DbFile.

## **Reading data**

Reading from flash memory occurs at a speed comparable to Dynamic RAM (DRAM), which is limited only by the CPU clock rate in the radio modem.

#### **Using pointers to retrieve data**

The file system uses handles to uniquely identify every database and record object. These handles are temporary; they persist for the lifetime of the item only on a particular system.

**Note** You should not store handles (or pointers) in permanent data, because this data is not portable to other systems.

Handles are represented as 16-bit unsigned integers.

The file system maintains a system-wide handle lookup table for all records. Applications can read directly out of the flash memory that is used to store the files.

The DbPointTable function returns the address of the handle table. Indexing the table with a handle yields a pointer to data. For a database handle, the data represents the database directory entry. For a record handle, the data is the actual record data. Currently, the table has 250 pointers, which limits the number of records to less than 250.

Applications can cache pointers, but they must re-read pointer values after the application writes to the file system or yields control to another process. Pointers are not guaranteed to persist across any operation that might change the file system's permanent data or its organization.

You can achieve faster random read access to a file by keeping an array of the handles to each record and directly accessing the record through the memory-mapped mechanism.

#### **Debugging pointer errors**

Applications must re-read pointers after an application writes data to the file system or yields execution to another application.

To help trap this error quickly, the simulator periodically moves the entire file system, marks the old file system location as invalid, and readjusts the pointer table accordingly. If pointers are copied from the pointer table and reused after yielding to the system, they may subsequently point at regions of memory that are now invalid.

The affected code causes a page fault to occur, so you can use Microsoft Visual Studio to find these errors quickly.

You can disable this behavior using the  $/T-WY$  command line option.

# **Writing data**

Writing data to flash memory involves saving the contents of the entire 64-KB flash memory sector, erasing the flash memory sector, and rewriting the contents of the entire flash memory sector with the changes. As a result, the file system generally does not modify flash contents in place. Instead, it employs a log file system with the following features:

- Write operations are performed sequentially at the end of a continuously growing log.
- When an existing data item is to be modified, a new copy is always written at the end of the log. The old copy is marked as changed and left in the log.
- Periodically, when the file system runs out of space, some flash memory sectors are cleaned up. The valid data is copied elsewhere and sectors are erased.

#### **Write verification**

All changes to the file system's permanent data or its organization are verified by reading the data after it has been written completely to flash memory. If any mismatch is detected, the entire system is stopped.

**Note** Changes made by the DbAndRec function are only partially verified. The system verifies that bits are set to 0 as specified by the data mask, but does not verify that the remaining bits are unchanged.
#### **Atomic changes**

Almost all operations that change the permanent data, such as creating or modifying records, are atomic: a record is either written completely to the database, or the database remains unchanged. No intermediate state exists. This preserves the consistency of the data if the system crashes for any reason during the operation.

**Note** The DbAndRec function and streamed file access functions (which start with DbFile), are not atomic. Refer to the individual function descriptions for specific details.

# **Serial communications**

The serial communications API enables you to configure serial port parameters and to use data signal ready (DSR)/data terminal ready (DTR) signalling. The RIM 902M Radio Modem also has the capability to control hardware flow with OS support.

The *RIM* 902M *Integrator Guide* provides pinouts for the serial ports.

## **Bidirectional I/O Lines**

The RIM 902M Radio Modem has four bidirectional input/output (I/O) lines for developers to use. These I/O lines are available at pins 1 through 4, and are controlled using the standard  $C_{++}$  functions  $\Delta$ inp() and \_outp() in the conio.h header file.

The controlling port addresses are as follows:

- 0xF861 Pin Direction Register
- 0xF862 Port Data Latch Register
- 0xF863 Pin State Register

Only the lowest four bits of data sent to, or read from, each of these ports is significant. The most significant bit corresponds to pin 1.

The Pin State Register reads the logic state of the port pins.

When the Pin Direction Register bit is set to 0, the corresponding I/O pin is driven strongly to 0 or 1 depending on the value in the Port Data Latch Register. If the Pin Direction Register bit is set to 1, the pin can be used as a high-impedance input or an open-drain output.

Set a Port Data Latch Register bit to 1 to use the pin as an input or to float the open drain output. Set the bit to 0 to drive the open drain output to 0.

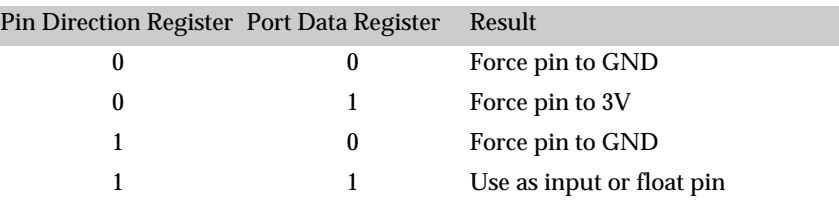

## **I²C Support**

The RIM 902M Radio Modem includes an I²C (Inter-IC bus) module on the main board, providing an interface between the radio modem and peripheral circuits. The I²C module also adds several other features, including analog-to-digital and digital-to-analog converters.

Refer to ["Sample I²C driver" on page](#page-176-0) 169 for an example of the code.

# **8 System API 88**

This chapter provides information on System API common structures and functions.

The System API provides a wide range of functionality to radio modem applications, including thread management, message handling, and task switching.

## **System API structures**

The System API uses the following structures.

#### **MESSAGE structure**

Any system or application message is in the form of a MESSAGE structure (defined in the header file Rim.h):

```
typedef struct {
    DWORD Device, Event, SubMsg, Length; 
    char * DataPtr; 
    DWORD Data[2]; 
} MESSAGE;
```
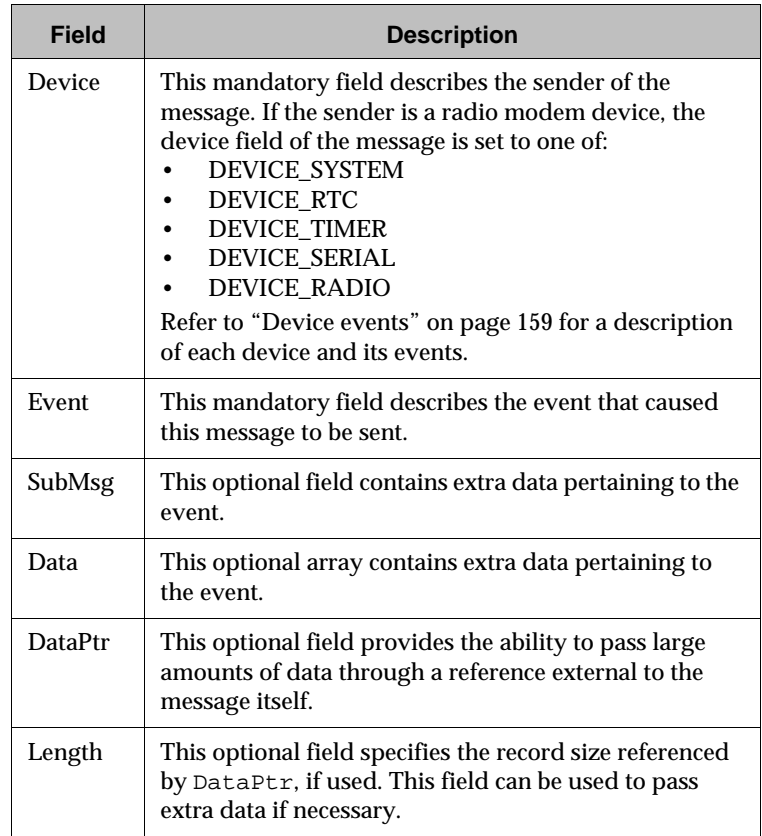

It is recommended that the Device and Events fields be set; however, the RIM 902M Radio Modem API does not examine or validate messages sent between applications.

#### **TIME structure**

The TIME structure (defined in the Rim.h header file) represents an instance of time for applications to retrieve or set the date and time.

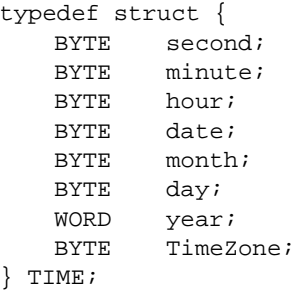

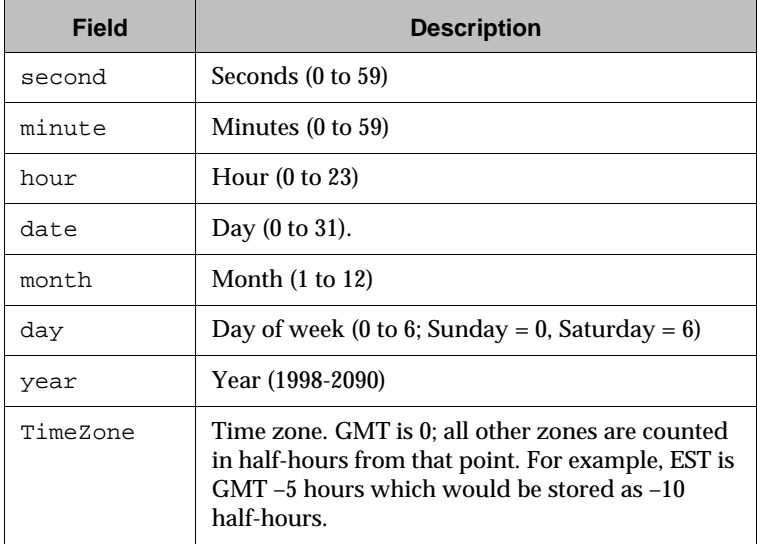

# **System API functions**

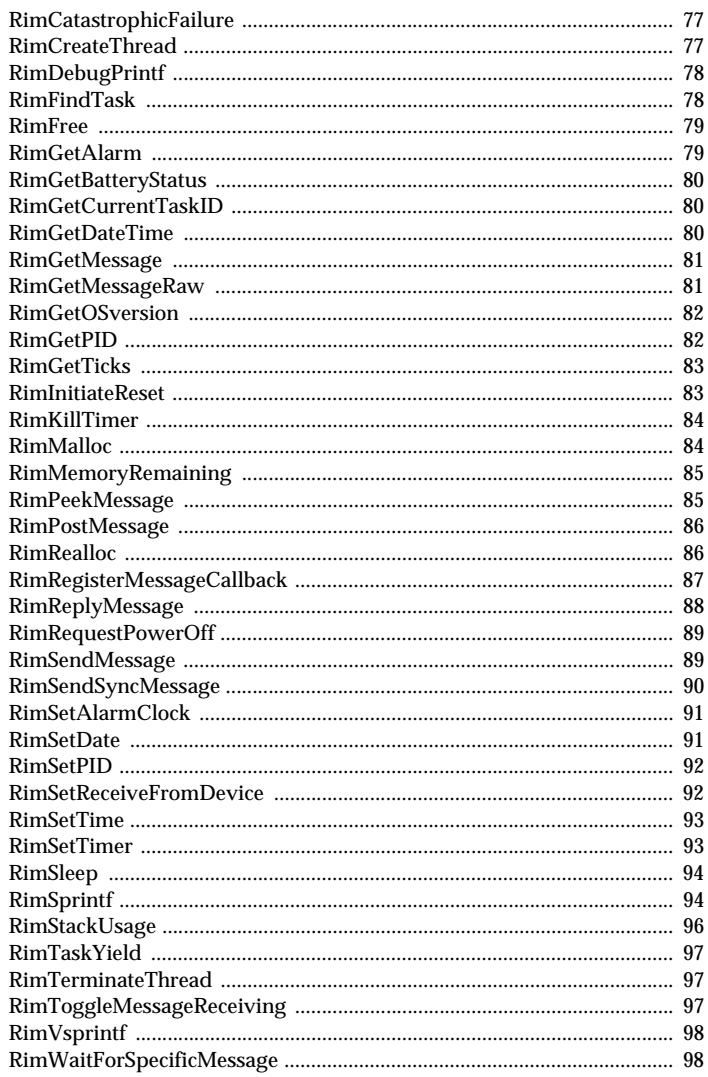

## <span id="page-78-0"></span>*RimCatastrophicFailure*

Handles unrecoverable application errors

void RimCatastrophicFailure( char \*FailureMessage )

- Parameters: FailureMessage A pointer to a string to be output to the debug stream describing the failure
- Return Value: No return value
	- Remarks: This function halts the radio modem and is used to handle unrecoverable application errors that can be cleared only by resetting the system.
	- Example: Refer to GPS.C.

#### <span id="page-78-1"></span>*RimCreateThread*

Dynamically creates a new thread, with its own stack, in the application server

```
TASK RimCreateThread( void (*Entry)(void), DWORD 
 Stacksize)
```
#### Parameters: Entry

A pointer to the entry function

#### Stacksize

This parameter is the size, in bytes, of the local stack for the newly created thread. This value must be large enough to hold the stack for the thread, as well as the stack space required by the API when called. Setting this value too small creates unpredictable results. It is recommended that this value never be set less than 2,000.

- Return Value: This function returns the task handle of the newly created thread. Zero is returned if the thread could not be created.
	- Remarks: This function enables an application to create a new thread dynamically, with its own stack, in the application server. The new thread shares the same data space as the parent process. If there are no more task handles available or not enough memory, the function fails.

Created threads cannot be placed in the foreground unless the thread enables this attribute with the RimSetPID function.

Threads do not receive any radio events unless they register for them using the RadioRegister function.

Example: Refer to GPS.C.

## <span id="page-79-1"></span>*RimDebugPrintf*

Prints formatted text to the debug stream

void RimDebugPrintf( const char \*String, [arg] ...)

Parameters: String

A format control string, as used in the standard library function printf

- Return Value: No return value
	- Remarks: When called in the Windows environment, the RimDebugPrintf function formats and prints a series of characters and values to the debug output stream, which can be displayed in the Output window of Developer Studio. If arguments follow the format string, the format string must contain the appropriate output specifiers.

When called on the radio modem, RimDebugPrintf has no effect.

Example: Refer to GPS.C.

#### <span id="page-79-0"></span>*RimFindTask*

Searches for a task based on its version string TASK RimFindTask( char \*pPrefix )

Parameters: pPrefix

The prefix of the version string of the task for which to search

Return Value: This function has a return value of the handle of the task that has a version string that starts with pPrefix. If no such task is found, RimFindTask returns TASK\_NOT\_FOUND.

Remarks: This function allows an application to search for a task based on its version string. The first task is selected that has a version string that starts with the string pointed to by pPrefix. Threads created with RimCreateThread can also be found in this manner, provided they have used RimSetPID to set their version string.

#### <span id="page-80-0"></span>*RimFree*

De-allocates memory from the far heap and returns the block to the free list

void RimFree( void \*Block )

Parameters: Block

A pointer to the memory block to be freed

- Return Value: No return value
	- Remarks: This function de-allocates memory from the far heap and returns the block to the free list.

**Note** Attempting to free a block not allocated by RimMalloc can result in subsequent failure when allocating memory.

## <span id="page-80-1"></span>*RimGetAlarm*

Finds the earliest enabled alarm set by any application

TASK RimGetAlarm( TIME \*Time )

Parameters: Time

A pointer to a TIME structure to be completed with the settings for the next alarm

- Return Value: This function returns the handle of the task that has set the earliest future alarm date and time using RimSetAlarmClock. If no alarms are enabled, RimGetAlarm returns 0.
	- Remarks: This function is used to find the earliest enabled alarm set by any application.

#### <span id="page-81-0"></span>*RimGetBatteryStatus*

Reports the status of the power supply voltage.

DWORD cdecl RimGetBatteryStatus(void);

Return Value: One of the following flags indicating the current battery status:

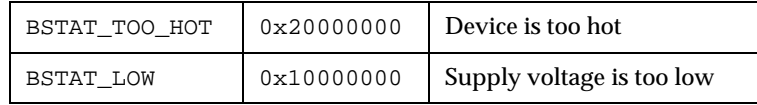

Remarks: When either of the flags above is set, the BSTAT\_NO\_RADIO flag is also set to indicate that the radio is unable to transmit.

## <span id="page-81-1"></span>*RimGetCurrentTaskID*

Gets the current task ID

TASK RimGetCurrentTaskID( void )

- Return Value: The task handle of the currently running task
	- Remarks: This function returns the handle of the currently running task. This task handle is the same as that received by a task on the INITIALIZE and POWER\_UP events from the application server.

## <span id="page-81-2"></span>*RimGetDateTime*

Gets the date and time from the real-time clock

void RimGetDateTime( TIME \* Time )

Parameters: Time

A pointer to a TIME structure.

- Return Value: No return value
	- Remarks: This function gets the date and time from the real-time clock. The time is always in 24-hour format.

The earliest time that can be returned by RimGetDateTime is 01/01/1998 00:00:00. The latest time that can be returned by RimGetDateTime in the embedded system is 12/31/2090 23:59:59.

The Windows simulator, however, uses mktime which can only handle a date from January 1, 1970 to midnight, February 5, 2036. Consequently, RimGetDateTime in the Windows simulator cannot return any date later than February 5, 2036.

#### <span id="page-82-0"></span>*RimGetMessage*

Obtains the next message from the application message queue

```
TASK RimGetMessage( MESSAGE *Msg )
```
Parameters: Msq

A pointer to a MESSAGE structure that receives the message

- Return Value: The task handle of the task that sent or posted the received message
	- Remarks: This function enables the calling application to obtain the next message from its message queue. If no messages are available to the calling task, the task is suspended until a message becomes available.

It is important that a task calls RimGetMessage to obtain events, as this enables the application server to determine which tasks are currently not using the CPU. The processor can then be put into low power mode. If RimGetMessage is not called, all other applications remain blocked and the radio modem becomes unresponsive.

Example: Refer to SERIALDEMO.C.

## <span id="page-82-1"></span>*RimGetMessageRaw*

Obtains the next message from the application message queue without triggering callbacks

```
TASK RimGetMessageRaw( MESSAGE *Msg )
```
Parameters: Msq

A pointer to a MESSAGE structure that receives the message

Return Value: The task handle of the task that sent or posted the received message received

Remarks: The functional semantics of RimGetMessageRaw are identical to that of RimGetMessage. However, this function enables the calling application to obtain the next message from its message queue without triggering any registered callbacks (refer to RimRegisterMessageCallback). RimGetMessageRaw can be called from within a registered callback function.

#### <span id="page-83-0"></span>*RimGetOSversion*

#### Gets the operating system version

DWORD RimGetOSversion( void )

Return Value: This function returns the operating system version. Version information is packed into the DWORD return value as follows:

| Version  | Bits 31-24 (Most significant bits) |
|----------|------------------------------------|
| Revision | <b>Bits 23-16</b>                  |
| Release  | <b>Bits 15-8</b>                   |
| Build    | Bits $7-0$                         |

Remarks: The operating system version at build time is also available in the constant OS\_API\_VERSION. This function can be used to compare the version of the SDK with which an application was built to the version of the operating system on which the application is running.

## <span id="page-83-1"></span>*RimGetPID*

Retrieves attributes of other processes

```
BOOL RimGetPID( TASK HTask, PID *Pid, const char 
*Subtitle)
```
Parameters: HTask

This parameter is the task number for which information is desired. Valid values are 0 (the system task) through –1 (MAX\_APPLICATIONS).

#### Pid

A pointer to the PID structure to be filled in with information about the specified task

Subtitle The address of the pointer to be set to point to the specified task's subtitle string

- Return Value: TRUE if the task exists or FALSE if the task number is invalid
	- Remarks: This function enables a process to inquire about the attributes of other processes. This enables an application to create its own task-switching menu. If either PID or Subtitle is NULL, that parameter is not used.

#### <span id="page-84-0"></span>*RimGetTicks*

Retrieves the amount of time passed since the radio modem was turned on

long RimGetTicks( void )

- Return Value: This function returns the number of time ticks, in 10-millisecond increments, since the radio modem was turned on. A value of 5000, for example, indicates 50 seconds.
	- Remarks: The value returned by this function can be used to reference absolute timers (RimSetTimer). By obtaining this value, the potential drift in periodic timers is avoided if the system does not process the timers fast enough.
	- Example: Refer to SERIALDEMO.C.

#### <span id="page-84-1"></span>*RimInitiateReset*

Causes the radio modem to reset

void RimInitiateReset( void )

- Return Value: No return value
	- Remarks: This function causes the radio modem to reset.

#### <span id="page-85-0"></span>*RimKillTimer*

Cancels a timer that was previously set by the application

void RimKillTimer( DWORD TimerID )

Parameters: TimerID The identifier of the timer to be cancelled

Return Value: No return value

Remarks: This function cancels a timer that was previously set by the application. TimerID should match the value passed to a previous call to RimSetTimer. The caller does not receive more TIMER device messages with the specified timerID after the call returns, even if the timer message is already in the receiving task's message queue before RimKillTimer is called.

## <span id="page-85-1"></span>*RimMalloc*

Allocates memory

void \* RimMalloc( DWORD Size )

Parameters: Size

The size of the block of memory to be allocated

- Return Value: The RimMalloc function returns a void pointer to a block of allocated memory. It returns NULL if sufficient memory is not available.
	- Remarks: The memory block allocated might be larger than the size requested due to alignment and system overhead. A requested size of 0 returns a valid pointer to a zero-length block. Applications should always check the return value of this function.

#### <span id="page-86-0"></span>*RimMemoryRemaining*

Indicates the total number of bytes in unallocated blocks in the heap

DWORD RimMemoryRemaining( void )

- Return Value: The number of free bytes in the heap
	- Remarks: This function returns the total number of bytes in unallocated blocks in the heap. This is not equal to the maximum space that can be allocated using RimMalloc, because the free space might be fragmented into two or more free blocks. This function provides an estimate of the aggregate total number of bytes that can be allocated using RimMalloc, but this calculation must take into account both the system overhead of 10 bytes for each block and the fact that block sizes (including overhead bytes) are always rounded up to the next multiple of 8 bytes.

#### <span id="page-86-1"></span>*RimPeekMessage*

Determines whether there are application messages to be processed

BOOL RimPeekMessage( void )

- Return Value: TRUE if there is a message waiting on the event queue for the calling task, otherwise, FALSE
	- Remarks: This function enables a task to determine whether there are any messages available for it to process. A foreground task should call RimPeekMessage to handle RADIO messages while it is performing a long operation.

#### <span id="page-87-0"></span>*RimPostMessage*

Posts a message to another application

void RimPostMessage( TASK HTask, MESSAGE \*Msg )

Parameters: HTask

A handle to the application to which the message is being sent

Msg

A pointer to a MESSAGE structure

Remarks: This function enables applications to post messages with the application server to be delivered to other applications. This function returns immediately without waiting for the message to be processed by the other application. Attempting to send messages to tasks that do not exist generates an exception. Refer to RimSendMessage for information on sending a message synchronously to another task .

## <span id="page-87-1"></span>*RimRealloc*

Reallocates memory

void \* RimRealloc( void \*Ptr, DWORD Size )

Parameters: Ptr

A pointer to the memory block to grow or shrink

Size

The desired new size of the block

- Return Value: The RimRealloc function returns a void pointer to a block of allocated memory. It returns NULL if a block of the requested size could not be created.
	- Remarks: The block may be larger than the size requested due to alignment and system overhead. A requested size of 0 returns a valid pointer to a zero-length block. Applications should always check the return value of this function.

The system may move the contents of the old block of memory to find the requested space, if necessary. A return value of NULL means that a block of the requested size could not be created; the existing block of memory (as referenced by block) is untouched in this case. If block is NULL when this function is called, the function acts as RimMalloc.

#### <span id="page-88-0"></span>*RimRegisterMessageCallback*

#### Registers a callback function

BOOL RimRegisterMessageCallback ( DWORD MessageBits, DWORD MaskBits, CALLBACK\_FUNC HandlerFunc )

Parameters: MessageBits

This parameter contains the event number for which a callback function is to be registered. All system events also contain a copy of the device ID in bits 8 to 15.

#### MaskBits

This parameter contains a bitmask (to be applied to MessageBits) to specify the messages to which the callback applies. Setting this value to 0xffffffff causes the callback to be made only on the exact event specified by MessageBits. Setting this value to 0 makes the callback on every event; setting the value to 0xff00 makes the callback on every event from a specific device.

#### HandlerFunc:

This parameter is a pointer to a handler function used to process the message. If this parameter is set to NULL, the function registered for that message is deregistered. The function must be declared as follows:

int cdecl Handler(MESSAGE \*msg)

This function is called when the callback criteria is met. The function is always called when the application is in a state of blocking on RimGetMessage. The call is made in the registered application's context.

If the handler function returns TRUE, the message is passed to subsequent handler functions. If the handler function returns FALSE, the message is considered processed and is not forwarded. If the handler function modifies the message, then the modified message is subsequently forwarded to other handlers using RimGetMessage. Multiple handler functions can process the same message. Re-registering a new function for the same event does not cancel the previous registration. If multiple handler functions examine the same message, the most recently registered handler function is called first. To cancel a previous registration, register the message again with NULL as the function pointer.

- Return Value: This function returns TRUE if successful and FALSE if it is not successful. The function might be unsuccessful if all available memory is exhausted.
	- Remarks: This function is used to register a callback function to be called when certain message types are received. This utility enables certain functions to be called on certain events without having to check for the events on every call to RimGetMessage.

**Note** Registering callbacks is application specific. Registering callbacks for certain events does not affect the processing of messages in other applications; however, calls to RimGetMessageRaw can override the callback. Refer to RimGetMessageRaw.

## <span id="page-89-0"></span>*RimReplyMessage*

Responds to applications that are waiting for a return message after calling RimSendSyncMessage

BOOL RimReplyMessage( TASK HTask, MESSAGE \*Msg )

Parameters: HTask

The task handle of the application to which the message is to be sent

Msg

The pointer to the message to be returned to the task that called RimSendSyncMessage

- Return Value: If the message is sent to a valid task and that task is waiting for a reply message from the caller, then TRUE is returned. FALSE is returned in all other cases.
	- Remarks: The RimReplyMessage function is used to respond to applications that are waiting for a return message after calling RimSendSyncMessage. It is the responsibility of the receiving application to call RimReplyMessage or the sending application will never unblock.

Example: Refer to GPS.C.

#### <span id="page-90-0"></span>*RimRequestPowerOff*

Posts a POWER\_OFF\_REQUEST message to the System Task

BOOL RimRequestPowerOff( void )

Return Value: This function returns TRUE if the power-off sequence was started. In this case, a subsequent call to RimGetMessage returns a POWER\_OFF event.

> If the serial port is in use by an application, the function returns FALSE without initiating the power-off sequence. This prevents events such as auto shut-off from spontaneously shutting down the radio modem while synchronizing or while connected to the simulator.

Remarks: If successful, this function posts a POWER\_OFF\_REQUEST message to the System Task, which then turns off the radio and sends a POWER\_OFF notification to all application tasks.

#### <span id="page-90-1"></span>*RimSendMessage*

Sends a message synchronously to another application

BOOL RimSendMessage( TASK HTask, MESSAGE \*Msg )

Parameters: HTask The task handle of the application to which to send the message

Msg

A pointer to a MESSAGE structure

Return Value: If the message is sent to the destination task, this function returns TRUE after the destination task has received the message. If the destination task cannot receive a message immediately, 0 is returned. It is not guaranteed that the receiving task is the first or only task that is run before RimSendMessage returns.

> Attempting to send a message to a task that is not available will generates an exception.

Remarks: This function enables applications to send messages synchronously to other applications. This function does not return until the destination task has received the message. Tasks cannot synchronously send messages to themselves. Use the asynchronous RimPostMessage instead. Refer to ["Operating system messaging" on page 65](#page-66-0) for more information on asynchronous and synchronous sends.

#### <span id="page-91-0"></span>*RimSendSyncMessage*

Sends a message to another application synchronously and waits for a reply

```
BOOL RimSendSyncMessage( TASK HTask, MESSAGE *Msg,
 MESSAGE *rReplyMsg )
```
Parameters: HTask

The task handle of the application to which the message is to be sent

Msg

A pointer to the message to be sent

ReplyMsg

A pointer to a message structure that is populated by the reply message from the receiving task

Return Value: If the message is sent to a valid task, and that task receives the message and calls RimReplyMessage appropriately, then TRUE is returned. If the task to which it is sent is invalid, or is terminated during the call to RimSendSyncMessage, then FALSE is returned and the value to which ReplyMsg points is undefined.

> Attempting to send a message to a task that is unavailable generates an exception.

Remarks: The RimSendSyncMessage function enables an application to send messages to other applications synchronously and wait for a reply. This function does not return successfully until the message is received and the receiver completes a call to RimReplyMessage specifying the sender. This function call can cause applications to block indefinitely and should be used with caution if the sending application is also receiving messages.

See also: RimReplyMessage, RimToggleMessageReceiving

Example: Refer to GPS.C.

#### <span id="page-92-0"></span>*RimSetAlarmClock*

Sets a timer alarm for an application

BOOL RimSetAlarmClock( TIME \*Time, BOOL Enable )

Parameters: Time

A pointer to a TIME structure

Enable

Specifies whether to enable the alarm clock

- Return Value: TRUE if the alarm was set or FALSE if an error occurred
	- Remarks: This function sets a timer associated with the calling application. After the time has expired, the ALARM\_EXPIRED event is sent to the task.

Each application can set its own alarm time.

#### <span id="page-92-1"></span>*RimSetDate*

Sets the date on the real-time clock

BOOL RimSetDate( TIME \* Time )

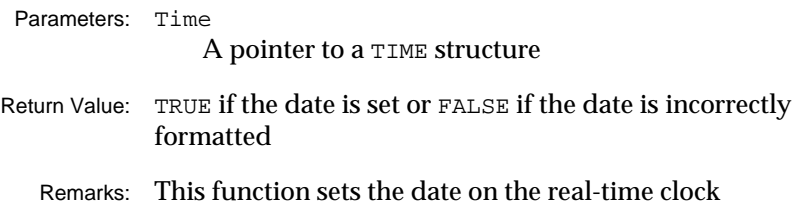

#### <span id="page-93-0"></span>*RimSetPID*

Changes the attributes of the calling process

void RimSetPID( PID \*Pid )

- Parameters: Pid A pointer to a PID structure
- Return Value: No return value
	- Remarks: This function enables a process to change its own attributes. If the Name field is NULL, the field is not modified.

Example: Refer to GPS.C.

#### <span id="page-93-1"></span>*RimSetReceiveFromDevice*

Selects from which devices an application receives messages

void RimSetReceiveFromDevice( DWORD Device, BOOL ReceiveFrom )

Parameters: Device

Defines the device from which to receive or stop receiving messages

- ReceiveFrom Specifies whether to start or stop receiving from the selected device
- Return Value: No return value

Remarks: This function enables an application to select specifically from which devices it wants to receive messages. When message reception is turned off and on using RimToggleMessageReceiving, all settings made using RimSetReceiveFromDevice are restored.

#### <span id="page-94-0"></span>*RimSetTime*

Sets the time on the real-time clock

BOOL RimSetTime( TIME \*Time )

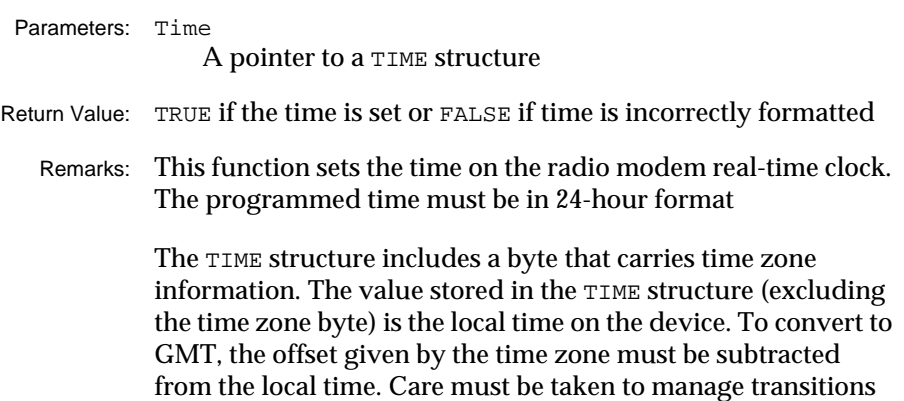

#### <span id="page-94-1"></span>*RimSetTimer*

Sets a timer for an application

for differing days, months, and years.

```
BOOL RimSetTimer( DWORD TimerID, DWORD Time,
 DWORD Type )
```
Parameters: TimerID

The identifier of the timer to be set

Time

The amount of time until the timer expires, and the time between subsequent timer expirations for periodic timers, specified in 1/100-second increments

#### Type

This parameter can be one of the following three values:

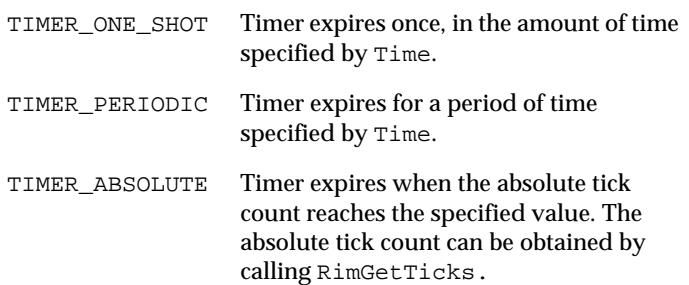

Return Value: TRUE if the timer was set successfully, or FALSE otherwise

Remarks: This function sets a timer for the application. If a timer with the same TimerID is previously set by that application, it is cancelled. The application receives a message from the timer device after the specified period of time. For periodic timers, the messages arrives after each time period beyond that.

> TimerID is an arbitrary identifier that is assigned by, and is local to, the calling task. There is no correlation between TimerIDs and the internal identifiers of the global timer pool.

When the timer expires, the application receives a DEVICE TIMER event.

Example: Refer to GPS.C.

#### <span id="page-95-0"></span>*RimSleep*

Stops execution of an application for a specified period of time

BOOL RimSleep( DWORD Ticks )

- Parameters: Ticks Defines the number of 10-millisecond periods for which the task is to sleep
- Return Value: TRUE if the application is stopped successfully, FALSE otherwise
	- Remarks: The RimSleep function enables an application to stop running for a specified period of time. Messages do not wake the application, so you must ensure that message queues do not overflow.
	- See also: RimToggleMessageReceiving

#### <span id="page-95-1"></span>*RimSprintf*

#### Formats text into a buffer

```
int RimSprintf( char *Str, int Maxlen, const
 char *Fmt, … )
```
Parameters: Str

A block of memory into which the formatted string is to be placed

Maxlen

The maximum number of characters that can be placed into the buffer

Fmt

The format string used to determine the format of the data

... A list of parameters following the format string to supply information to the format string

Return Value: This function has a return value of the number of characters placed into the memory pointed to by Buffer, excluding the terminating NULL character. The function returns –1 if there is insufficient space, in which case Maxlen characters have been placed into the buffer.

> **Note** If  $-1$  is returned, the NULL termination has not been added to the buffer.

Remarks: This function is similar to the standard C function  $sprint f, but$ with a buffer size parameter added. Field specifications appear in the following form:

% [-] [0] [width] [.precision] [1] format

(Options are indicated by the [ ]. Do not include the [ ].)

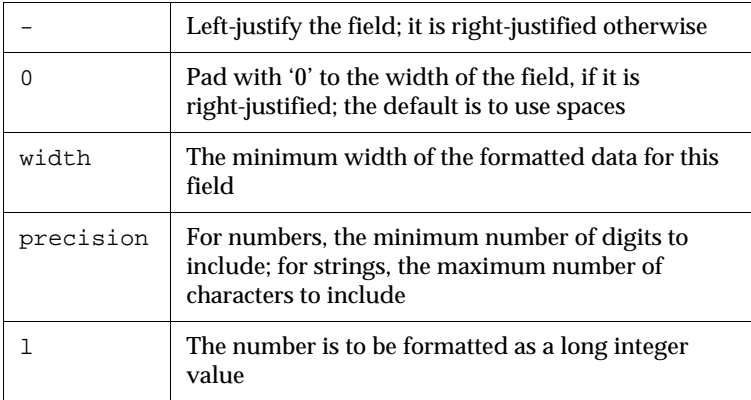

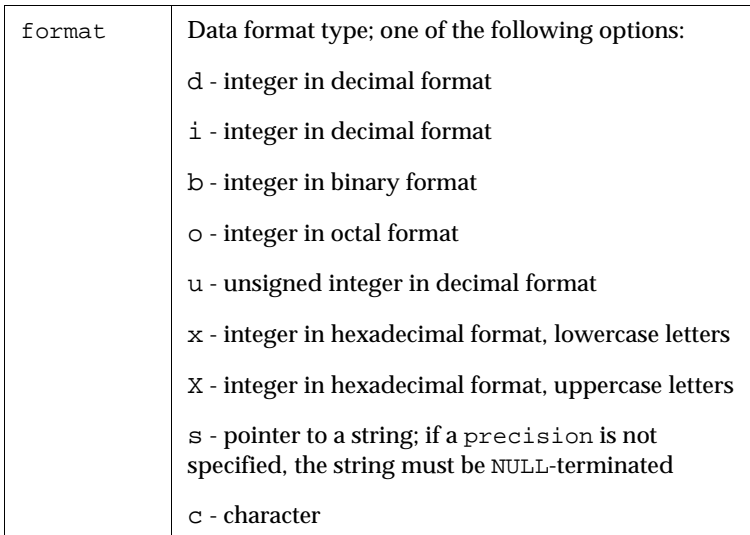

Example: Refer to GPS.C.

#### <span id="page-97-0"></span>*RimStackUsage*

Helps choose an appropriate value for the task stack size

DWORD RimStackUsage( void )

- Return Value: This function returns the maximum stack size used by the current task since the previous call to RimStackUsage. This number includes the stack space required by RimStackUsage itself.
	- Remarks: This function can be used to help choose an appropriate value for the task stack size. The task stack size is specified as the constant APPSTACKSIZE for PagerMain functions or as a parameter to RimCreateThread for other functions.
		- **Note** Since this function checks for a high-water mark, the results returned on the first call by any task might not be meaningful.

## <span id="page-98-0"></span>*RimTaskYield*

Yields execution to other tasks

void RimTaskYield( void )

- Return Value: No return value
	- Remarks: This function allows an application to yield control, allowing other applications to run. Applications yield control during intensive CPU operations so that other applications can run. If there are no other applications with messages pending, RimTaskYield returns immediately.
	- Example: Refer to PINGOEM.CPP, GPS.C and GPSDEMO.C.

#### <span id="page-98-1"></span>*RimTerminateThread*

Terminates the calling thread

void RimTerminateThread( void )

- Return Value: No return value
	- Remarks: This function enables a thread to terminate itself. This function does not return. Returning from the main function of a thread has the same effect as calling RimTerminateThread.

## <span id="page-98-2"></span>*RimToggleMessageReceiving*

Toggles rejection of incoming messages

void RimToggleMessageReceiving(BOOL ReceiveMessages)

- Parameters: ReceiveMessages Specifies whether the application is going to receive messages or turn off message reception
- Return Value: No return value
	- Remarks: The RimToggleMessageReceiving function enables an application to reject all incoming messages, or to accept them again after having rejected them for a period of time.

This function does not change which messages are sent to the application; this is done using the function RimSetReceiveFromDevice. Any attempt to send a message to an application that has turned off message receiving fails and the sending call returns FALSE.

See also: RimSetReceiveFromDevice

#### <span id="page-99-0"></span>*RimVsprintf*

Formats text into a buffer

```
int RimVsprintf( char *Buf, int Maxsize, char *Fmt, 
 va_list Argp )
```
#### Parameters: Buf

A block of memory into which the formatted string is to be placed

#### Maxsize

The maximum number of characters to be placed into the buffer

Fmt

The format string used to determine the format of the data

#### Argp

A pointer to a variable parameter list specifying the data to be formatted

Remarks: This function behaves similarly to the standard C library function vsprintf and identically to RimSprintf. Refer to RimSprintf for information on how to use the function.

#### <span id="page-99-1"></span>*RimWaitForSpecificMessage*

Waits to receive a specific message

TASK RimWaitForSpecificMessage( MESSAGE \*Msg, MESSAGE \*Compare, DWORD Mask )

#### Parameters: Msg

A pointer to the MESSAGE structure that is populated with the received message

#### Compare

A pointer to a MESSAGE structure that is compared with incoming messages

Mask

This parameter is a bitmask comprised of any of MC\_DEVICE, MC\_EVENT, or MC\_SUBMSG. This mask determines which parts of the message structure to compare.

Return Value: If the Mask is valid, this function returns the task ID of the specific message for which the application is waiting.

If the Mask is invalid, this function returns FALSE.

Remarks: RimWaitForSpecificMessage enables an application to receive a specific message at a critical time. All other messages sent to the calling application are queued until RimGetMessage is called. When using this function call, you should ensure that the message queue does not overflow.

See also: RimSetReceiveFromDevice

# 9 **Serial Communications API**

This chapter provides information on Serial API functions, constants, and error codes.

The Serial Communications API enables applications to access the external serial ports on the radio modem. All low-level hardware functionality is built into the operating system, relieving you from programming complex serial functions.

# **Serial API functions**

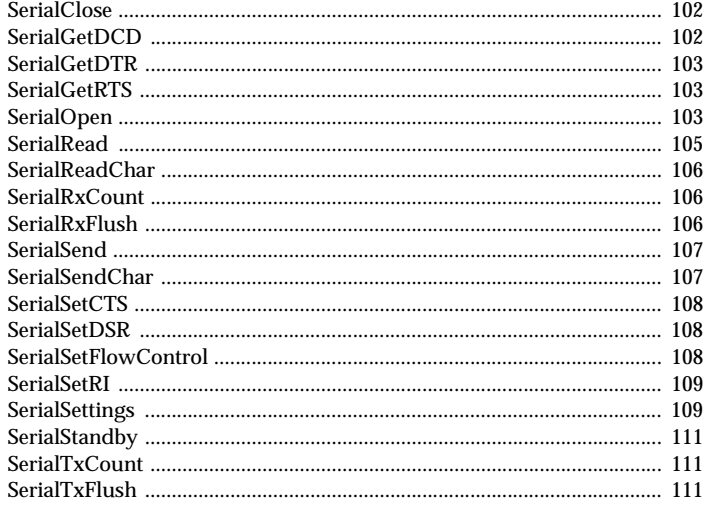

## <span id="page-103-0"></span>*SerialClose*

Closes the specified serial port, disables line drivers, frees any buffer memory that was allocated when the specified serial port was opened

```
void SerialClose( unsigned port )
```

```
Parameters: port.
```
The serial port that is being used by the routine

Return Value: No return value

- Remarks: This function closes the specified serial port, disables the line drivers, and frees any buffer memory that was allocated when the specified serial port was opened. SerialClose is called by the system automatically when the radio modem is shut off. Applications must not assume that the specified serial port is still open when the radio modem starts again.
- Example: Refer to SERIALDEMO.C and GPSDEMO.C.

## <span id="page-103-1"></span>*SerialGetDCD*

Queries the state of the data carrier detect (DCD) line on the specified serial port.

BOOL SerialGetDCD( unsigned port )

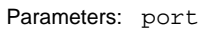

The serial port that is being used by the routine

Return Value: The current state of the DCD line on the specified serial port

Remarks: The DCD line is actually the DCD control line as driven by an attached computer. On the device, the port must equal 0, as the hardware lines for UART 1 are not brought out to the connector.

## <span id="page-104-0"></span>*SerialGetDTR*

Reads the state of the host data terminal ready (DTR) modem control line on the specified serial port

```
BOOL SerialGetDTR( unsigned port )
```
Parameters: port

The serial port that is being used by the routine

- Return Value: The current state of the DTR control line on the specified serial port.
	- Remarks: The DTR line is actually the DTR control line as driven by an attached computer. On the device, the port must equal 0, as the hardware lines for UART 1 are not brought out to the connector.

## <span id="page-104-1"></span>*SerialGetRTS*

Reads the state of the host request to send (RTS) modem control line on the specified serial port

BOOL SerialGetRTS( unsigned port )

Parameters: port

The serial port that is being used by the routine

- Return Value: The current state of the RTS control line on the specified serial port
	- Remarks: The RTS line is actually the RTS control line as driven by an attached computer. On the device, the port must equal 0, as the hardware lines for UART 1 are not brought out to the connector.

## <span id="page-104-2"></span>*SerialOpen*

Allocates serial and transmission FIFO buffers in memory, enables the serial driver and hardware serial line drivers for the specified serial port

BOOL SerialOpen( unsigned port, const struct SerialOpenParms \*parms, DWORD SizeofParms)

Parameters: port

The serial port that is being used by the routine

parms

The parameter provides a structure, detailed below, that contains all relevant serial port information. Setting this argument to NULL defaults the specified port to 8 data bits, no parity, and 1 stop bit.

```
struct SerialOpenParms{
    DWORD baud; 
     int databits; 
    int parity; 
     int stopbits; 
    DWORD RxBufferSize; 
    DWORD TxBufferSize; 
    enum FlowControlType flow;
```
};

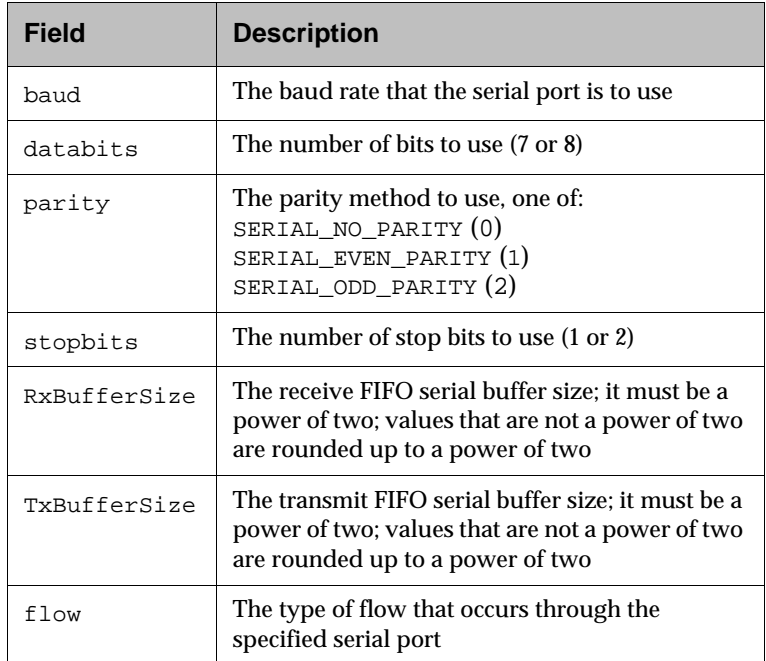

SizeofParms

The size of the parms struct

Return Value: TRUE if successful and FALSE if unsuccessful

Remarks: This function allocates serial and transmission FIFO buffers in memory, and enables the serial driver, as well as hardware serial line drivers. It is advisable to always close the specified serial port when it is not in use, as the hardware line drivers consume extra power while the port is open. If port 0 is opened, then this function should be called on startup immediately to transfer control of this port from the radio to the user. If this function is not called immediately, then the radio takes control of the port, and the user is unable to control it.

Example: Refer to SERIALDEMO.C and GPSDEMO.C

#### <span id="page-106-0"></span>*SerialRead*

Reads data received over the specified serial port

```
int SerialRead(unsigned port, BYTE *data, int
 length)
```
Parameters: port

The serial port that is being used by the routine

data

This parameter is a pointer to a buffer for holding the received data. Set this to NULL if the data is to be discarded. This can be used to flush the receive buffer.

length

The maximum number of bytes to remove from the receive buffer

Return Value: This function returns the number of bytes actually read; this will be the number of bytes in the serial receive FIFO when the function is called. SerialRead returns only the bytes received when SerialRead was called, and does not wait for extra bytes to arrive. If SerialRead returns less than what was passed in as length, the serial receive buffer is empty after the call. Emptying the buffer ensures that a new SERIAL\_RX\_AVAILABLE message can be generated after new bytes arrive.

> If data is NULL, SerialRead empties the receive buffer and returns 0.

Example: Refer to GPSDEMO.C.

#### <span id="page-107-0"></span>*SerialReadChar*

Reads one byte from the specified serial port

int SerialReadChar( unsigned port )

Parameters: port

The serial port that is being used by the routine

- Return Value: This function returns the byte read from the serial port. It returns a negative value if an error occurs or no bytes are available.
	- Remarks: This function is equivalent to calling SerialRead with a length of one.
	- Example: Refer to SERIALDEMO.C and GPSDEMO.C.

#### <span id="page-107-1"></span>*SerialRxCount*

Returns the number of characters that have been received in the serial receive FIFO

int SerialRxCount( unsigned port )

Parameters: port

The serial port that is being used by the routine

- Return Value: The number of characters that have been received in the buffer
	- Remarks: This function returns the number of characters that have been received in the serial transmit FIFO. It returns 0 if nothing has been received.

## <span id="page-107-2"></span>*SerialRxFlush*

Flushes the Receive buffer of the specified port

void (SerialRxFlush( unsigned port)

```
Parameters: port
```
The serial port that is being used by the routine

Return Value: None
#### *SerialSend*

Places the bytes to be sent into the transmission serial FIFO

```
int SerialSend( unsigned port, BYTE * *data,
 int length )
```
Parameters: port

The serial port that is being used by the routine

data

A pointer to the data to be sent

length

The number of bytes to be sent

- Return Value: This function returns the number of bytes that are placed in the transmission FIFO. It returns a negative value if an error occurs. SerialSend places the data in the transmission FIFO and starts transmitting, but returns before the data leaves the port.
	- Remarks: This function places the bytes to be sent into the transmit serial FIFO. The function returns immediately and indicates how many bytes are placed in the buffer. If items larger than the serial buffer are to be sent, the item must be split into several chunks, while waiting for the SERIAL\_TX\_EMPTY message.
	- Example: Refer to SERIALDEMO.C, GPSDEMO.C.

#### *SerialSendChar*

Returns the number of bytes that can be placed in the transmission (first-in, first-out)

int SerialSendChar( unsigned port, BYTE character )

Parameters: port The serial port that is being used by the routine character The single character to be sent Return Value: This function returns the number of bytes that are placed in the transmit FIFO. It returns a negative value if an error occurs. Remarks: This function is equivalent to calling SerialSend with only one byte.

Example: Refer to SERIALDEMO.C.

#### *SerialSetCTS*

Sets clear to send (CTS) modem control line

```
void SerialSetCTS( unsigned port, BOOL state )
```
Parameters: port

The serial port that is being used by the routine

state

The desired state for the CTS signal (0 or 1)

- Return Value: No return value
	- Remarks: The clear to send (CTS) signal is presented as data set ready (DSR) to an attached computer. On the device, the port must equal 0, as the hardware lines for UART 1 are not brought out to the connector. Calling this function to set the CTS state, when hardware flow control has been selected, generates an error.

#### *SerialSetDSR*

Sets data set ready (DSR) modem control line

void SerialSetDSR( unsigned port, BOOL state )

Parameters: port

The serial port that is being used by the routine

state

The desired state for the DSR signal (0 or 1)

Return Value: No return value

Remarks: The DSR signal is presented as DSR to an attached computer.

Example: Refer to SERIALDEMO.C.

#### *SerialSetFlowControl*

Controls data flow through the specified serial port

void SetFlowControl ( unsigned port, enum FlowControlType flow )

Parameters: port The serial port that is being used by the routine flow This parameter describes the type of flow control at the specified serial port. typedef enum FlowControlSettings { SERIAL\_NO\_FLOW\_CONTROL, SERIAL\_SOFTWARE\_FLOW\_CONTROL, SERIAL\_RTS\_CTS\_FLOW\_CONTROL, } FlowControlType;

Return Value: No return value

Remarks: This routine is used to modify the type of data flow control at the specified serial port. It enables software flow control, RTS/CTS flow control, or no data flow.

#### *SerialSetRI*

Sets ring indicate (RI) state

void SerialSetRI( unsigned port, BOOL state )

Parameters: port

The serial port that is being used by the routine

state

The desired state for the RI signal (0 or 1)

Return Value: No return value.

Remarks: The RI signal is presented as RI to an attached computer

#### *SerialSettings*

Changes the configuration of the specified serial port

```
void SerialSettings ( unsigned port, DWORD baud, 
 int databits, int parity, int stopbits )
```
Parameters: port.

The serial port that is being used by the routine

baud

The baud rate that the specified serial port is to use

databits

The number of bits to use (7 or 8)

parity The parity method to use: SERIAL\_NO\_PARITY (0), SERIAL\_EVEN\_PARITY (1), or SERIAL\_ODD\_PARITY (2) stopbits

The number of stop bits to use (1 or 2)

Return Value: No return value

Remarks: This function changes the configuration of the specified serial port

Example: Refer to SERIALDEMO.C.

#### *SerialStandby*

Puts the specified serial port in standby mode

void SerialStandby( unsigned port, BOOL state )

Parameters: port

The serial port that is being used by the routine

state

The desired state (1 for standby on, 0 for standby off)

Return Value: No return value

Remarks: This function sets the standby state of the specified serial port

Example: Refer to SERIALDEMO.C.

#### *SerialTxCount*

Returns the number of characters remaining to be transmitted in the serial transmit FIFO

int SerialTxCount( unsigned port )

Parameters: port

The serial port that is being used by the routine

- Return Value: The number of characters in the transmit buffer
	- Remarks: This function returns the number of characters that remain to be transmitted in the serial transmit FIFO. It returns 0 if the transmit FIFO and hardware are completely empty.
	- Example: Refer to GPSDEMO.C.

#### *SerialTxFlush*

Flushes the transmit buffer of specified port

void SerialTxFlush( unsigned port )

Parameters: port

The serial port that is being used by the routine

Return Value: No return value

# **Serial API error codes**

Serial Communications API functions return the following error codes:

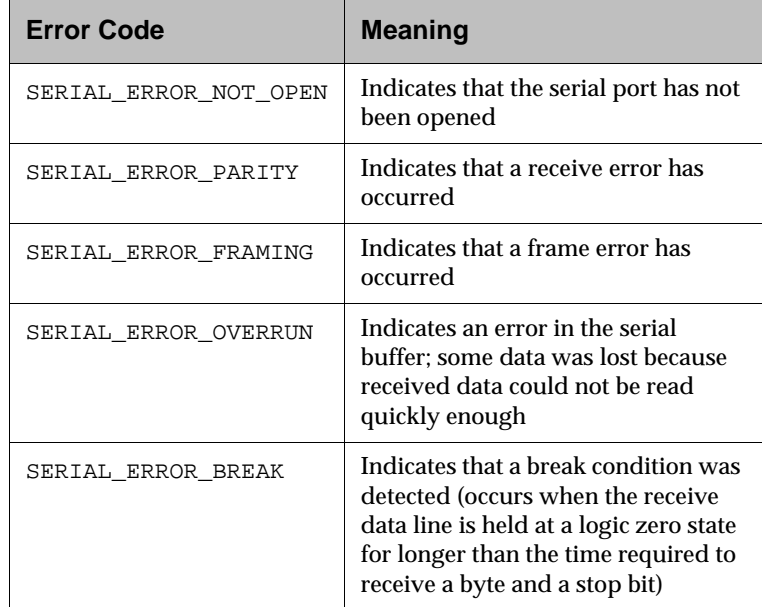

This chapter provides information on Radio API structures, functions, and error codes.

The Radio API provides access to the Mobitex network using simple API function calls to send and receive data. You do not need extensive knowledge of the Mobitex network to use these function calls.

Radio events are announced to applications through the message system and provide information on the status of incoming and outgoing packet communications.

# <span id="page-114-0"></span>**Radio API structures**

The Radio API uses the following structures.

# **MPAK\_HEADER structure**

This structure represents the header data in an Mobitex packet (MPAK).

```
typedef struct {
     long Sender; 
     long Destination; 
     int MpakType; 
     int HPID; 
     int Flags; 
     TIME Timestamp; 
     long lTime; 
     int TrafficState; 
} MPAK_HEADER;
```
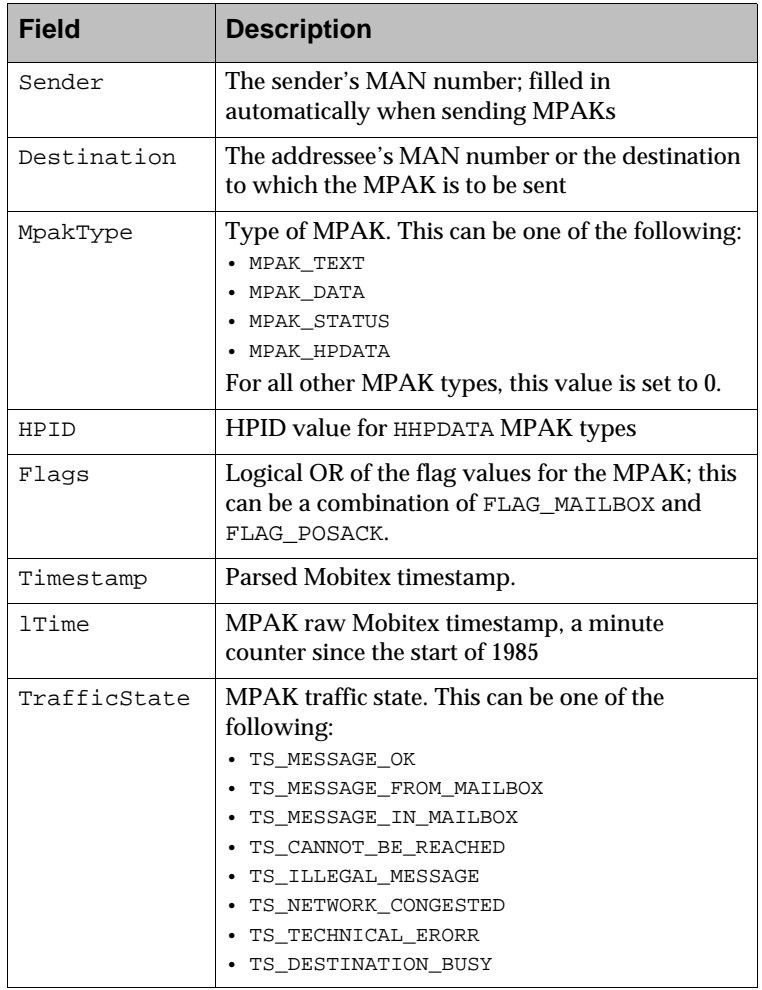

## **RADIO\_INFO structure**

This structure stores general information about the state of the radio.

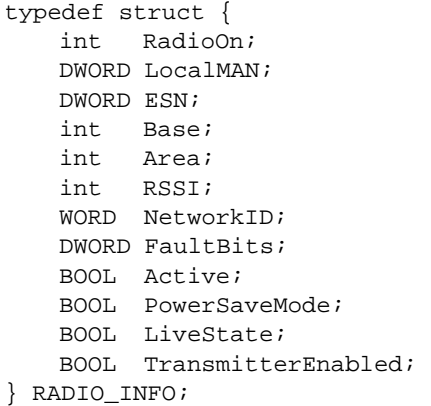

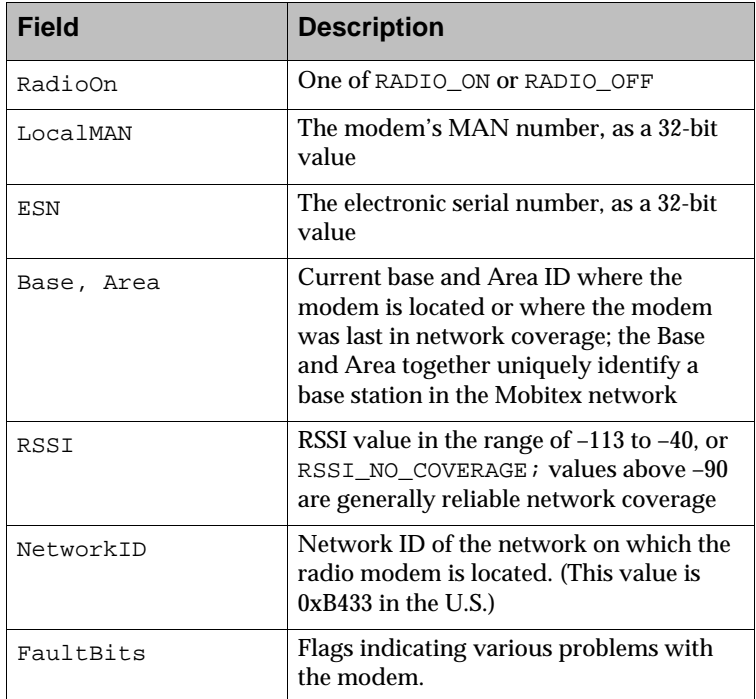

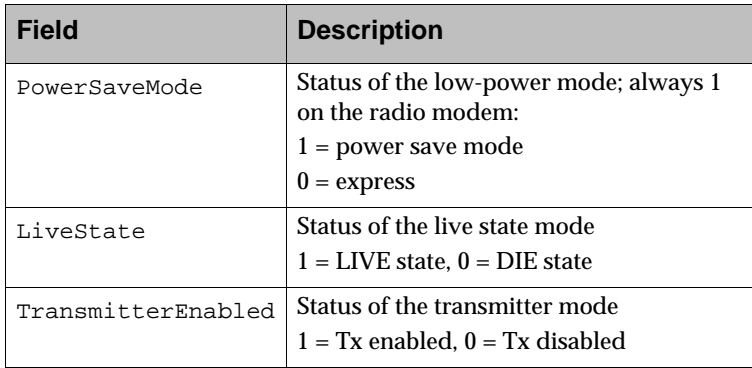

## **SKIM\_INFO structure**

This structure is used to query the radio about R14N skipnum settings.

```
typedef struct {
    BYTE SkipNum; 
    BYTE ProtocolRevision; 
    BYTE SkipTrans; 
     BYTE Mode; 
} SKIPNUM_INFO;
```
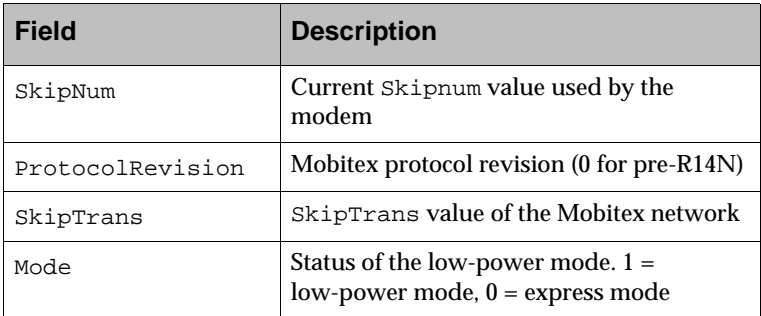

## **NETWORKS\_INFO structure**

This structure is used to query the radio for supported network IDs.

```
typedef struct {
    int DefaultNetworkIndex; 
    int CurrentNetworkIndex; 
    int NumValidNetworks; 
    struct {
      WORD NetworkId; 
      BYTE NetworkName[10];
    } Networks[10]; 
} NETWORKS_INFO;
```
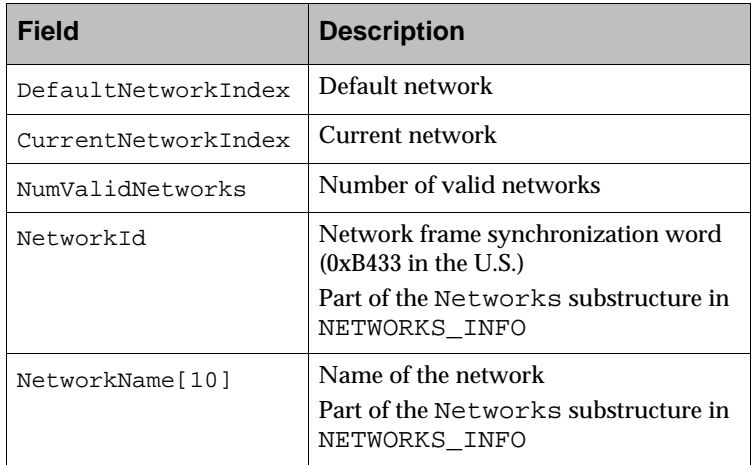

# **Radio API functions**

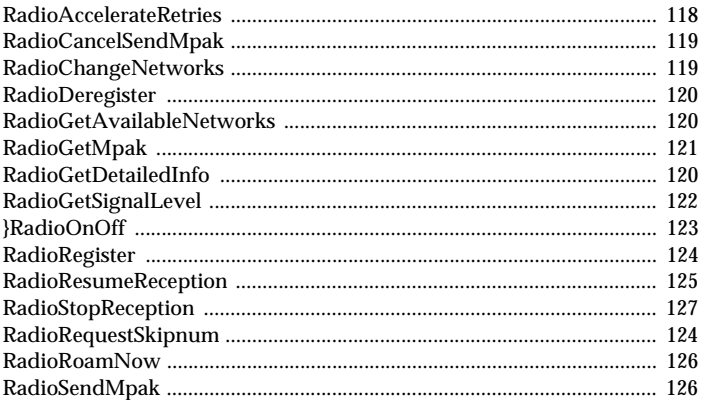

## <span id="page-119-0"></span>*RadioAccelerateRetries*

Causes the radio to retry transmitting more aggressively

void RadioAccelerateRetries( int mpakTag )

Parameters: mpakTag

The tag of the MPAK in the radio to accelerate (not currently used)

Remarks: When the radio has difficulty transmitting an MPAK to the base station due to network congestion or poor network coverage, it normally increases the interval between transmission retries to allow conditions to improve. RadioAccelerateRetries causes the radio to retry sending the MPAK in the modem more aggressively. This decreases battery life in exchange for stronger attempts to send the MPAK. RadioAccelerateRetries should normally only be called based on user action that indicates that the user is waiting for a packet to be sent (such as the user selecting Resend for data that

has already been submitted by an application).

#### <span id="page-120-0"></span>*RadioCancelSendMpak*

Cancels a submitted MPAK

int RadioCancelSendMpak( int mpakTag )

Parameters: mpakTag

This parameter is the tag assigned by the application server when the packet is submitted to the radio modem for transmission. A value of -1 causes all MPAKs queued for transmission by the calling application to be cancelled.

- Return Value: This function returns the number of MPAKs that were cancelled. It returns a negative value if an error occurs.
	- Remarks: This function attempts to cancel a submitted packet identified by the tag number. If this function is called before the MPAK is transmitted, the MPAK is returned to the application as cancelled, provided that it has not already been sent. There is no guarantee, however, that a cancelled MPAK was not already received by the Mobitex network.

#### <span id="page-120-1"></span>*RadioChangeNetworks*

Changes the current radio network (Rogers AT&T in Canada, Cingular Interactive in the United States)

```
void RadioChangeNetworks( DWORD NetworkId,
  BYTE * NetworkName )
```
Parameters NetworkId

The new network's ID number.

NetworkName

Name of the network to which the current network is being changed.

Return Value: No return value

Remarks: This function changes the current network to the specified network. This could be necessary if the application requires access to networks in both Canada and the United States.

#### <span id="page-121-0"></span>*RadioDeregister*

De-registers applications from receiving radio events

void RadioDeregister( void )

Return Value: No return value

Remarks: This function de-registers the current application so that it no longer receives RADIO events. Any MPAKs that the de-registering application has pending for transmission are cancelled and returned to the application. Thus, it is still possible for the application to receive some radio events after de-registering.

### <span id="page-121-1"></span>*RadioGetAvailableNetworks*

Programs the available networks into the radio modem

void RadioGetAvailableNetworks( NETWORKS\_INFO \*info)

Parameters: info

Pointer to a NETWORKS\_INFO structure (refer to ["Radio](#page-114-0)  [API structures" on page 113\)](#page-114-0).

- Return Value: No return value.
	- Remarks: Enables you to query the radio modem and determine which networks have been programmed in.

#### <span id="page-121-2"></span>*RadioGetDetailedInfo*

Retrieves the current state of the radio

void RadioGetDetailedInfo( RADIO\_INFO \*info )

- Return Value: No return value
	- Remarks: Retrieves the current state of the radio, such as MAN number, RSSI, on/off, powersave/express, base, and area, into a RADIO INFO structure (refer to "Radio API structures" on [page 113](#page-114-0) for details)

#### <span id="page-122-0"></span>*RadioGetMpak*

Retrieves the data of a received MPAK

```
DWORD RadioGetMpak ( int mpakTag, MPAK_HEADER
 * header, BYTE * data )
```
Parameters: mpakTag

This parameter is the MPAK\_TAG value from the MESSAGE\_RECEIVED message. The MPAK\_TAG value has a limited life span. For received MPAKs, the tag must be used before getting the next message or yielding.

#### header

This parameter is a pointer to an MPAK\_HEADER structure (refer to ["Radio API structures" on page 113](#page-114-0) for details). The information extracted from the MPAK header is placed in this structure.

If this pointer is NULL, no header is extracted, and the raw MPAK is placed in the buffer.

data

This parameter is a pointer to a buffer large enough to contain the MPAK. The amount of space required can be determined by calling RadioGetMpak. It is recommended that this parameter always point to a buffer of at least 512 bytes. If the header pointer is NULL, the raw MPAK is placed in the buffer. In this case, the buffer should be at least 560 bytes.

If the data pointer is NULL, the MPAK is not copied.

Return Value: If header is not NULL, the number of data bytes in the data portion of the MPAK (0 to 512) is returned if successful. If header is NULL, the length of the entire MPAK is returned.

The function has a return value of -1 if it is unsuccessful.

Remarks: When an MPAK is received, the MPAK\_TAG value is contained in the message. This tag value is used to obtain subsequent information about the MPAK.

This function can also be used to get copies of MPAKs that are queued for transmission. MPAKs that are queued for transmission can be recalled at any time until RimTaskYield or RimGetMessage are called.

RadioGetMpak can be used in several ways:

- You can obtain only the header, by setting the data pointer to NULL.
- You can obtain both the header and the MPAK. Both pointers point to their respective data areas. Only the data portion of the MPAK is copied into the data buffer.
- You can obtain the raw MPAK. The header pointer is set to NULL, while the data pointer points to a buffer for the raw MPAK. The entire MPAK, including header information, is copied into the data buffer.

The MPAK is only guaranteed to be available until the application yields control to the system (via RimGetMessage or RimYield). The MPAK remains available until all applications that have registered to receive MPAKs have received the RADIO MESSAGE\_RECEIVED message. After all registered applications have received this message, the MPAK is released the next time control is yielded to the system (through RimGetMessage or RimTaskYield).

#### <span id="page-123-0"></span>*RadioGetSignalLevel*

Gets the current signal strength

int RadioGetSignalLevel( void )

Return Value: Radio signal level in dBm, if the modem is in an area of wireless network coverage; the value is typically between -121 dBm and -40 dBm

> If the modem is out of network coverage, the return value is -256 (RSSI\_NO\_COVERAGE) or less.

Remarks: The return value is always negative. A higher number (closer to 0) indicates greater strength of the received signal. For example, –90 dBm. indicates greater coverage than -93 dBm.

```
Example: // Displays strength of received radio signal
        int level = RadioGetSignalLevel();
        if (level > RSSI_NO_COVERAGE){
         sprintf( buffer, "Level = %d dBm", level );
        } else {
         sprintf( buffer, "No coverage");
```
#### <span id="page-124-0"></span>}*RadioOnOff*

Checks/changes radio status (on/off)

int RadioOnOff( int mode )

Parameters: mode

Specifies the new state of the radio; the mode parameter can be one of the following values:

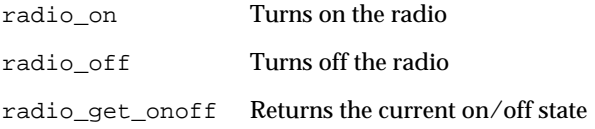

Return Value: The function returns the state of the radio before RadioOnOff was called, and can be one of several values

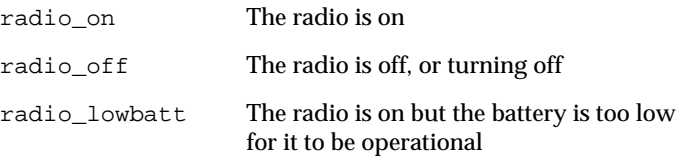

Remarks: This function enables the applications to check and modify the on/off state of the radio. The radio must be explicitly turned on if applications want to use it, as its default state is off if any applications are loaded.

```
Note Refer to RadioGetDetailedInfo to check other details of the
         radio's state.
```
#### <span id="page-125-1"></span>*RadioRegister*

Registers applications for radio events

void RadioRegister( void )

Return Value: No return value

Remarks: Applications must call this function to receive notification of RADIO events (including received MPAKs). Applications that have not registered for radio events cannot send or receive MPAKs. After calling RadioRegister, the application receives a SIGNAL\_LEVEL message if the radio is on or receives a RADIO\_TURNED\_OFF message if the radio is off.

#### <span id="page-125-0"></span>*RadioRequestSkipnum*

Sets and requests the skipnum parameters used in R14N networks

int RadioRequestSkipnum( SKIPNUM\_INFO \* SkipInfo, int Skipnum )

Parameters: SkipInfo

This parameter is a pointer to a SKIPNUM\_INFO structure (refer to ["Radio API structures" on page 113](#page-114-0) for details). This structure is filled with the current parameters of the R14N skipping algorithm. These parameters reflect the value of Skipnum that was used at the time that RadioRequestSkipnum was called.

If Info is a NULL pointer, the structure will not be filled in.

Skipnum

This parameter represents the new value of Skipnum to use. Legal values are 1, 2, 4, 8, and 16. A value of 0 indicates an information request without a change request.

Return Value: This function returns the value of Skipnum that was used before RadioRequestSkipnum was called. It returns negative if an error occurs.

Remarks: This function is used to set and request the SVP skip parameters used in networks supporting the R14N level of firmware or higher, such as the Cingular Interactive network in the United States.

> The skipnum value is how many 10-second periods the modem waits before turning on to see if the network has traffic to address to it. Thus, an additional delay of up to  $10*$  skipnum seconds can be introduced on unsolicited traffic from the base station. Skipnum does not affect timing of traffic going into the network, nor does it affect traffic coming from the network within a minute of sending into the network.

> When the skipnum value changes, the modem transmits to the network which skipnum interval is used. A skipnum value of 1 provides the fastest delivery of unsolicited traffic from the network, while larger values of skipnum save battery power since the receiver is not on as often. Skipnum values of 1, 2, or 4 are recommended, while 4 is the default. The gain in battery life of settings greater than 4 is small, so values above 4 are not recommended.

> Refer to Ericsson's documentation on R14N for more details on skipnum and how it affects various aspects of the Mobitex protocol.

### <span id="page-126-0"></span>*RadioResumeReception*

Indicates that the application is ready to receive MPAKs again.

void RadioResumeReception ( void )

- Return Value: No return value
	- Remarks: This function is used to indicate that the application is ready to receive MPAKs again after RadioStopReception is called. If RadioStopReception is used to save an MPAK, the MPAKis again received with a MESSAGE\_RECEIVED message, as if it had just been received by the radio.

This function must be called by the same task or thread that calls RadioStopReception. Each task that calls RadioStopReception must call this function before more MPAKs can be received.

#### <span id="page-127-0"></span>*RadioRoamNow*

Starts the modem searching for the best base station

void RadioRoamNow( void )

- Return Value: No return value
	- Remarks: Putting the radio modem into roaming mode causes the radio modem to continually search for the best base station, to optimize mobile reception.

#### <span id="page-127-1"></span>*RadioSendMpak*

Submits an MPAK for transmission by the radio

```
int RadioSendMpak( MPAK_HEADER * header, BYTE * data, 
int length)
```
#### Parameters: header

This parameter is a pointer to an MPAK\_HEADER structure (refer to ["Radio API structures" on page 113](#page-114-0) for details). This structure contains information for building the MPAK header, including the type of MPAK and the addressee. If the application wants to build the MPAK and header itself, the header parameter is set to NULL, and no header is added to the MPAK.

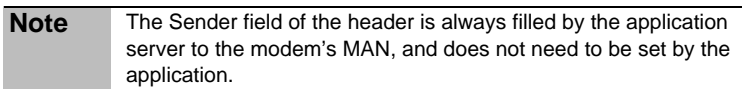

data

This parameter is a pointer to a buffer containing the data bytes to be included in the MPAK.

Return Value: A tag is assigned to the MPAK by the application server. If the sequence identification is negative, the message cannot be queued for sending. The returned tag value is always less than MAX\_QUEUED\_MPAKS, which is currently defined as 7.

Remarks: RadioSendMpak submits an MPAK for transmission by the radio. If an MPAK has already been submitted for transmission by this or any other application, the MPAK is queued. If more than 4 MPAKs are already queued, RadioSendMpak fails and returns a negative error code.

> RadioSendMpak copies the data provided. The data that is pointed to when the call is made can be deleted after the call returns.

```
Example: // Send an Hpdata 123 MPAK with data 'Hello' to MAN
       // 123456. Send a Status 10 MPAK to MAN 123456.
       {
         MPAK_HEADER header;
         int temp;
         header.Destination = 123456;
         header.MpakType = MPAK_HPDATA;
         header.Flags = FLAG_POSACK;
         header.TrafficState = TS_MESSAGE_OK;
         header.HPID = 123;tag1 = RadioSendMpak(header, "Hello", 5);
         // Send a status MPAK. Header is mostly set up
         // already.
         header.MpakType = MPAK_STATUS;
         temp = 10;tag2 = RadioSendMpak(header, &temp, 1);
        }
```
#### <span id="page-128-0"></span>*RadioStopReception*

Indicates that the radio is not ready to receive MPAKs

```
void RadioStopReception ( int mpakTag )
```
Parameters: mpakTag

If RadioStopReception is called in response to a MESSAGE\_RECEIVED message, the mpakTag value can be passed into the function as a parameter. After RadioResumeReception is called, the saved MPAK is resent to the calling application.

Remarks: The RadioStopReception function stops the radio modem from receiving MPAKs. It is intended for use when all buffers for receiving MPAKs are full. This function should be used only if no more memory can be allocated to save received data. RadioStopReception causes the radio to eventually stop receiving MPAKs for all applications running on the radio modem.

> Further MPAKs can still be received after RadioStopReception is called, as they might already be in the calling task's message queue. These MPAKs can still be saved by calling RadioStopReception again

# **Radio API error codes**

The following error codes pertain to radio function return values.

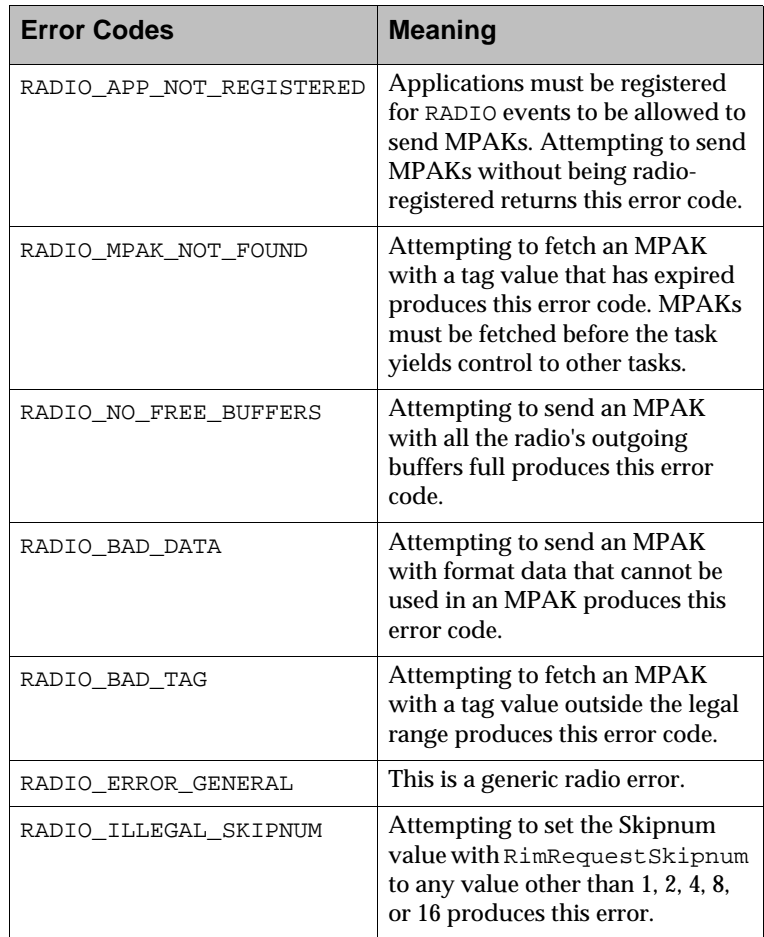

RIM 902M SDK Developer Guide

# **11 File System API**

This chapter provides information on File System functions and error codes.

The File System API enables applications to access the radio modem's persistent memory.

The File System API provides sufficient capabilities for most applications. If your application requires additional functionality, you can use the Database API. Refer to the *Database API Reference* for more information.

# **File system API functions**

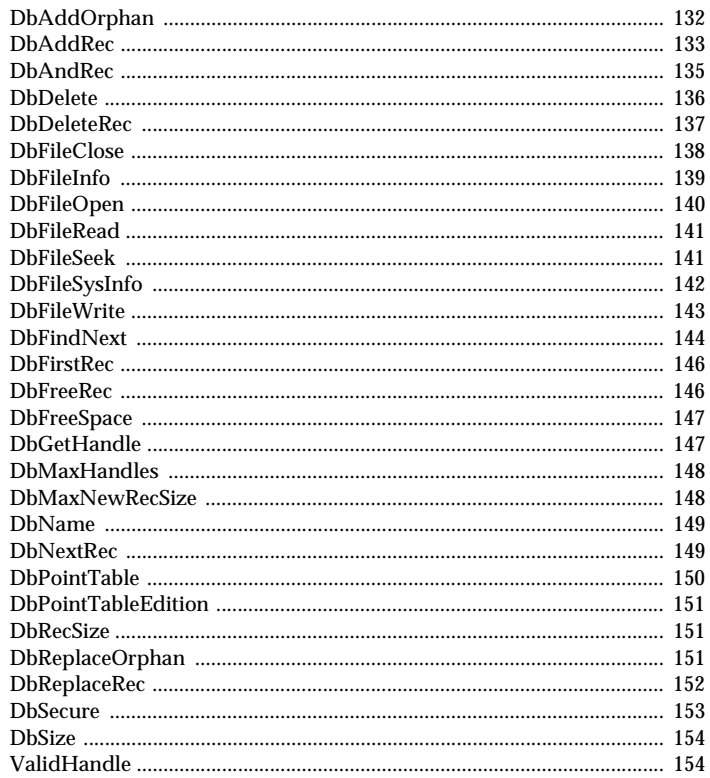

### <span id="page-139-0"></span>**DbAddOrphan**

Adds an orphan record to a database

STATUS DbAddOrphan( HandleType db, HandleType orphan)

#### Parameters: db

A database handle

#### orphan

The handle to the orphan record that is to be appended to the database

Return Value: One of the following error codes is returned: DB\_OK DB\_ERR\_BAD\_HANDLE DB\_ERR\_NOT\_DIR DB\_ERR\_NOT\_ORPHAN

Remarks: This function is atomic, that is, the record is either appended to the database or the database is unchanged. No intermediate state exists. This enables data consistency to be preserved if the system crashes for any reason during the function call.

> This function cannot be used to move a record from one database to another. To do this, you must create a new record, copy the contents of the old record (using DbAddRec) and delete the old record.

## <span id="page-140-0"></span>*DbAddRec*

Creates a new record (database or orphan)

```
HandleType DbAddRec( HandleType db, unsigned size, 
 const void *data )
```
#### Parameters: db

This parameter is the handle to the database to which the record is appended. Any negative value indicates that an orphan record should be created. An orphan record is similar to any other record, except that it is not included in a database. It can be made part of a database at a later time.

#### size

This parameter is the size of the record, in bytes. It must be between 0 and 65534  $(2^{16} - 2)$ , inclusive. At any particular instant, the maximum possible record size can be limited due to flash memory fragmentation. Refer to DbMaxNewRecSize.

#### data

This parameter is the pointer to the data that is written into the new record. If it is NULL, the data is assumed to have all bits set to 1. This can be convenient when used in conjunction with the DbAndRec function.

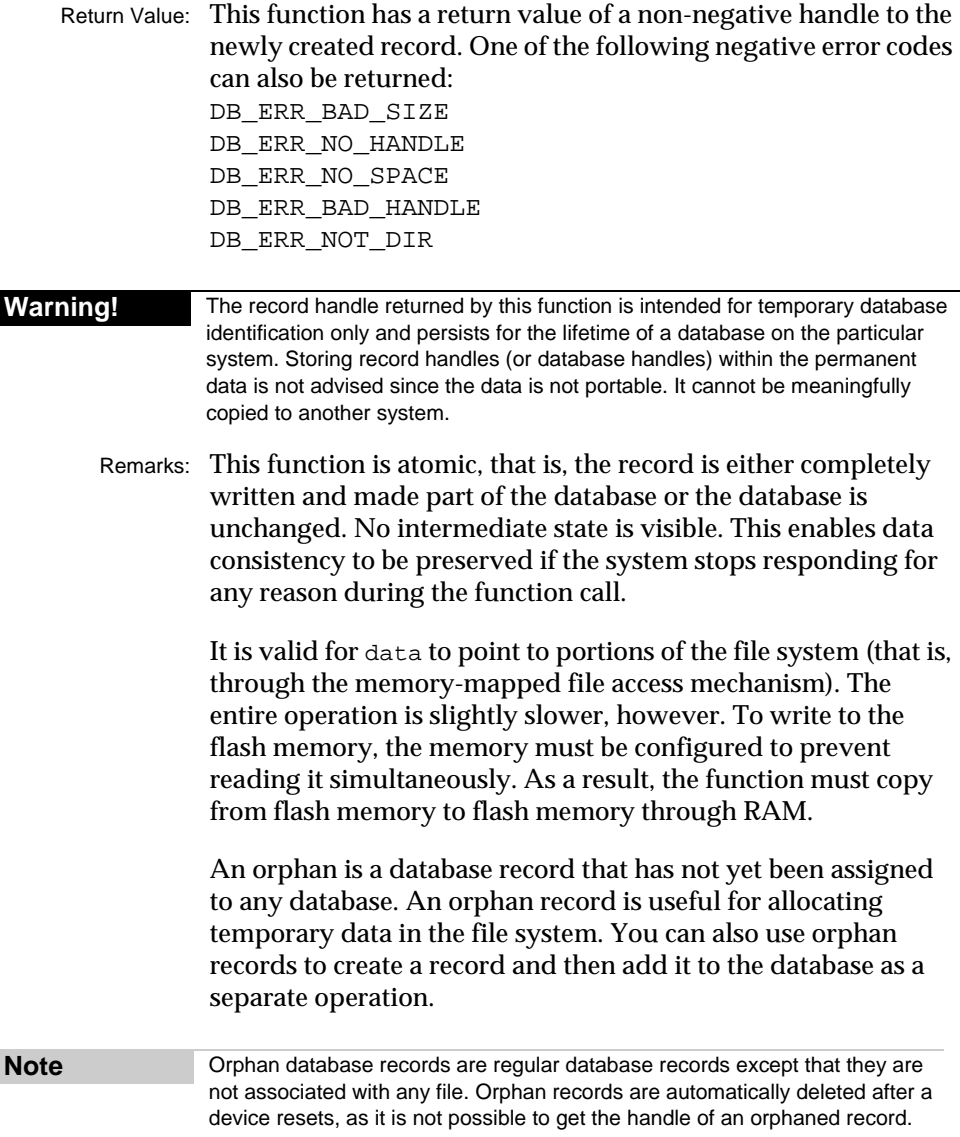

#### <span id="page-142-0"></span>*DbAndRec*

#### ANDs data to an existing record

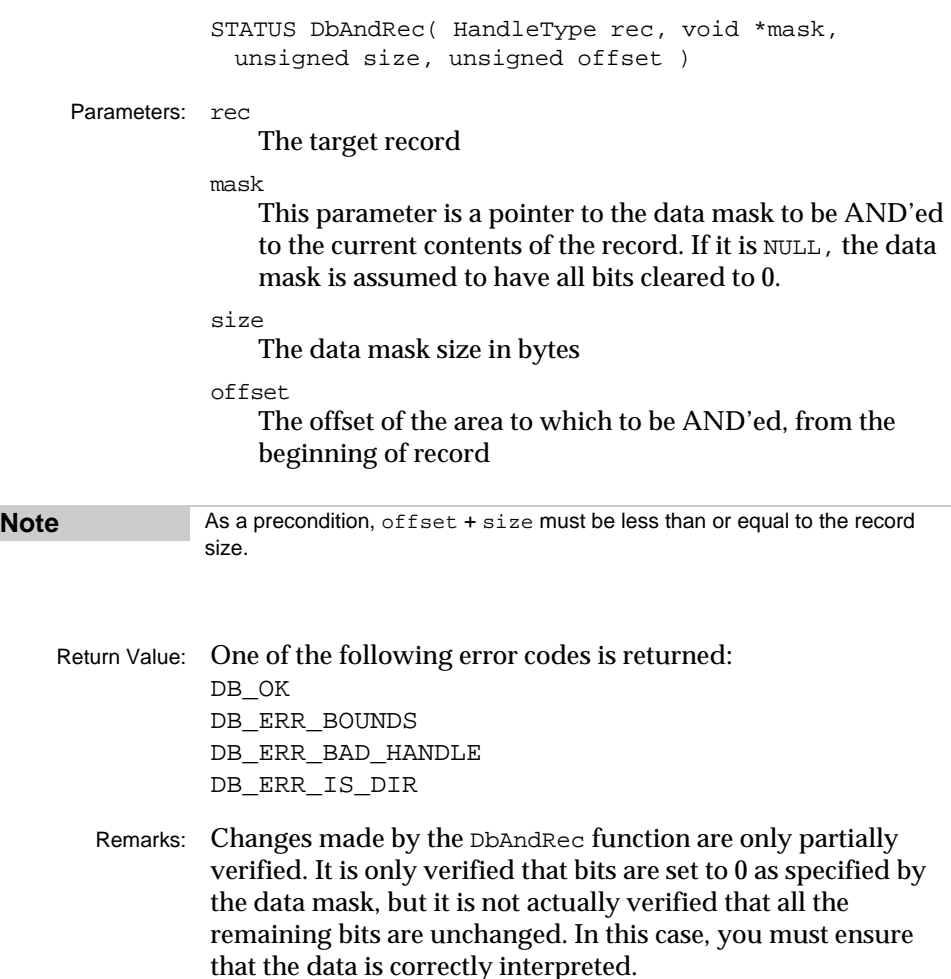

This function is not atomic. If the system stops responding during the function call, the record can be left in a partially updated state. The update order is not specified. Some parts might be completely updated, other parts might contain old data, and some parts might contain an arbitrary mix of old and new data. Some bits might be marginally updated, with charge values between 1 and 0. Such bits can return varied results on successive read operations. You must ensure that the data is correctly interpreted.

DbAndRec performs record modification in place. This uses less RAM and is substantially faster than the alternative of copying the record, modifying the copy, and calling DbReplaceRec to make the changes permanent. But, DbAndRec is not atomic and changes are not verified completely. Therefore, DbAndRec should be used only with non-critical transient data.

#### <span id="page-143-0"></span>*DbDelete*

Deletes a database

STATUS DbDelete( char \*fileName )

Parameters: fileName

Pointer to the name of the database to be deleted from the file system

Return Value: One of the following error codes is returned:

DB\_OK DB\_ERR\_FILE\_OPEN DB\_ERR\_BAD\_NAME DB\_ERR\_NOT\_EXIST

Remarks: When a database is deleted, its records are also deleted. In addition, the handles associated with the database, such as the database handle and all the record handles, are made available immediately for reuse.

> The system cannot detect erroneous use of outdated handles. Applications should not maintain references to deleted items. Immediately after an item is deleted, the corresponding entry in the handle mapping table is set to NULL, so that applications are more likely to detect the deleted item. However, due to the limited number of handles, these handles are eventually reused for another purpose.

Example: char \*name = "timestamps"; ForgetHandles (name); DbDelete (name);
### *DbDeleteRec*

### Deletes a record

STATUS DbDeleteRec( HandleType db, HandleType rec )

#### Parameters: db

This parameter is the handle for the database containing the record. For an orphan record, this parameter is a negative value.

rec

The record to be deleted

- Return Value: One of the following error codes is returned: DB\_OK DB\_ERR\_BAD\_HANDLE DB\_ERR\_NOT\_DIR DB\_ERR\_IS\_DIR
	- Remarks: This function is atomic, that is, the record is either completely deleted from the database or the database is unchanged. No intermediate state exists. This enables data consistency to be preserved if the system stops responding during the function call.

Deleting a record frees the record handle for immediate reuse.

Generally, the cost of a deletion is, on average, half the cost of the general-purpose update. It is more efficient to let DbDelete delete the records in a database at one time than to call DbDeleteRec repeatedly to delete them individually.

### *DbFileClose*

### Closes a file

STATUS DbFileClose( FileType file, BOOL trim )

### Parameters: file

A file number

BOOL trim

This parameter is important if the database is extended by DbFileSeek or DbFileWrite. In this case, the last appended record (of size newRecSize) might be only partially written with data and the rest of the record might be filled with bytes consisting of all 1s. If trim is TRUE, then the partially used last record is trimmed. This makes the database length equal to the file Length immediately before DbFileClose. If trim is FALSE, then the partially used last record is not altered, and the database length can be greater than the file length immediately before DbFileClose.

Return Value: One of the following error codes is returned: DB\_OK DB\_ERR\_FILE\_CLOSED DB\_ERR\_BAD\_FILE

Remarks: The database updates performed by this function or by previous calls to DbFileSeek or DbFileWrite are not atomic. They are not guaranteed to be permanent until the DbFileClose returns DB\_OK. If the system stops responding during the function call, the database can be left in a partially updated state. The update order is not specified. Some parts might be updated completely, other parts might contain old data, and some parts might contain an arbitrary mix of old and new data. Some bits might be marginally updated, with charge values between 1 and 0. Such bits can return varied results on successive read operations. You must ensure that the data is correctly interpreted.

### *DbFileInfo*

### Gets information about a file

```
BOOL DbFileInfo( FileType file, FileInfoType
 *fileInfo )
```
Parameters: file

A file number

fileInfo

Pointer to a buffer into which the file information should be written

```
typedef struct {
    unsigned Pos;
    unsigned Length;
    HandleType Db;
```

```
} FileInfoType;
```
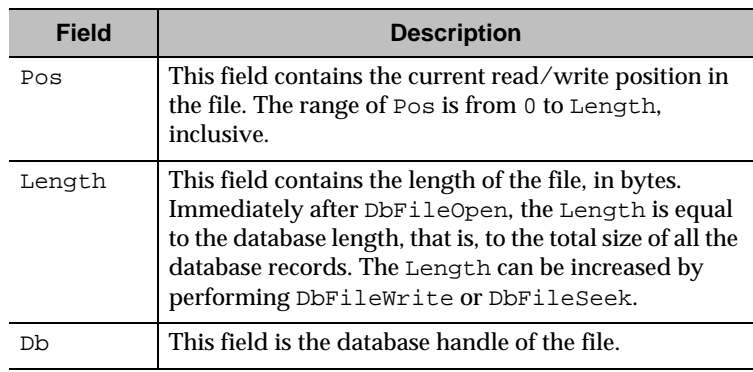

Return Value: TRUE if the file exists, FALSE otherwise

### *DbFileOpen*

### Opens a file

```
FileType DbFileOpen( HandleType db, unsigned 
newRecSize )
```
Parameters: db

The handle to the database that is to be opened as a streamed file

#### newRecSize

This parameter is the size of new records to be written to the database whenever writing to the file requires extending the underlying database. This value must be between 1 and  $65534 (2^{16} - 2)$ , inclusive. At any particular instant, the maximum possible record size can also be limited due to flash memory fragmentation. Refer to DbMaxNewRecSize.

Return Value: This function returns a non-negative file number not to be confused with database or record handles. One of the following negative error codes can also be returned:

> DB\_ERR\_BAD\_HANDLE DB\_ERR\_BAD\_SIZE

DB\_ERR\_FILE\_OPEN DB\_ERR\_NOT\_DIR DB\_ERR\_PRIV\_HANDLE DB\_ERR\_NO\_FILE

Remarks: The DbGetHandle function must be called prior to calling DbFileOpen to obtain the database handle and create the database if it does not exist.

> The database used to implement the file can contain previously created data that is arranged in a collection of records of arbitrary length. If the file mechanism is used to overwrite some of this data, the file view of the database preserves the previously existing record structure. However, if the file is extended beyond the end of the database, then all new records are of length newRecSize.

### *DbFileRead*

### Reads bytes from a file

```
int DbFileRead( FileType file, void *data, unsigned
 size )
```
Parameters: file

A file number

data

Pointer to the destination buffer

size

The number of bytes to be read from the file

- Return Value: If successful, this function returns the (non-negative) number of bytes actually read. One of the following negative error codes can also be returned: DB\_ERR\_BAD\_HANDLE DB\_ERR\_FILE\_CLOSED
	- Remarks: Reading is performed sequentially from the current file position and is independent of the record structure of the underlying database.

The data is read up to the end of the file or until the number of bytes specified by the size parameter is read. It is not an error to request to read past the end of the file. If the current position prior to DbFileRead is at the end of the file, no bytes are read, and the return value is 0.

### *DbFileSeek*

Sets the current position, possibly extending the file

STATUS DbFileSeek( FileType file, unsigned pos )

Parameters: file

A file number

pos

The desired zero-based current position

Return Value: One of the following error codes is returned: DB\_OK DB\_ERR\_BAD\_FILE DB\_ERR\_FILE\_CLOSED DB\_ERR\_NO\_HANDLE DB\_ERR\_NO\_SPACE

Remarks: If pos is greater than Length, the file is extended with pos - Length bytes consisting of all ones. Both the current position and Length are made equal to the supplied pos. In this case the appended records have the size specified by the newRecSize parameter of DbFileOpen. The last appended record might be only partially used, with the consequence of Length being smaller than the database length. This is important because Length is not stored permanently, unless DbFileClose is performed with trim equal to TRUE.

> The file extension is subject to the availability of free space required when new records are created. The system does not attempt to create a smaller record if there is not enough space; instead, DB\_ERR\_NO\_SPACE is returned.

The file extension process is not atomic, and it is not guaranteed to be permanent until the subsequent DbFileClose returns DB OK. If the system stops responding, the database might be left in a partially updated state. In this case, you must ensure that the data is correctly interpreted.

Seeking forward is significantly faster than seeking backward.

### *DbFileSysInfo*

Gets information about the file system

```
void DbFileSysInfo( FileSysInfoType *FileSysInfo )
```

```
Parameters: FileSysInfo
```
Pointer to the buffer to which the file system information should be written

```
typedef struct {
    void *Disk;
    unsigned NumOfBlock;
    unsigned BlockSize;
     unsigned NumOfClean;
} FileSysInfoType;
```
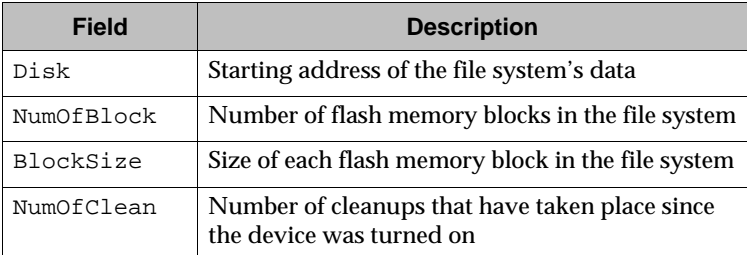

```
Example: FileSysInfoType FileSysInfo;
       DbFileSysInfo (&FileSysInfo);
        NumBefore = FileSysInfo.NumOfClean;
```
// Do some file system operations DbFileSysInfo (&FileSysInfo); NumOfCleanups = FileSysInfo.NumOfClean - NumBefore;

### *DbFileWrite*

Writes bytes to a file

STATUS DbFileWrite( FileType file, const void \*data, unsigned size )

Parameters: file

A file number

data

Pointer to the data to be written to the file

size

Size of the data, in bytes

Return Value: One of the following error codes is returned: DB\_OK DB\_ERR\_BAD\_FILE DB\_ERR\_FILE\_CLOSED DB\_ERR\_NO\_HANDLE DB\_ERR\_NO\_SPACE

Remarks: The database updates performed by this function are not atomic, and they are not guaranteed to be permanent until the subsequent DbFileClose returns DB\_OK. If the system stops responding, the database might be left in a partially updated state. You must ensure that the data is correctly interpreted.

The file extension is subject to the availability of free space required when new records are created. The system does not attempt to create a smaller record if there is not enough space; instead, DB\_ERR\_NO\_SPACE is returned.

This function writes the supplied data to the file, starting at the current position. It overwrites data in previously created database records. The previous record structure is preserved and the record lengths are not changed, unless the database needs to be extended. In this case, the appended records have the size specified by the newRecSize parameter of the DbFileOpen function. The last appended record might be only partially used, with the consequence of Length being smaller than the database length. This is important because the Length is not stored permanently, unless DbFileClose is performed with trim equal to TRUE.

### *DbFindNext*

Gets a handle to the next database

HandleType DbFindNext( HandleType db, char \*pattern)

Parameters: db

This parameter is a handle to a database indicating the point after which the database directory is to be searched. A negative value indicates that the search begins with the first directory entry.

pattern

This parameter is a pointer to a pattern used to filter the names of the databases in the directory. Wildcards are indicated by an asterisk (\*) and can match any number of characters, including no characters. There

are no restrictions on the pattern; it can contain an arbitrary number of wildcard characters alternating with arbitrary text. Within the pattern, an asterisk character is represented as  $\setminus^*$  and the backslash character is represented as  $\setminus \setminus$ .

Return Value: This function returns a non-negative handle to the next database matching the pattern. One of the following negative error codes can also be returned: DB\_NO\_DB

DB\_ERR\_BAD\_HANDLE DB\_ERR\_NOT\_DIR

**Warning!** The database handle returned by this function is intended for temporary database identification only, and persists for the lifetime of the database on the particular system. Storing database handles (or record handles) within the permanent data is not advised since the data is not portable; it cannot be meaningfully copied to another system.

### Remarks: Directory entries are ordered according to the time of their creation. This order persists after a device resets.

Example: // Try to construct a unique database name. char name = "temp0.dat"; while (DbFindNext  $(-1,$  name) != DB\_NO\_DB) { if  $(name[4] = '9')$ return ERROR\_COND; name $[4]++;$ } HandleType newDb = DbGetHandle (name);

### *DbFirstRec*

Gets a handle to the first database record

HandleType DbFirstRec( HandleType db )

Parameters: db A database handle Return Value: This function returns a non-negative handle to the first record in the database. One of the following negative error codes can also be returned: DB\_NO\_REC DB\_ERR\_BAD\_HANDLE DB\_ERR\_NOT\_DIR

### Warning! The record handle returned by this function is intended for temporary database identification only and will persist for the lifetime of the database on the particular system. Storing record handles (or database handles) within the permanent data is not advised since the data is not portable; it cannot be meaningfully copied to another system.

Remarks: This function can also be used on the database of directory entries, which returns the handle to the first database entry in the directory.

### *DbFreeRec*

Gets the number of free handles

unsigned DbFreeRec( void )

- Return Value: The number of unused handles
	- Remarks: Each new database and each new record uses exactly one handle. It is possible to use all of the available handles.

```
Example: while (NewData (&Data)) {
         if (DbFreeRec () == 0)
           DeleteOldData ();
           DbAddRec (MyDB, DataSize, &Data);
```
### *DbFreeSpace*

Gets the number of unused bytes

```
unsigned DbFreeSpace( void )
```
- Return Value: The total number of unused flash memory bytes in the file system
	- Remarks: Because of the system overhead and because the flash memory is always fragmented, you cannot create a record as large as the total free space. However, DbFreeSpace can be a valuable indicator of space management problems.

### *DbGetHandle*

Gets a handle to a database, or creates it if one does not exist

HandleType DbGetHandle( const char \*fileName )

- Parameters: fileName Name of the database to be created or accessed; the maximum length is  $65531 (2^{16} - 5)$ .
- Return Value: This function returns a non-negative handle to the named database. One of the following negative error codes can also be returned: DB\_ERR\_NO\_SPACE DB\_ERR\_NO\_HANDLES DB\_ERR\_BAD\_NAME

**Warning!** The database handle returned by this function is intended for temporary database identification only and persists for the lifetime of the database on the particular system. Storing database handles (or record handles) within the permanent data is not advised since the data is not portable; it cannot be meaningfully copied to another system.

> Remarks: This is the only function that can create a new database (or a streamed file). If the named database does not exist then it is created and assigned a new handle.

Example: if (DbFreeSpace () < MinFreeSpace) EmptyUserTrash ();

The cost of determining the database handle from a string representation of the database name is 10 to 100 times the cost of referencing a single record given the database handle. As a result, application programs should typically retain the database handles when they are being used actively.

Example: HandleType myDb, newRec; myDb = DbGetHandle ("timestamps"); for  $(i = 0; i < 150; i++)$ newRec = DbAddRec (myDb, sizeof (long),RimGetTicks  $()$ ;

### *DbMaxHandles*

Gets the maximum number of record and file handles supported by the system

```
void DbMaxHandles ( 
 int *MaxRecHandles,
 int *MaxFileHandles)
```
Parameters MaxRecHandles

A pointer to a 32-bit integer variable, where the maximum number of record handles is stored; a record handle identifies individual records in the file system, including database header records

MaxFileHandles

A pointer to a 32-bit integer variable, where the maximum number of file handles is stored; a file handle identifies a database currently open for streamed access

### *DbMaxNewRecSize*

Gets the maximum size possible for a new record

unsigned DbMaxNewRecSize( RecKind NewRec )

Parameters: NewRec

Where typedef enum {NORMAL, ORPHAN, DB\_NAME} RecKind is a kind of record, NORMAL is a normal database record, ORPHAN is an orphan record, and DB\_NAME is a database directory entry

Return Value: The maximum size possible for a new record of the specified kind, in bytes.

```
Example: if (DbMaxNewRecSize (NORMAL) < DataSize)
         MustSliceData ();
```
### *DbName*

Gets a database name from a handle

const char \*DbName( HandleType db )

Parameters: db

A handle to a database

Return Value: This function returns a pointer to a read-only NULL-terminated character string containing the name of the database. If db is not a valid database handle, the return value is NULL.

```
Example: // Collect all database names starting with "temp"
```

```
HandleType currDb;
currDb = DbFindNext (-1, "temp*");
while (currDb \ge 0) {
 char *name = DbName (currDb);
 collect (name);
 currDb = DbFindNext (currDb, "temp*");
}
```
### *DbNextRec*

Gets a handle to the next database record

HandleType DbNextRec( HandleType prevRec )

Parameters: prevRec

A handle to a database record

Return Value: This function returns a non-negative handle to the next record in the database. One of the following negative error codes can also be returned: DB\_NO\_REC DB\_ERR\_BAD\_HANDLE

**Warning!** The record handle returned by this function is intended for temporary database identification only and persists for the lifetime of the database on the particular system. Storing record handles (or database handles) within the permanent data is not advised since the data is not portable; it cannot be meaningfully copied to another system.

> Remarks: This function returns the handle to the record immediately following the record specified by prevRec. An orphan record does not have a successor.

> > This function can also be applied to a database handle. In this case, the result of the function is the handle to the next database directory entry.

### <span id="page-157-0"></span>*DbPointTable*

Gets a pointer to the handle mapping table

void const \* const \*DbPointTable( void )

Return Value: Pointer to the handle mapping table

**Warning!** The contents of this table are not guaranteed to persist unchanged across any operation that might result in a change to the file system's permanent data or its organization, such as the cleanup of dirty sectors. This includes file system calls and yielding control to other applications. Use any stored values from this table carefully.

> Remarks: Each record handle can be used as an index into this table to obtain a direct pointer to the contents of the record

> > For a database handle, the associated pointer references the directory entry. Using directory entry data directly is not advised since its format can change in future versions of the software.

The location of this table does not change until the file system software is reloaded.

### *DbPointTableEdition*

Returns a version number for the PointTable.

DWORD \_\_\_\_cdecl DbPointTableEdition ();

Return Value: Version number for the Point Table.

Remarks: Refer to ["DbPointTable" on page 150.](#page-157-0)

### *DbRecSize*

### Gets the size of a record

int DbRecSize( HandleType rec, BOOL dataOnly )

### Parameters: rec

The handle to the record for which the size is requested

dataOnly

If dataOnly is TRUE, the function reports only the size of the user data in the record. If dataOnly is FALSE, the function also includes the file system overhead.

- Return Value: This function returns the non-negative record size, in bytes, or the following negative error code: DB\_ERR\_BAD\_HANDLE.
	- Remarks: This function is fast enough so that, generally, you do not need to keep track of the length of each record.

### *DbReplaceOrphan*

Replaces a database record with an orphan record

STATUS DbReplaceOrphan( HandleType rec, HandleType orphan )

Parameters: rec

The handle of the record to be replaced

orphan

The handle of the orphan record to replace rec

Return Value: One of the following error codes is returned: DB\_OK DB\_ERR\_NO\_SPACE DB\_ERR\_BAD\_HANDLE DB\_ERR\_IS\_DIR DB\_ERR\_NOT\_ORPHAN

Remarks: This function is atomic, that is, the record is either replaced completely or the database is unchanged. No intermediate state exists. This enables data consistency to be preserved if the system stops responding for any reason during the function call.

> This function replaces a record in a database with an existing orphan record. It is very efficient because it does not extend the log and does not cause a cleanup.

This function cannot be used to replace database directory entries. For security reasons, these entries should only be modified by the file system.

### *DbReplaceRec*

Replaces a database record with a new one

```
STATUS DbReplaceRec( HandleType rec, unsigned
 newSize, void *data )
```
### Parameters: rec

The handle of the record to be replaced

newSize

The size of the new data, in bytes. The value must be between 0 and 65534  $(2^{16} - 2)$ , inclusive. At any particular instant, the maximum possible record size might be additionally limited due to flash memory fragmentation. Refer to DbMaxNewRecSize.

data

This parameter is a pointer to the data to be written into the record. If it is NULL, the data is assumed to have all bits set to 1. This can be convenient when used in conjunction with the DbAndRec function.

Return Value: One of the following error codes is returned: DB\_OK DB\_ERR\_BAD\_SIZE DB\_ERR\_NO\_SPACE DB\_ERR\_BAD\_HANDLE DB\_ERR\_IS\_DIR

Remarks: This function is atomic, that is, the record is either completely replaced or completely unchanged. No intermediate state exists. This enables data consistency to be preserved if the system stops responding during the function call.

> Alternatively, you can call DbAndRec instead of DbReplaceRec. DbAndRec is faster, but is not atomic.

> This function cannot be used on database directory entries. For security reasons, these entries should only be modified by the file system.

The data parameter can be a pointer to another portion of the file system. However, the result is about 7% slower than if the data resides in RAM, because copying between flash memory must be buffered through RAM.

### *DbSecure*

Overwrites deleted data with zeroes

void DbSecure( void )

Remarks: DbSecure overwrites all dirty records with zeroes to ensure that sensitive data is not left in the file system.

### *DbSize*

Gets database size

```
int DbSize( HandleType db, BOOL dataOnly )
```
Parameters: db

A database handle

dataOnly

If dataOnly is TRUE, the function reports only the size of the user data in the database. If dataOnly is FALSE, the function also includes the file system overhead in its report.

Return Value: This function returns the non-negative database size, in bytes. One of the following negative error codes might also be returned: DB\_ERR\_BAD\_HANDLE DB\_ERR\_NOT\_DIR

```
Example: // Create indices for sorting databases by size
       HandleType handles[MAX_NUM_DB];
       int sizes[MAX_NUM_DB];
       int i = 0;
       HandleType CurrDb = DbFindNext (-1, NULL);
       while (Currbb >= 0) {
         int Temp = DbSize (CurrDb, TRUE);
         assert (Temp >= 0);
         handles[i] = CurrDb;
         sizes[i] = Temp;
         i++;CurrDb = DbFindNext (currDb, NULL);
        }
```
### *ValidHandle*

This call checks the validity of the handle parameter.

```
BOOL ValidHandle(HandleType Handle, const void
 *const *PointTable)
```

```
Parameters: ValidHandle
               A database handle
```
Return Value TRUE if the handle is valid; FALSE if the handle is invalid

### **File system API error codes**

File system functions return the following error codes:

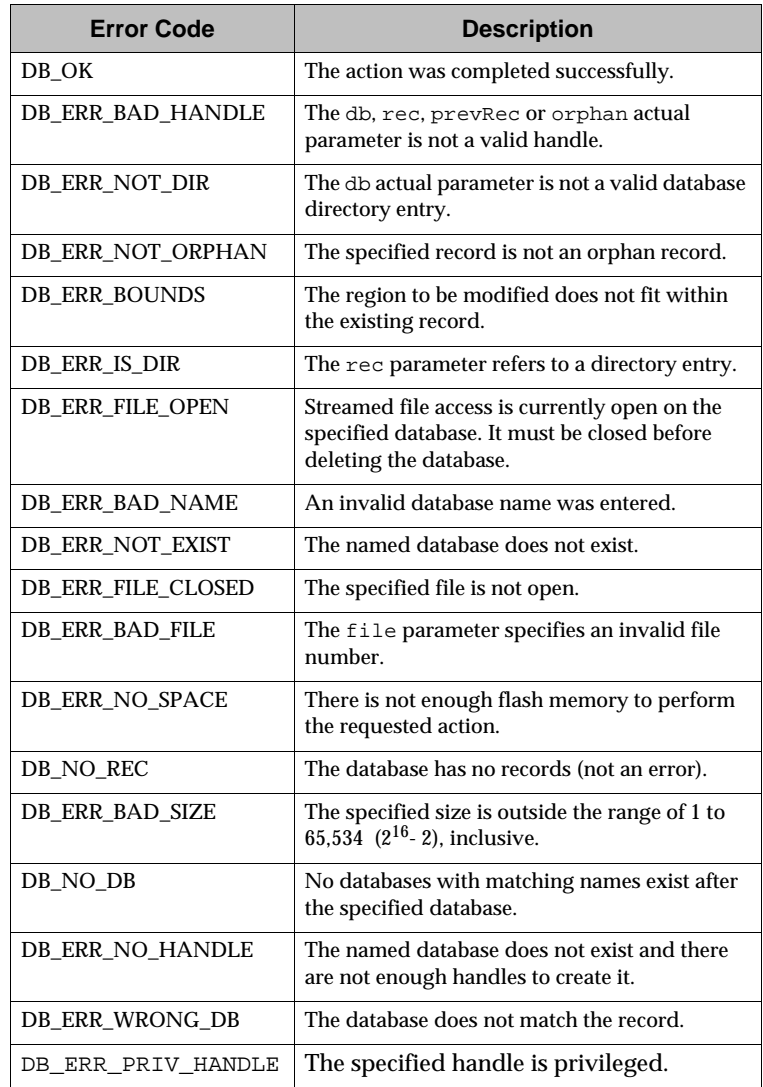

# **12 LED API 12**

This chapter provides information on LED API functions.

The LED API provides functions that enable you to control the coverage and message LEDs on the radio modem test board for testing purposes.

## **LED API functions**

### *RimConfigureLEDs*

Enables the LED blinking state to be customized

```
void RimConfigureLEDs( int LED_On_Time, int 
LED_Off_Time,
 int DutyCycle )
```
Parameters: LED\_On\_Time

The amount of time, rounded to the nearest 8 milliseconds, during which the blinking LED is on

LED\_Off\_Time

The amount of time, rounded to the nearest 8 milliseconds, during which the blinking LED is off

DutyCycle

Percentage of LED\_On\_Time for which the LED is on; the default is 100%

Return Value: No return value

Remarks: The LED blinking states are controlled by this routine so that optimum visibility and contrast can be obtained in the different lighting conditions in which the RIM 902M Radio Modem can be used. Having a low "on" time can also reduce power consumption.

Example: Refer to DTPING.CPP.

### *RimSetLed*

Sets the state of the specified LED on the interface test board

void RimSetLed( int LedNumber, int LedState )

Parameters: LedNumber

You can control two of the LEDs on the interface test board for testing purposes: the wireless network coverage and message LEDs. This parameter specifies which one you are using.

LedState One of: ON, OFF or BLINKING

Return Value: No return value

Remarks: This routine is useful for test purposes while developing, and enables you to reassign up to two of the LEDs on the interface test board for custom uses.

Example: Refer to DTPING.CPP.

# **13 Device events**

This chapter explains various types of events that can occur on the device:

- DEVICE\_SYSTEM
- DEVICE TIMER
- DEVICE\_RTC
- DEVICE SERIAL
- DEVICE RADIO

**Note** Events that are not documented here may be emitted by the operating system; radio modem applications should ignore these events.

### **SYSTEM device events**

When any of the following events occur, the Device member of the MESSAGE structure is equal to DEVICE\_SYSTEM.

### **SWITCH\_BACKGROUND**

This event is sent to the current foreground application, indicating that a background application has requested a switch to the foreground. It also indicates that the foreground application has been forced to the background. The SubMsg field contains the task handle of the new foreground application.

### **SWITCH\_FOREGROUND**

This event is sent to a background application to indicate that it has been moved to the foreground.

### **POWER\_OFF**

This event is sent to all applications to indicate that the user is putting the radio modem in a power-off state. Although power is not actually disconnected, the radio is turned off and the applications do not receive any messages. An application can turn off the power by calling RimRequestPowerOff.

**Note** The serial ports, if open at power down, are closed automatically.

### **POWER\_UP**

This event is sent to all applications to indicate that the radio modem has left the power-off state. This can be caused by a real-time clock (RTC) alarm event, or a change of state on the serial port control lines, indicating that a serial cable has been plugged in.

### **TASK\_LIST\_CHANGED**

This message is sent to the foreground task when another task has changed its task switcher information by a call to RimSetPID.

### **MEMORY\_LOW**

This message is posted when the largest free heap memory block drops below 10 K.

### **BATTERY\_LOW**

This message is sent when the power supply voltage drops below 4.0 V.

### **BATTERY\_GOOD**

This message is sent when the power supply voltage exceeds 4.1 V.

### **BATTERY\_UPDATE**

This message is sent when one of the battery status flags changes.

### **PERIPHERAL\_ID\_UPDATE**

This message is not implemented on the RIM 902M Radio Modem.

### **TIMER device events**

When any of the following events occur, the Device member of the MESSAGE structure is equal to DEVICE TIMER.

The RIM 902M Radio Modem contains a pool of 48 global timers for which applications can register using the RimSetTimer function. These timers can be configured as either periodic or one-time, with a minimum resolution of 10 milliseconds, and will trigger an event when the timer expires.

To register a timer, pass a timer ID, the length of the timer (in 1/100 second increments), and the type of the timer (one of TIMER\_PERIODIC, TIMER\_ONE\_SHOT, or TIMER\_ABSOLUTE) to the RimSetTimer function.

When a timer expires, a message from DEVICE\_TIMER is sent to the application. The Event field of this message contains the timer ID specified in the call to RimSetTimer.

To avoid overflowing the system with events, newer messages of periodic timers are not dispatched until the previous message is received by the application. As such, there is potential for drift in periodic timers over time, if the system is very busy.

To prolong battery life, avoid using short periodic timers (less than five seconds) for long periods.

### **Real-time clock (RTC) device events**

When any of the following events occur, the Device member of the MESSAGE structure is equal to DEVICE\_RTC. It is important to note that the RIM 902M Radio Modem has no sense of absolute time, so the RTC events are only meaningful if an application sets the time by some means. The radio modem can measure relative time, which enables it to track how much time has passed since a given event occurred.

### **RTC\_ALARM\_EXPIRED**

The real-time clock device sends this event to indicate that the alarm time has been reached. This event is sent only to the application that set the alarm.

**Note** Every application can set a different alarm time. Also see the RimSetAlarmClock API call for information on setting the alarm time.

### **RTC\_CLOCK\_UPDATE**

This event is sent to all applications whenever the date and time are updated. This occurs every minute or when the date and time are changed explicitly. Applications can then call RimGetDateTime to receive the current settings.

### **RADIO device events**

When any of the following events occur, the Device member of the MESSAGE structure is equal to DEVICE\_RADIO.

### **MESSAGE\_RECEIVED**

This event is sent to all applications that have registered to receive radio events (RadioRegister). This event indicates that a data packet was received from the Mobitex network.

The SubMsg field contains a tag value to be passed into RadioGetMpak. Data[0] contains the type of the MPAK received, and Data[1] contains the HPID (if the MPAK is of type hpdata). Applications should call RadioGetMpak to receive the message data.

### **MESSAGE\_SENT**

This event is an acknowledgement that a transmitted packet was received by the Mobitex network. This event is sent to the application that sent the packet, whether that application is in the foreground or the background. The SubMsg field contains the tag value that was returned by RadioGetMpak.

### **MESSAGE\_NOT\_SENT**

This event indicates that an attempt to transmit information to the Mobitex network failed. This event is sent to the task that submitted the packet when coverage is too poor for transmission or when an invalid data package is sent. The SubMsg field contains the tag value returned by RadioGetMpak. The Data[0] contains the error number.

### **SIGNAL\_LEVEL**

This event is sent to all registered applications to indicate that the received signal level has changed. The SubMsg field contains a negative value that represents the level of the signal in dBm. A more positive value (closer to zero) indicates a stronger signal. A value of -256 dBm (RSSI\_NO\_COVERAGE) indicates that the modem is out of coverage.

### **NETWORK\_STARTED**

This event is sent to all registered applications to indicate that the radio modem has been turned on or has just switched to a new network.

### **BASE\_STATION\_CHANGE**

This event is sent to all registered applications to indicate that the radio modem has been turned on or has just switched to a new network.

### **RADIO\_TURNED\_OFF**

This event is sent to all registered applications to indicate that the radio modem has been turned off, either by the user or as a result of a low battery.

### **MESSAGE\_STATUS**

Due to the queuing of packets in the radio API layer, and the retry spacing of the radio code, an MPAK sent to the Radio API might not be transmitted immediately. The sender of an MPAK is notified of that MPAK transmission status through this event. The Data[0] field of the message structure contains one of the following status subcodes:

- MPAK\_TRANSMITTING The MPAK is currently being sent by the radio.
- MPAK\_TX\_PENDING The radio code is currently not transmitting the MPAK because of transmission difficulties; it will try again later.

### **Serial device events**

When any of the following events occur, the Device member of the MESSAGE structure is equal to DEVICE\_SERIAL.

**Note** Events are always sent to the task that opened the communications port. Applications should ignore any events emitted by the radio modem that are not documented here.

### **SERIAL\_DTR\_CHANGE**

This event indicates a level change on the DTR serial port input. The new state of the control line is placed in the SubMsg field.

### **SERIAL\_RX\_ERROR**

If a communications error, such as receive overrun, framing error, or a parity error is received, a SERIAL\_RX\_ERROR message is sent to the task that opened the specified serial port. The SubMsg field of the message contains the specific error number.

### **SERIAL\_RX\_AVAILABLE**

This event indicates that the serial receive queue has changed from empty to not empty. Only one SERIAL\_RX\_AVAILABLE message is sent each time that the serial buffer changes from empty to not empty. Thus, an application does not receive another SERIAL RX AVAILABLE message until it has completely emptied the serial buffer and new characters are received. Refer to SerialRead for more details.

### **SERIAL\_TX\_EMPTY**

A SERIAL\_TX\_EMPTY event is sent to the task that opened the specified serial port whenever the port's transmit FIFO, as well as the serial transmit hardware, becomes completely empty.

### **SERIAL\_RTS\_CHANGE**

This event indicates a level change on the RTS serial port input. The new state of the control line is placed in the SubMsg field.

### **POWER\_OFF**

When the radio modem is turned off while an application has a serial port open, the serial port is closed automatically. If the application wants to resume use of the serial port when the radio modem is turned on again, it must open the port again. The POWER OFF event is not specific to a serial port, but applications that use serial ports must be aware of the effects of being turned off.

## **Appendix**

## **Compatibility of C library functions**

Certain functions within the compiler C library are safe to call from the radio modem environment. Other functions, however, are not compatible with the radio modem. The following list details the C functions that can and cannot be used.

### **Functions that are compatible**

### **Argument access macros**

This set of functions is compatible with the radio modem environment. This includes the macros va arg, va start, and va end.

### **Buffer manipulation functions**

This set of functions is compatible with the radio modem environment. This includes memccpy, memchr, memcmp, memcpy, memicmp, memmove, memset, and swap.

### **Data conversion functions**

The following data conversion functions can be used in a radio modem application: abs, atoi, \_atoi64, atol, \_itoa, \_i64toa, labs, \_ltoa, strtol, strtoul, \_\_toascii, tolower, \_tolower, toupper, toupper, and ultoa.

### **Searching and sorting functions**

The library functions bsearch, lfind, lsearch, and qsort should work in the radio modem environment.

### **Functions that are not compatible**

### **Byte classification (multibyte) functions**

The radio modem does not support multibyte characters.

### **Character classification functions**

Since the radio modem does not support multibyte or wide characters, multibyte or wide character functions are also not supported. Many of the other isxxx functions and macros are locale dependent. Different locales have different sets of uppercase and lowercase characters.

### **Debug functions**

The radio modem does not support the compiler library debugging functions. Other functions are provided to support debugging radio modem applications. For example, short debugging messages can be output to the debug output window when running Microsoft Developer Studio by calling RimDebugPrintf.

### **Directory control functions**

The radio modem file system is different from those used on desktop systems. As a result, the directory control functions are not supported by the radio modem.

### **Error and exception handling functions**

The radio modem environment does not support exception handling. Serious failures, such as page faults, are handled by the system function RimCatastrophicFailure, which might also be called by application code when an unrecoverable error is detected.

### **File handling functions**

The radio modem file system is different from those used on desktop systems. As a result, the file handling functions are not supported by the radio modem.

### **Floating point functions**

Since the radio modem has no floating point coprocessor and does not support application handling of traps and exceptions, floating point functions cannot be used on the radio modem, unless all of the floating points are implemented by emulation without calls to the operating system. However, the following functions are incorrectly classified as floating point functions, and may be used without difficulty: div, labs, ldiv, \_lrotl, \_lrotr, max, \_min, rand, \_rotl, and \_rotr.

### **Input and output functions**

Any stream, file, or console I/O functions are not compatible with the radio modem environment. Because of their compiler library implementation, this category also includes sprintf and sscanf. These cannot be used in a radio modem application. Use RimSprintf or RimVSprintf instead of sprintf. The port I/O functions, such as inp and outp, do not cause an error during compilation, linking, or loading. However, because radio modem applications run in a protected environment, calling these functions cause a protection fault at run time.

### **Locale-dependent functions**

The radio modem environment does not support locales, multibyte characters, or wide characters. However, many of the localedependent functions are compatible. These functions are those that were in the C library before the setlocale function.

### **Memory allocation functions**

The standard C memory allocation functions cannot be used in the radio modem environment. Use RimMalloc, RimRealloc, and RimFree, instead.

The global C++ operators new and delete can be used. They are translated into calls to RimMalloc and RimFree, respectively. Operator new differs from the standard one in that, if there is insufficient memory to perform the allocation, it returns a null pointer rather than throwing an exception.

#### **Process and environment control functions**

Because the process model of the radio modem environment is quite different from that of desktop systems, the compiler C library process and environment control functions are not applicable. The functions set  $\lim_{n \to \infty}$  and long  $\lim_{n \to \infty}$  are also in this class. They are not available because the library implementations make system calls to perform stack unwinding. It is possible to write a version of these functions that work on the radio modem, if it is acceptable not to call the distracters of  $C_{++}$  stack objects between the set jmp and the longjmp.

### **String manipulation functions**

Many of the string manipulation functions are locale dependent or require the use of malloc; these functions are not supported by the radio modem environment.

### **System call functions**

Windows system call functions cannot be used in the radio modem environment. Because of the way in which the radio modem operating system allocates application stacks, Windows functions are not safe to call even when running them on the simulator.

### **Time functions**

The radio modem operating system represents time differently than do desktop systems. As a result, time functions are not compatible with the radio modem environment.

### **I²C Driver**

I²C is a software add-on, supported by the RIM 902M Radio Modem. It requires the use of any two of the four extra I/O lines, pins 1 to 4. This sample implementation makes no attempt at a consistent clock speed, and leave the bus busy if an interrupt causes other processing to be performed. This sample implementation does not support multimaster arbitration and synchronization, but could be modified to do so. The clock is a true open-collector clock.

For more information about I²C, visit:

http://www.calibreuk.com/i2c2000/i2capp.htm

The I²C driver files that are provided are meant to be a sample of how you might implement I²C using the RIM radio modems. They are meant to be configured or modified as required.

### **Definitions for the sample I²C driver**

#ifndef \_\_I2C\_H #define \_\_I2C\_H #include "basetype.h"

Port definitions for user bits

```
#define PINDIR0 0xF861
#define PINLTC0 0xF862
#define PINSTA0 0xF863
```
#### User bit definitions:

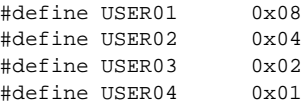

Change the following to match your hardware design:

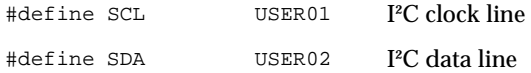

Function to initialize the I²C software and hardware:

void I2C\_init(void);

The following function performs a write operation followed by a read operation on the I²C bus. This function returns TRUE if successful, and returns FALSE if an error occurs.

```
BOOL I2C( BYTE SlaveAddress, //Even number between 8 and 238
 const BYTE *OutData, // Can be NULL if NumOutBytes is zero
 int NumOutBytes,// Number of bytes to send
 BYTE *InData, //Can be NULL if NumInBytes is zero
 int NumInBytes ;) //Number of bytes to read
#endif //__I2C_H
```
### **Sample I²C driver**

```
#include "I2C.h"
#pragma intrinsic(inp, outp)
#define RW_BIT 0x01
static BYTE OtherBits; // keeps state of non-I²C bits in same byte
static BOOL I2C_Error; // flag set if error occurs
void I2C_init(void)
{
 // Step 1. Configure the SCL and SDA bits as open drain outputs. 
 // Initially set high.
 outp( PINDIR0, inp( PINDIR0 ) | SDA | SCL );
 outp( PINLTC0, inp( PINLTC0 ) | SDA | SCL );
}
static void Delay(void)
{
    __asm nop
}
```

```
static void I2C_SendByte(int data)
{
 int bitmask;
 for (bitmask = 0x80; bitmask != 0; bitmask >>= 1) {
   int databit = data & bitmask ? \sim 0 : \simSDA;
   outp( PINLTC0, OtherBits & databit & ~SCL ); 
   Delay();// output data with low clock
   outp( PINLTC0, OtherBits & databit ); 
   //drive clock high
   while( (inp(PINSTA0) & SCL) == 0 );
   Delay();//wait for clock to go high
   outp( PINLTC0, OtherBits & databit & ~SCL ); 
 }
 Delay();//drop clock
 outp( PINLTC0, OtherBits & ~SCL ); 
 Delay();//stop driving data bit
 //drive clock high for acknowledgemet pulse
 outp( PINLTC0, OtherBits ); 
 while( (inp(PINSTA0) & SCL) == 0);
 Delay();//wait for clock to go high
 if ((inp(PINSTA0) & SDA) != 0)I2C_Error = TRUE;
 }// read acknowledge pulse status
 outp( PINLTC0, OtherBits & \sim \text{SCL} ); }
}//drop clock
static BYTE I2C_ReadByte(BOOL LastByte)
{
 int bitmask;
 int data = 0ifor (bitmask = 0x80; bitmask != 0; bitmask >>= 1) {
   outp( PINLTC0, OtherBits & ~SCL ); 
   Delay();//drive clock low, float data line
   outp( PINLTC0, OtherBits ); //drive clock high
   while( (inp(PINSTA0) & SCL) == 0);
   Delay();
   if (inp(PINSTA0) & SDA) {
     data = bitmask;
    }//wait for clock to go high
   outp( PINLTC0, OtherBits & ~SCL ); 
 }
 bitmask = LastByte ? ~0 : ~SDA;//drop clock
 outp( PINLTC0, OtherBits & bitmask & ~SCL ); 
 Delay();// drive data low or high
```

```
//drive clock high for acknowledge pulse
 outp( PINLTC0, OtherBits & bitmask ); 
 while( (inp(PINSTA0) & SCL) == 0 );
 Delay();//wait for clock to go high
 outp( PINLTC0, OtherBits & bitmask & ~SCL ); 
 return (BYTE) data;
}// drop clock
BOOL I2C(BYTE SlaveAddress, const BYTE *OutData, int NumOutBytes, 
 BYTE *InData, int NumInBytes)
{
 I2C_Error = FALSE;
 OtherBits = (BYTE) inp(PINLTC0);
 if (NumOutBytes == 0 && NumInBytes == 0) {
   // Erroneous request!
   return FALSE;
  }
 if ((OtherBits & (SCL | SDA)) != (SCL | SDA)) {
   // I2C lines are being controlled by some other software!
   return FALSE;
  }
 if ((inp(PINSTA0) & (SCL | SDA)) != (SCL | SDA)) {
   // I2C lines are being pulled low!
   return FALSE;
  }
 // Step 2. Generate a start condition
 outp( PINLTC0, OtherBits & ~SDA );
 Delay();
 outp( PINLTC0, OtherBits & ~SDA & ~SCL );
 //Step 3. Perform output transfer
 if (NumOutBytes != 0) {
   int i;
   I2C SendByte(SlaveAddress & ~RW_BIT);
   for (i = 0; i < NumOutBytes && !I2C_Error; i++) {
     I2C_SendByte(*OutData++);
   }
  }
 //Generate repeated start condition, if necessary
 if (NumOutBytes != 0 && NumInBytes != 0 && !I2C_Error) {
   Delay();
   outp( PINLTC0, OtherBits & ~SDA );
   Delay();
   outp( PINLTC0, OtherBits & ~SDA & ~SCL );
  }
```

```
//Step 4. Perform input transfer
 if (NumInBytes != 0 && !I2C_Error) {
   int i;
   I2C SendByte(SlaveAddress | RW_BIT);
   for (i=1; i<NumInBytes; i++) {
     *InData++ = I2C_ReadByte(FALSE);
   }
   *InData++ = I2C_ReadByte(TRUE);
 }
 //Step 5. Generate stop condition
 outp( PINLTC0, OtherBits & ~SDA & ~SCL );
 Delay();
 outp( PINLTC0, OtherBits & ~SDA );
 Delay();
 outp( PINLTC0, OtherBits );
 return (I2C_Error == FALSE);
}
```
### **An I²C\_demo**

This is a skeleton demonstration to illustrate calling the I²C driver. You can adapt this sample as required.

A sample session follows:

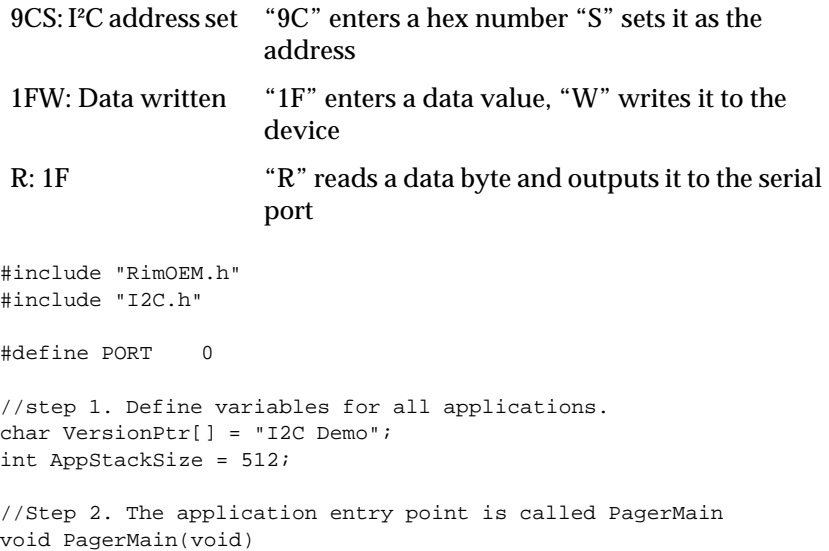
```
static const struct SerialOpenParms OpenParms = {
 9600, 8, SERIAL_NO_PARITY, 1, 2048, 8192, 
     SERIAL_NO_FLOW_CONTROL
};
MESSAGE msg;
BYTE buf = 0, ch = 0, i2c_addr = 0, prev_ch;
// Step 3. Initialize the serial port. This must be done before 
// the first RimGetMessage to signal that it should 
// not take over the serial port.
// In a real program, you should check the return code in 
// case the serial port cannot be opened.
SerialOpen(PORT, &OpenParms, sizeof(OpenParms));
//Step 4. Initialize the I2C subsystem
I2C_init();
//Step 5. Message loop
for(i; j) {
 RimGetMessage( &msg );
 switch (msg.Event) {
   case POWER_UP:
     // If the device has been turned off and turned on 
     // again, you must re-open the serial port. If this has not 
     // occurred, proceed to the next step.
     SerialOpen(PORT, &OpenParms, sizeof(OpenParms));
     break;
    case SERIAL_RX_AVAILABLE:
     prev_ch = ch;
     ch = (BYTE) SerialReadChar(PORT);
     switch(ch) {
       case '0':
       case '1':
       case '2':
       case '3':
       case '4':
       case '5':
       case '6':
       case '7':
       case '8':
       case '9':
         SerialSendChar(PORT, ch);
         buf = (BYTE) ((buf << 4) | (ch - '0'));
         break;
```
{

```
case 'a':
case 'b':
case 'c':
case 'd':
case 'e':
case 'f':
case 'A':
case 'B':
case 'C':
case 'D':
case 'E':
case 'F':
 SerialSendChar(PORT, ch);
 buf = (BYTE) ((buf << 4) | ((ch & 0x0F) + 9));
 break;
case 's':
case 'S':
 //Step 6. Set I2C device address
 i2c addr = buf;
 SerialSend(PORT, (BYTE *) "S:I2C address set\r\n", 20);
  buf = 0;break;
case 'w':
case 'W':
  // Step 7. Write the specified data byte via I2C to the 
  // device specified in the previous step. Check for and 
  // print out some basic diagnostics.
  SerialSendChar(PORT, ch);
  if ((inp(PINLTC0) & (SCL | SDA)) != (SCL | SDA)) {
    SerialSend(PORT, (BYTE *) 
    "\r\nLines controlled by other software!\r\n", 43);
   break;
  }
  if ((inp(PINSTA0) & (SCL | SDA)) != (SCL | SDA)) {
    SerialSend(PORT, (BYTE * ) "\r\nu, 2);if ((inp(PINSTA0) & SCL) != SCL) {
     SerialSend(PORT, (BYTE *)
       "SCL line is being pulled low! \r \n", 31);
    }
    if ((inp(PINSTA0) & SDA) != SDA)SerialSend(PORT, (BYTE *)
       "SDA line is being pulled low!\r\r\n\frac{31}{i}}
   break;
  }
  if (I2C(i2c_addr, &buf, 1, NULL, 0)) {
```

```
SerialSend(PORT, (BYTE *) ": Data written\r\n", 16);
  } else {
   SerialSend(PORT, (BYTE *) ": I2C Error!\r\n", 14);
  }
 buf = 0;
 break;
case 'r':
case 'R':
 //Step 8. Read a byte via I2C and display it.
 if (I2C(i2c addr, NULL, 0, &buf, 1)) {
   SerialSend(PORT, (BYTE *) "R: ", 3);
   SerialSendChar(PORT, (BYTE)
     "0123456789ABCDEF"[(buf >> 4) & 0x0F]);
   SerialSendChar(PORT, (BYTE)
     "0123456789ABCDEF"[(buf >> 0) & 0x0F]);
   SerialSend(PORT, (BYTE * ) "\r\nu, 2);} else {
   SerialSend(PORT, (BYTE *) "R: I2C Error!\r\n", 15);
  }
 buf = 0;
 break;
case '?':
  // Debugging aid. Print buffer value 
 SerialSend(PORT, (BYTE *) "?: ", 3);
 SerialSendChar(PORT, (BYTE) 
    "0123456789ABCDEF"[(buf >> 4) & 0x0F]);
 SerialSendChar(PORT, (BYTE)
   "0123456789ABCDEF"[(buf >> 0) & 0x0F]);
 SerialSend(PORT, (BYTE * ) "\r\nu", 2);break;
case 0x0E:
case 0xAA:
case 0x0F:
case 0xF0:
// Do not echo these characters. They may be part of 
// a reset request.
// Step 9. Do a simple check, then reset to load new 
// code 
if (ch == 0xF0 && prev_ch == \sqrt{x0}) {
 RimInitiateReset();
}
break;
```

```
default:
         //Step 10. If there is an unknown code, echo with ? 
         SerialSendChar(PORT, ch);
         SerialSend(PORT, (BYTE *) "?\r\n", 3);
         break; 
     } 
   break;
   }
 }
}
```
# **Index**

#### **Functions**

RadioCancelSendMpak 119 [RadioChangeNetworks 119](#page-120-0) [RadioDeregister 120](#page-121-0) RadioGetAvailableNetworks 120 RadioGetDetailedInfo 120 RadioGetMpak 120 [RadioGetSignalLevel 122](#page-123-0) [RadioOnOff 123](#page-124-0) [RadioRegister 123](#page-125-0) RadioRequestSkipnum 124 [RadioResumeReception 125](#page-126-0) RadioRoamNow 126 RadioSendMpak 126 [RadioStopReception 127](#page-128-0) [RimCatastrophicFailure 77](#page-78-0) [RimCreateThread 77](#page-78-1) [RimDebugPrintf 78](#page-79-0) [RimFree 78,](#page-79-1) [79](#page-80-0) [RimGetAlarm 79](#page-80-1) [RimGetCurrentTaskID 80](#page-81-0) [RimGetDateTime 80](#page-81-1) [RimGetMessage 81](#page-82-0) [RimGetMessageRaw 81](#page-82-1) [RimGetOSversion 82](#page-83-0) [RimGetPID 82](#page-83-1) [RimGetTicks 83](#page-84-0) [RimInitiateReset 83](#page-84-1) [RimKillTimer 84](#page-85-0) [RimMalloc 84](#page-85-1) [RimMemoryRemaining 85](#page-86-0) [RimPeekMessage 85](#page-86-1) [RimPostMessage 86](#page-87-0) [RimRealloc 86](#page-87-1) [RimRegisterMessageCallback 87](#page-88-0) [RimReplyMessage 88](#page-89-0) [RimRequestPowerOff 89](#page-90-0) [RimSendMessage 89](#page-90-1) [RimSendSyncMessage 90](#page-91-0)

[RimSetAlarmClock 91](#page-92-0) [RimSetDate 91](#page-92-1) [RIMSetLED 158](#page-165-0) [RimSetPID 92](#page-93-0) [RimSetReceiveFromDevice 92](#page-93-1) [RimSetTime 93](#page-94-0) [RimSetTimer 93](#page-94-1) [RimSleep 94](#page-95-0) [RimSprintf 94](#page-95-1) [RimStackUsage 96](#page-97-0) [RimTaskYield 97](#page-98-0) [RimTerminateThread 97](#page-98-1) [RimToggleMessageReceiving 97](#page-98-2) [RimVsprintf 98](#page-99-0) [RimWaitForSpecificMessage 98](#page-99-1) [SerialClose 102](#page-103-0) [SerialGetDTR 102,](#page-103-1) [103](#page-104-0) [SerialGetRTS 103](#page-104-1) [SerialOpen 103](#page-104-2) [SerialRead 105](#page-106-0) [SerialReadChar 106](#page-107-0) [SerialRxCount 106,](#page-107-1) [111](#page-112-0) [SerialSend 107](#page-108-0) [SerialSendChar 107](#page-108-1) [SerialSetCTS 108](#page-109-0) [SerialSetDSR 108](#page-109-1) [SerialSetFlowControl 108](#page-109-2) [SerialSetRI 109](#page-110-0) [SerialSettings 109](#page-110-1) [SerialStandby 111](#page-112-1) [SerialTxCount 111](#page-112-2)

#### **A**

address list [fields 55](#page-56-0) [when to use 55](#page-56-1) [alarm clock 161](#page-168-0) [ALARM\\_EXPIRED event 91,](#page-92-2) [161](#page-168-0) [allocating flash memory 46](#page-47-0)

APIs [file system 10](#page-9-0) [File System API 131](#page-138-0) [LED API 157](#page-164-0) [Radio API 113](#page-114-0) [Serial Communications API 101](#page-102-0) [System API 73](#page-74-0) [writing an application 15](#page-16-0) [application server 65,](#page-66-0) [83,](#page-84-2) [101](#page-102-1) applications [de-register 120](#page-121-0) [erasing 43](#page-44-0) [listing 44](#page-45-0) [loading 41](#page-42-0) [reject incoming messages 97](#page-98-2) [stack size 77](#page-78-2) [stopping 94](#page-95-0) [waiting for specific message 98](#page-99-1) [writing 15](#page-16-1) [asynchronous send 67](#page-68-0)

#### **B**

background application [bringing to foreground 159](#page-166-0) [base station 163](#page-170-0) [BASE\\_STATION\\_CHANGE event 163](#page-170-1) [batch command with program loader 44](#page-45-1) battery power [low batteries 163](#page-170-2) [simulating 25](#page-26-0) [tips for conserving power 161](#page-168-1) [blocking send 67](#page-68-1)

## **C**

cancelling a submitted packet 118 character string [formatting 94,](#page-95-1) [98](#page-99-0) [CLOCK\\_UPDATE event 161](#page-168-2) [COM device events 163](#page-170-3) command line options [simulator 22](#page-23-0) communications [asynchronous send 67](#page-68-0) [synchronous send 67](#page-68-1)

[CTS 108](#page-109-0)

# **D**

database *[See](#page-9-1)* file system debugging [project properties 14](#page-13-0) [using simulator 19](#page-20-0) development environment [about 9](#page-8-0) [debugging 14](#page-13-0) [projects 12](#page-11-0) [DLL 9](#page-8-1) [DSR 108](#page-109-1) [DTR 102,](#page-103-2) [103,](#page-104-3) [163](#page-170-4)

## **E**

[erasing applications 43](#page-44-0) errors [unrecoverable 77](#page-78-0) events [event queue 85](#page-86-1) [notification 50](#page-51-0) examples [generic application 17](#page-18-0)

# **F**

file system [about 68](#page-69-0) [about API 10](#page-9-0) [API error codes 155](#page-162-0) [API functions 132](#page-139-0) [file model 68](#page-69-1) [maximum file handles 148](#page-155-0) [maximum record handles 148](#page-155-0) [reading data 69](#page-70-0) [simulating the network 32](#page-33-0) [writing data 70](#page-71-0) flash memory [adding entry 46](#page-47-0) [erasing 45](#page-46-0) [file system 27](#page-28-0) [simulating 26](#page-27-0)

[foreground application 85](#page-86-2) [sending to background 159](#page-166-0) [freeing memory 79](#page-80-0)

#### **G**

[generic application 15](#page-16-0) [entering the message loop 16](#page-17-0) [entry point function 15](#page-16-2) [example programs 17](#page-18-0) [registering the application 15](#page-16-3) [get message 81](#page-82-0) [getting amount of time modem has been on](#page-84-0) 83 [getting raw messages 81](#page-82-1)

#### **H**

[handles 69](#page-70-1)

#### **I**

[INITIALIZE event 80](#page-81-2) [introduction 8](#page-7-0)

#### **L**

[LEDs 25](#page-26-1) [listing applications 44](#page-45-0) [loading applications 41](#page-42-0)

#### **M**

[mailbox option 56](#page-57-0) [malloc 79,](#page-80-2) [84,](#page-85-1) [86](#page-87-1) MAN [description 50](#page-51-1) [special 0x000001 value 55](#page-56-2) memory [allocating 84](#page-85-1) [freeing 79](#page-80-0) [reallocating 86](#page-87-1) [remaining 85](#page-86-0) [MESSAGE structure 81](#page-82-2) [MESSAGE\\_NOT\\_SENT event 50,](#page-51-2) [162](#page-169-0) [MESSAGE\\_RECEIVED event 51,](#page-52-0) [162](#page-169-1) [MESSAGE\\_SENT event 50,](#page-51-3) [162](#page-169-2)

messages [about 65](#page-66-0) [getting 81](#page-82-3) [getting raw 81](#page-82-1) [MESSAGE structure 73](#page-74-1) [passing 82,](#page-83-2) [86](#page-87-0) [receiving 92](#page-93-1) [replying 88](#page-89-0) [sending 67,](#page-68-2) [89](#page-90-1) [sending synchronous 90](#page-91-0) [viewing 85](#page-86-1) [yielding control 97](#page-98-3) Microsoft Visual Studio [about 9](#page-8-0) [project properties 14](#page-13-0) [using 12](#page-11-1) Mobitex behaviours not simulated invalid subscriptions 37 [Mobitex network 50](#page-51-4) [description 49](#page-50-0) [features not simulated 34](#page-35-0) [MAN 50](#page-51-5) [simulated features 33](#page-34-0) modem [out of network coverage 162](#page-169-3) [simulating using a physical modem 27](#page-28-1) [simulating using the file system 28](#page-29-0) [simulator 22](#page-23-1) MPAK [flags 53](#page-54-0) [structure 51](#page-52-1) [types 54](#page-55-0) [multitasking 65](#page-66-1)

#### **N**

network [about 49](#page-50-1) [data packet 51](#page-52-1) [file system simulation 32](#page-33-0) [routing 50](#page-51-6) [simulating network communication 28](#page-29-1) [simulating network conditions 29](#page-30-0) [NETWORK\\_STARTED event 162](#page-169-4) [non-blocking send 67](#page-68-0)

## **O**

operating system [messaging 65](#page-66-0) [version 82](#page-83-0) other fields [MAN number 29](#page-30-1) [simulation directory 29](#page-30-2)

#### **P**

packet *see* [MPAK 51](#page-52-1) packets cancelling submitted 118 [PID 82,](#page-83-1) [92](#page-93-0) [pointers 69](#page-70-1) [POWER\\_OFF event 89,](#page-90-0) [159](#page-166-1) [POWER\\_UP event 80,](#page-81-3) [160](#page-167-0) [printing characters to output stream 78](#page-79-0) [program loader 41](#page-42-0) projects [creating 12](#page-11-1) [setting properties 14](#page-13-0)

#### **R**

radio [device events 162](#page-169-5) [network overview 49](#page-50-1) [registering for events 123](#page-125-0) [simulating network conditions 29](#page-30-0) state 120, [123](#page-124-0) [RADIO\\_TURNED\\_OFF event 163](#page-170-5) [RAP \(radio access protocol\) modem 22](#page-23-1) real-time clock [alarm clock 161](#page-168-0) [events 161](#page-168-3) [next alarm 79](#page-80-1) [reading the date and time 80](#page-81-1) [setting the alarm clock 91](#page-92-0) [setting time 93](#page-94-2) [updating date and time 161](#page-168-2) receiving packets [event 162](#page-169-6) function 120

[resume 125](#page-126-0) [stopping 127](#page-128-0) [resetting 83](#page-84-1) [RI 109](#page-110-0) [RimRegisterMessageCallback 87](#page-88-0) [RimSetDate 91](#page-92-1) [RimStackUsage 96](#page-97-0) [RTC device events 161](#page-168-3) [RTS 103,](#page-104-4) [164](#page-171-0)

## **S**

SDK [configuring 12](#page-11-1) [description 8](#page-7-0) [installing 11](#page-10-0) [multitasking 65](#page-66-1) [sending packets 50](#page-51-7) cancelling 119 [delivery confirmation 57](#page-58-0) [events 162](#page-169-7) [sending synchronous messages 90](#page-91-0) Sequence ID 119, 126 [sequence numbering of packets 50](#page-51-8) serial communications [about 71](#page-72-0) [API functions 101](#page-102-2) I<sup>2</sup>[C support 72](#page-73-0) [input/output lines 71](#page-72-1) [simulating 26](#page-27-1) [serial port 22](#page-23-2) [closing 102](#page-103-3) [configuration 109](#page-110-1) [flow control 108](#page-109-2) [opening 103](#page-104-5) [receive buffer 105,](#page-106-1) [106,](#page-107-0) [111](#page-112-0) [receiving characters 105,](#page-106-1) [106](#page-107-0) [sending characters 107](#page-108-0) [setting CTS state 108](#page-109-0) [setting DSR state 108](#page-109-1) [setting RI state 109](#page-110-0) [standby 111](#page-112-1) [transmit buffer 107,](#page-108-0) [111](#page-112-2) [SERIAL\\_CONTROL\\_CHANGE event 163,](#page-170-6) [164](#page-171-1) [SERIAL\\_RX\\_AVAILABLE event 164](#page-171-2)

[SERIAL\\_RX\\_ERROR event 163](#page-170-7) [SERIAL\\_TX\\_EMPTY 164](#page-171-3) [SetTime 93](#page-94-3) [signal strength 122,](#page-123-0) [162](#page-169-8) [SIGNAL\\_LEVEL event 162](#page-169-9) simulator [about 9](#page-8-2) [battery conditions 25](#page-26-0) [command line options 22](#page-23-0) [flash memory 26](#page-27-0) [integrating with Microsoft Visual](#page-13-0)  Studio 14 [integrating with Visual Studio 19](#page-20-0) [LEDs 25](#page-26-1) [limitations of network simulation 33](#page-34-0) [modem startup file 32](#page-33-1) [serial communications 26](#page-27-1) [simulating using the file system 28](#page-29-0) [starting from command prompt 21](#page-22-0) [starting in Windows 20](#page-21-0) [using 25](#page-26-2) [using a physical modem 27](#page-28-1) [using the file system 32](#page-33-0) [SubMsg field 159,](#page-166-2) [162,](#page-169-10) [163,](#page-170-8) [164](#page-171-4)

[SWITCH\\_BACKGROUND event 159](#page-166-3) [SWITCH\\_FOREGROUND event 159](#page-166-4) [synchronous send 67](#page-68-1) System API [functions 76](#page-77-0) [structures 73](#page-74-2) [SYSTEM device events 159](#page-166-5)

#### **T**

[Task ID 80,](#page-81-0) [81,](#page-82-4) [85](#page-86-1) [Task switching 83,](#page-84-2) [159](#page-166-0) [Task yielding 65,](#page-66-2) [81,](#page-82-3) [82,](#page-83-2) [97](#page-98-0) [threads 79](#page-80-3) [creating 77](#page-78-1) [terminating 97](#page-98-1) time [setting time on radio modem 93](#page-94-0) [TIME structure 75,](#page-76-0) [79,](#page-80-4) [80,](#page-81-4) [91,](#page-92-3) [93](#page-94-3) Timer [cancelling 84](#page-85-0) [setting 93,](#page-94-1) [161](#page-168-4) [TIMER device events 160](#page-167-1) [Timer ID 84,](#page-85-2) [93](#page-94-1)